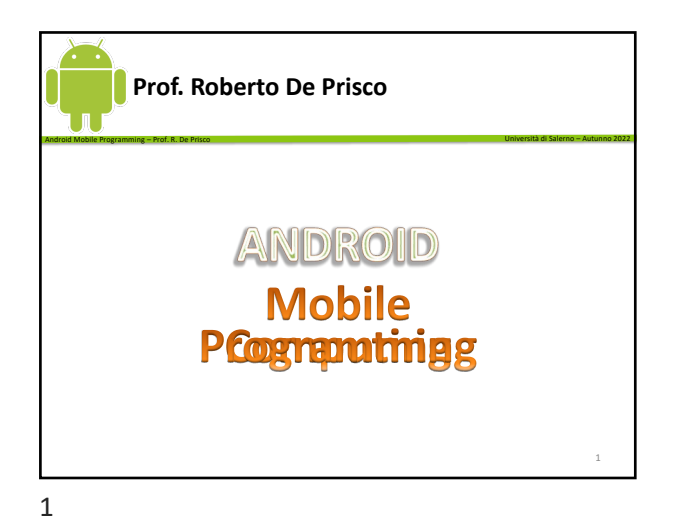

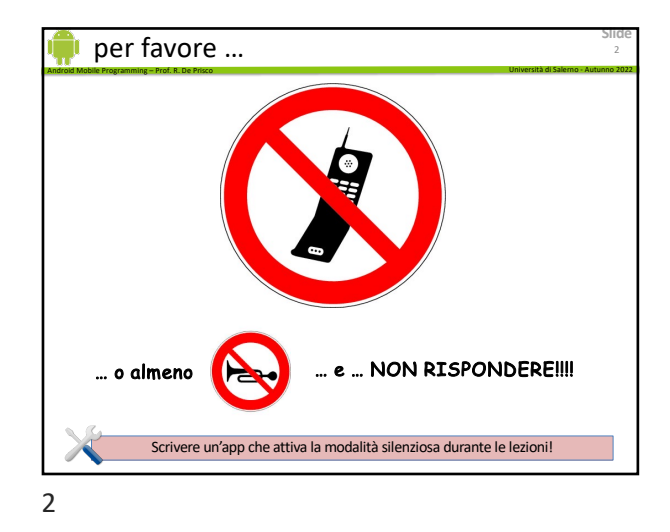

**Slide** Android Mobile Programming – Prof. R. De Prisco Università di Salerno - Autunno 2022 Info corso • Prof. Roberto De Prisco – studio: 4° piano, studio 58 • numerazione Dip. di Informatica – robdep@unisa.it • Orario lezioni – Martedì 14:00-16:00 F8 14:00-16:00 • Ricevimento – Martedì 16:00-17:00 – Giovedì 11:00-13:00 3

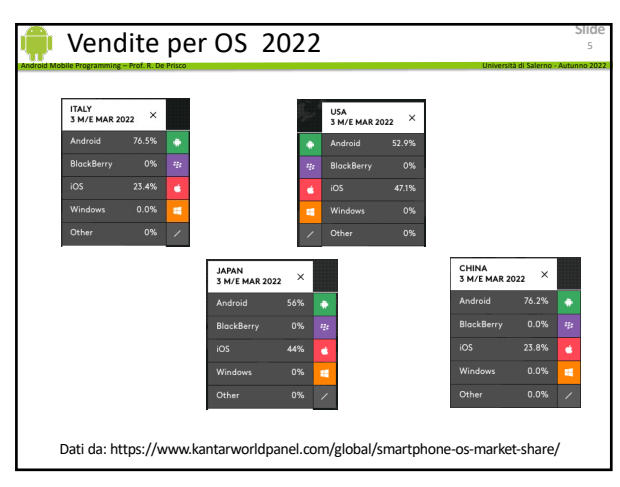

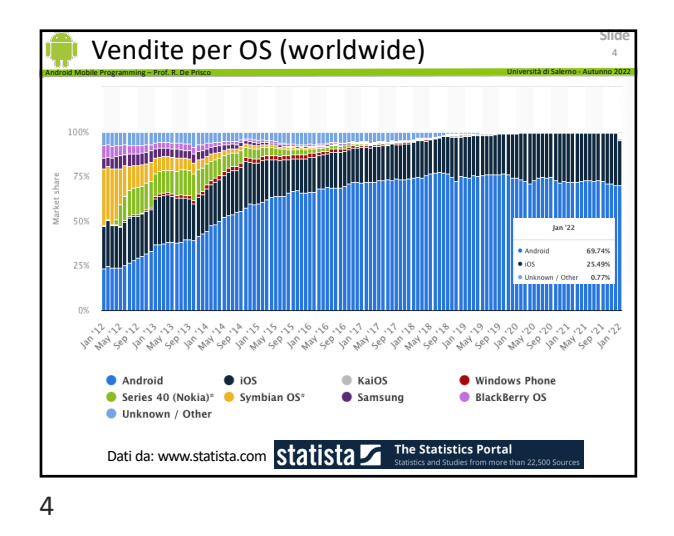

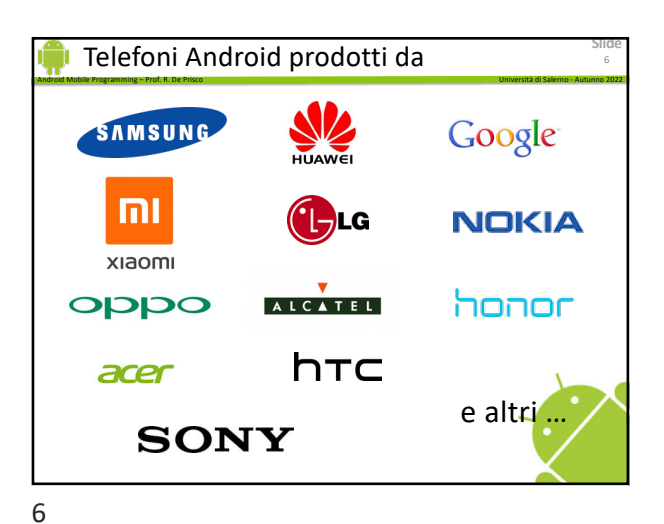

**Slide**

10

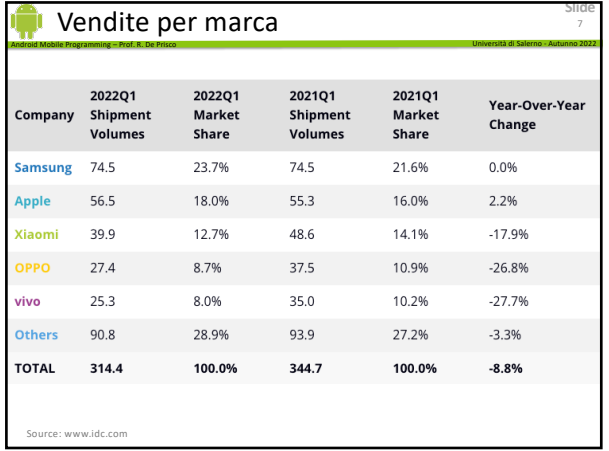

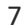

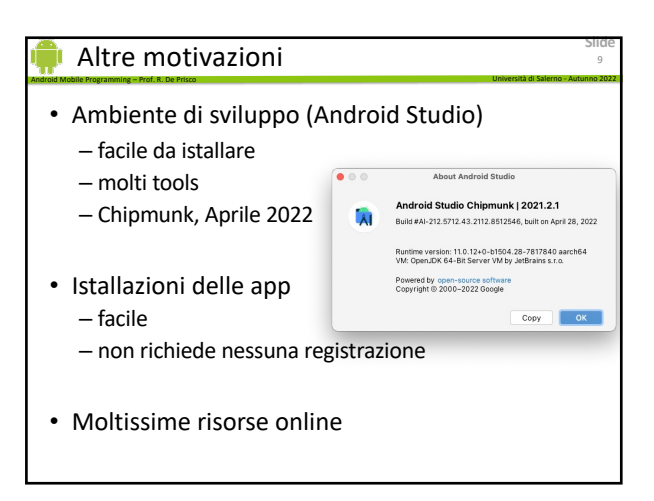

9

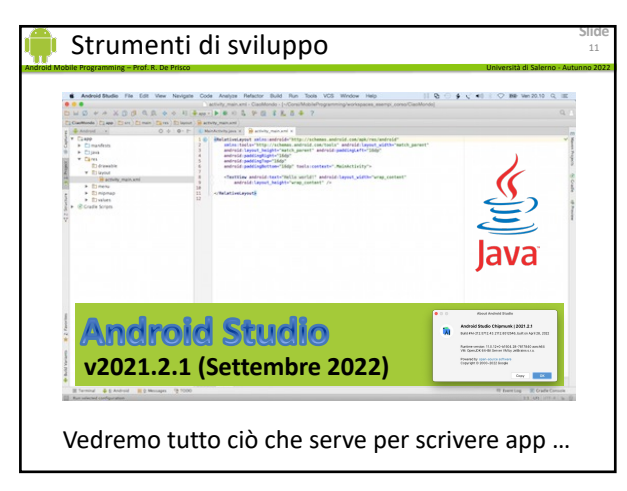

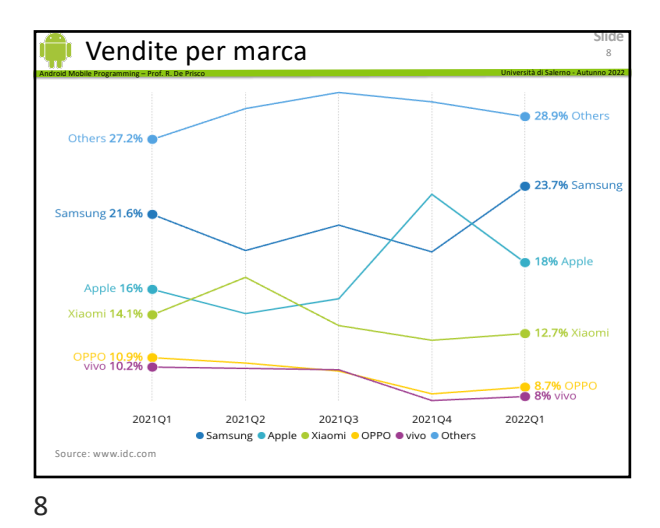

Cosa insegna il corso Android Mobile Programming – Prof. R. De Prisco Università di Salerno - Autunno 2022 Come scrivere app per Android!!! 1

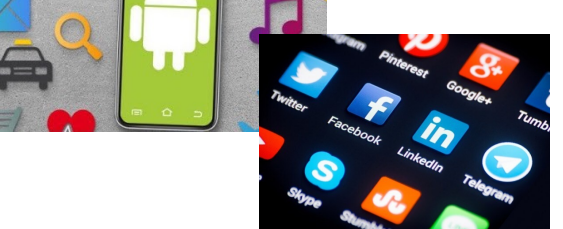

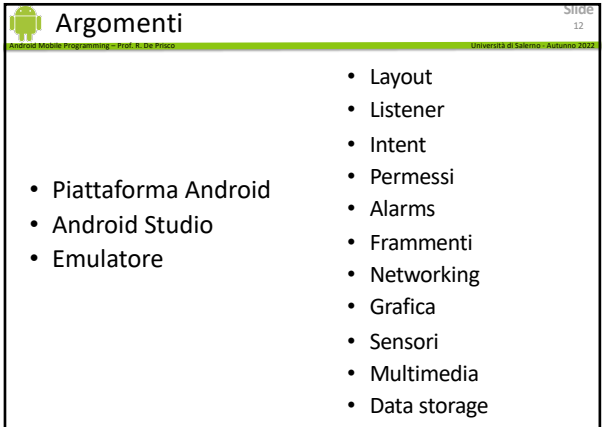

**Slide**

16

**Slide**

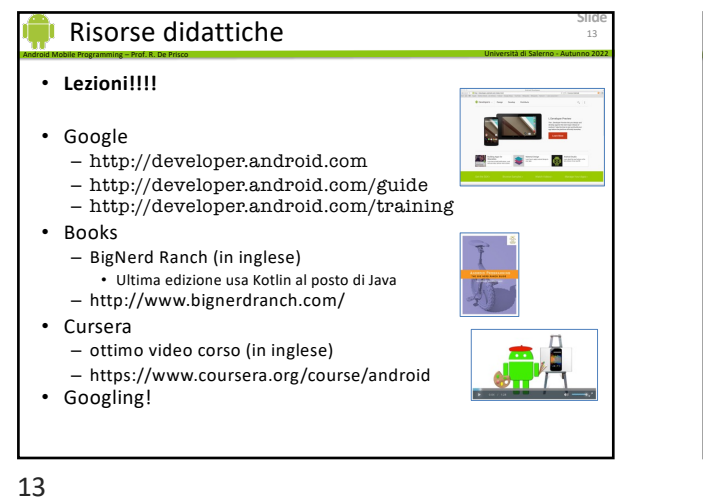

**Slide** Sito e piattaforma S3 Android Mobile Programming – Prof. R. De Prisco Università di Salerno - Autunno 2022 • Sito http://intranet.di.unisa.it/~robdep/MP/ – Informazioni  $\sim$   $\sim$   $\sim$ **Corso di Mobile Programming** – Annunci – Codice app ndo), spieg<br>: Debugger • S3 – Esami – Risultati

Android Mobile Programming – Prof. R. De Prisco Università di Salerno - Autunno 2022

14

16

18

Domande?

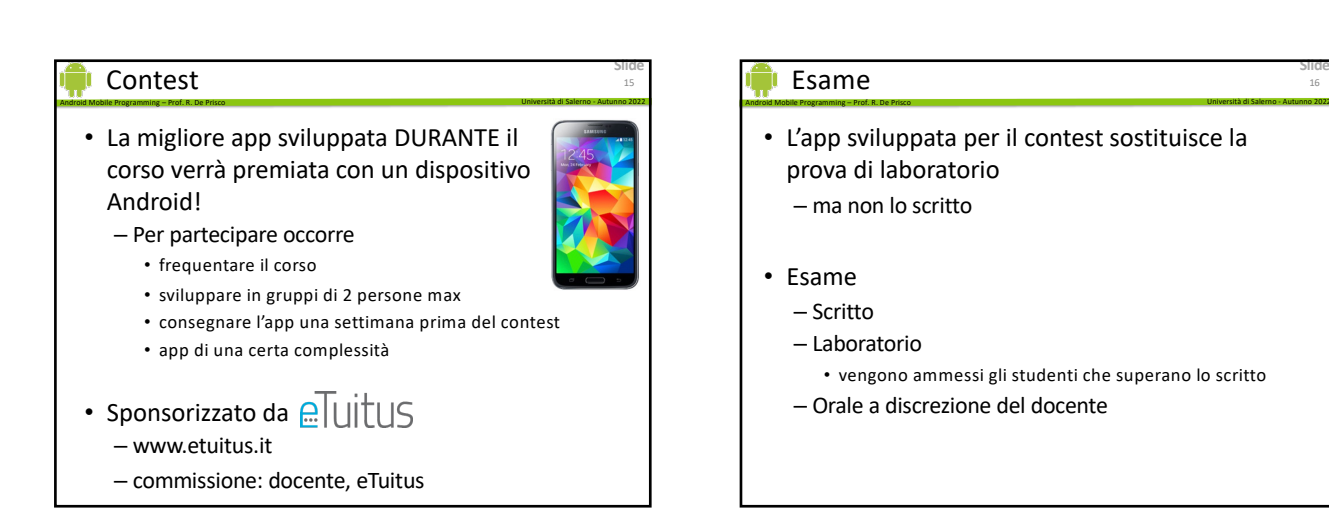

15

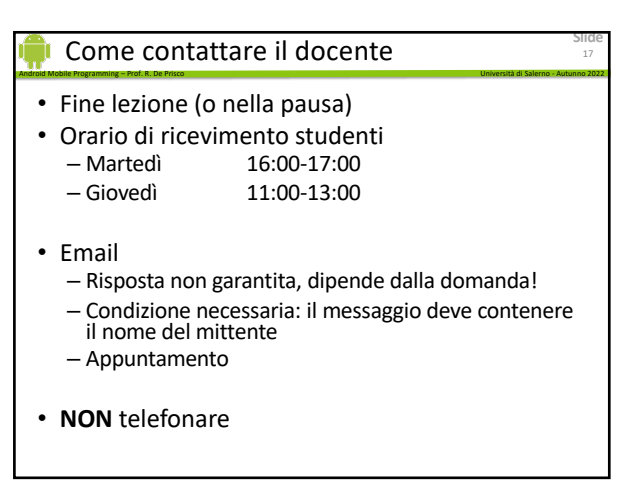

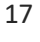

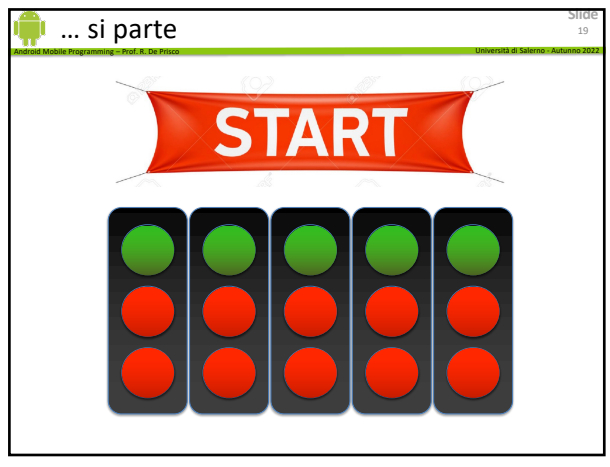

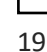

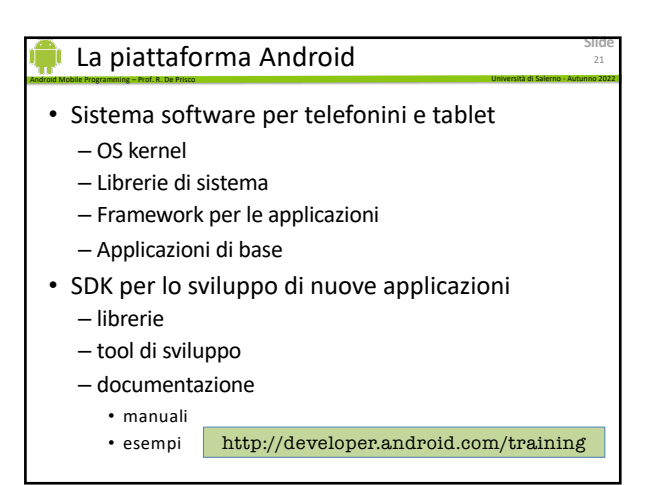

21

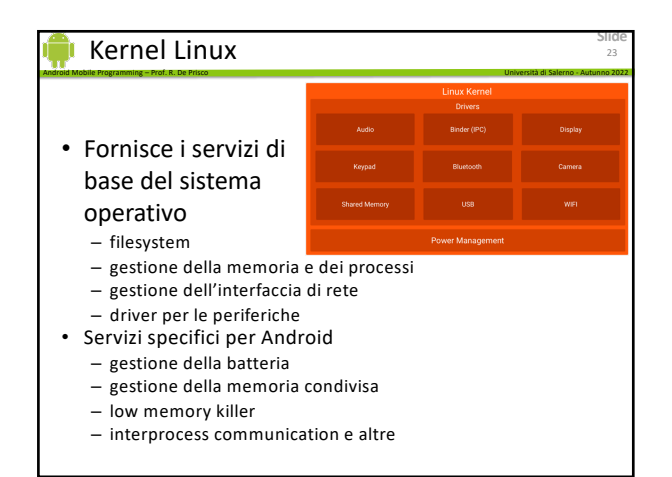

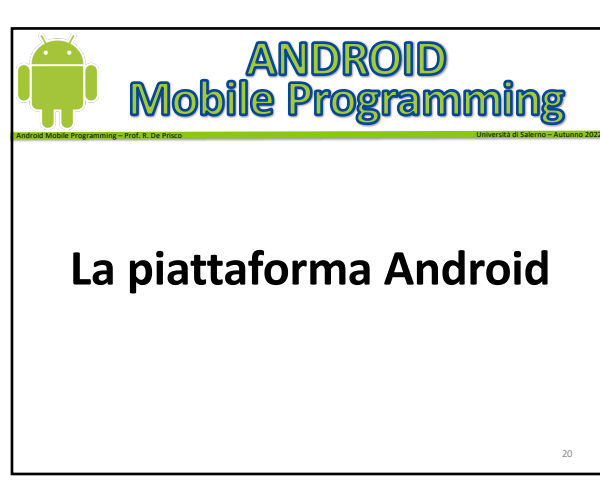

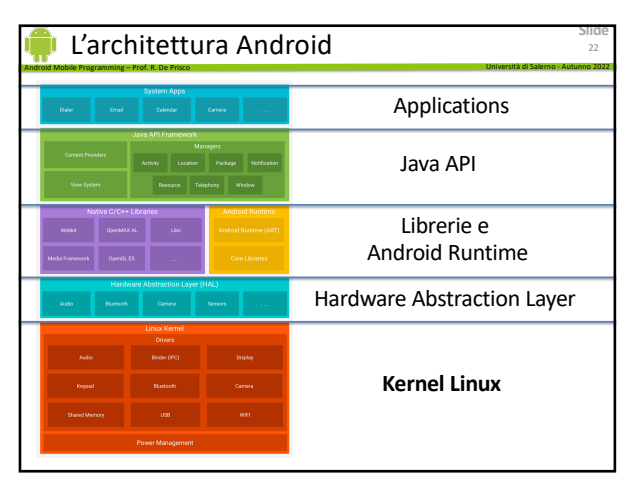

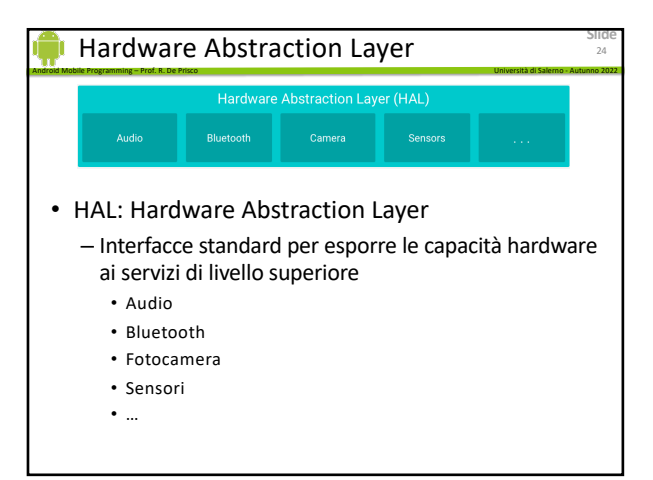

**Slide**

26

# Java

- App Android sono scritte in Java
- La libreria fornisce molte classi pronte per l'uso:

Android Mobile Programming – Prof. R. De Prisco Università di Salerno - Autunno 2022

- classi di base: java.\*, javax.\*
- classi per le app: android.\*
- Internet/web services: org.\*
- Unit testing: junit.\*

# File dex e ART

• App:

**Slide**

- Scritte in Java (e/o Kotlin)
- Compilate in file Java Bytecode
- Un tool, DX, trasforma i file bytecode in un singolo file Dex Bytecode (classes.dex)

Android Mobile Programming – Prof. R. De Prisco Università di Salerno - Autunno 2022

- Il file classes.dex contiene anche tutti i file di dati necessari e viene istallato sulla target device
- ART Virtual Machine esegue il file Dex

26

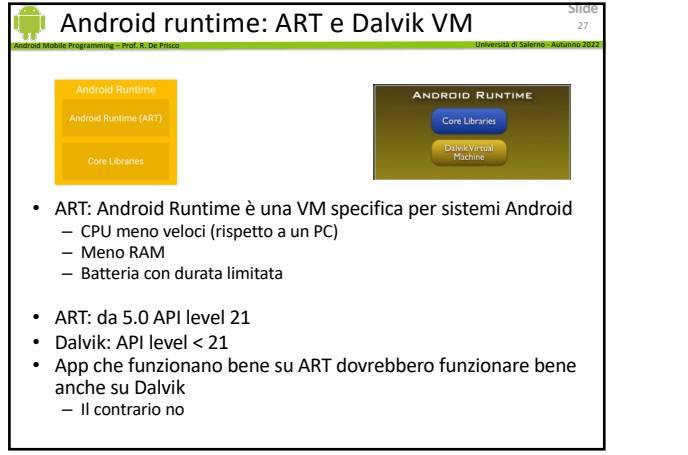

27

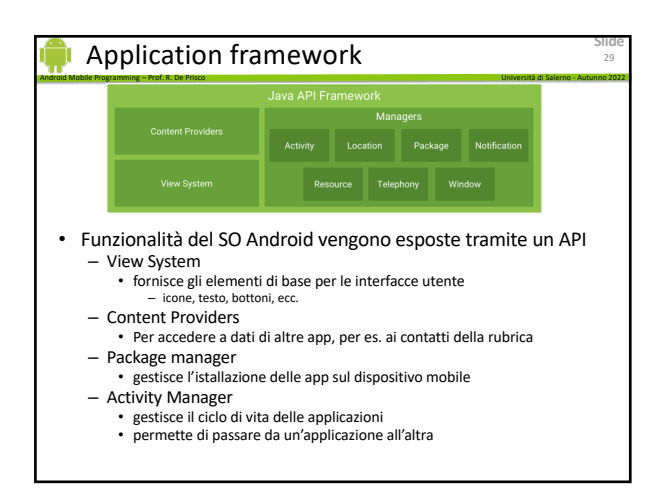

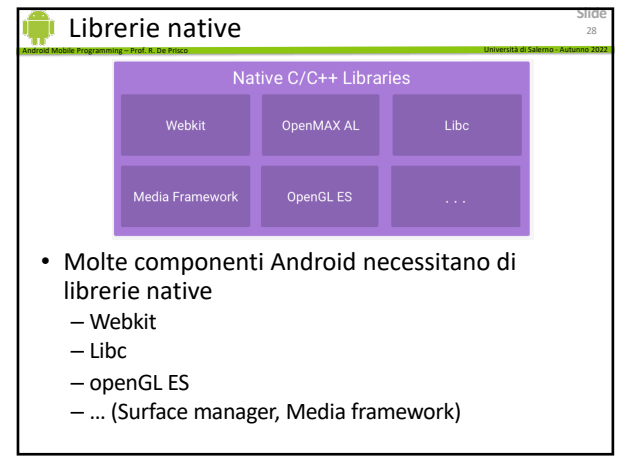

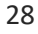

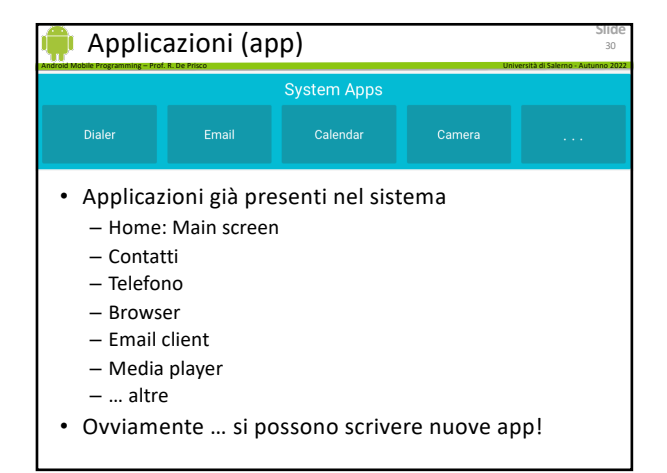

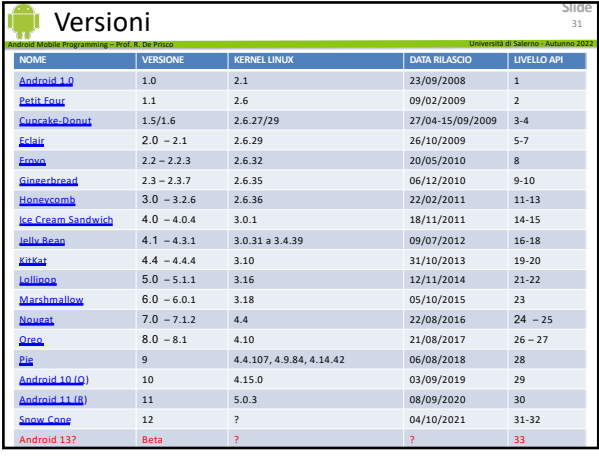

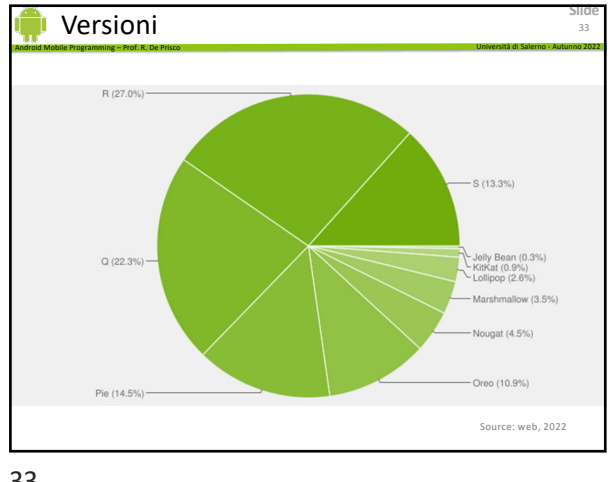

33

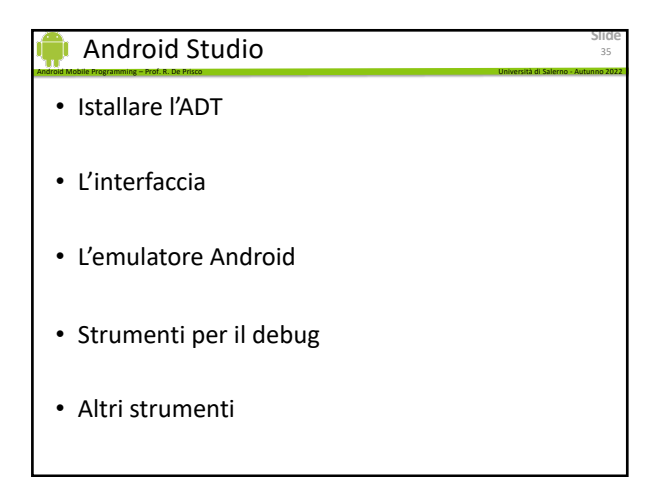

35

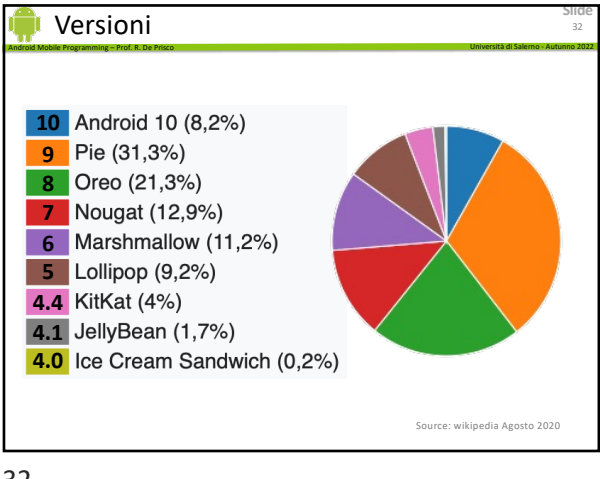

32

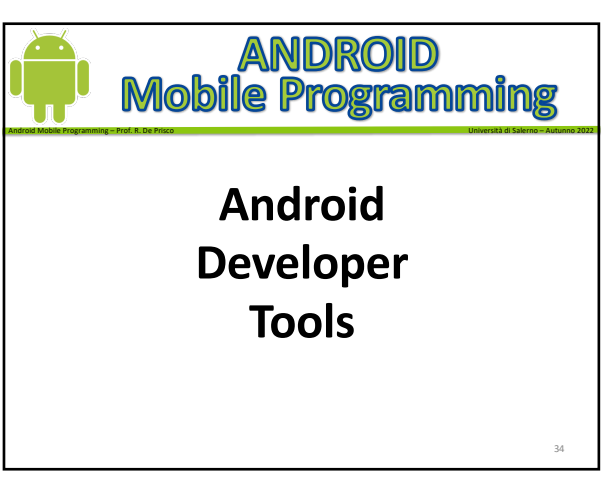

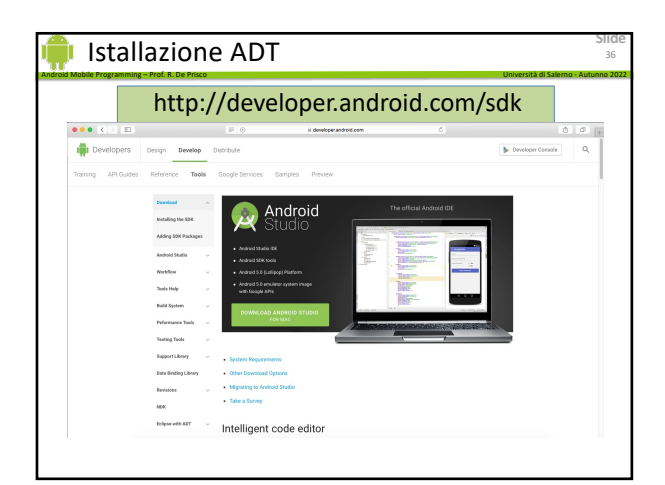

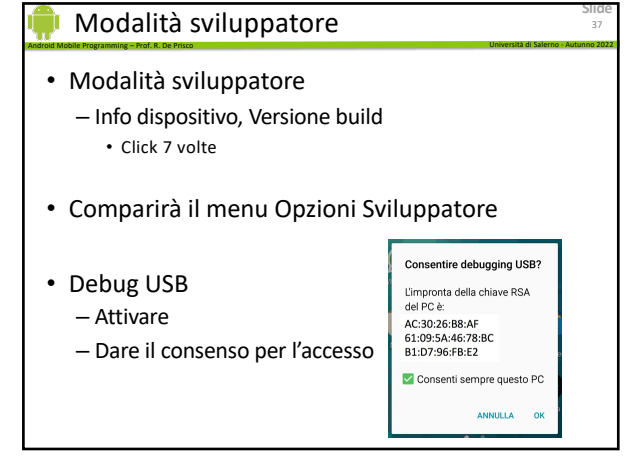

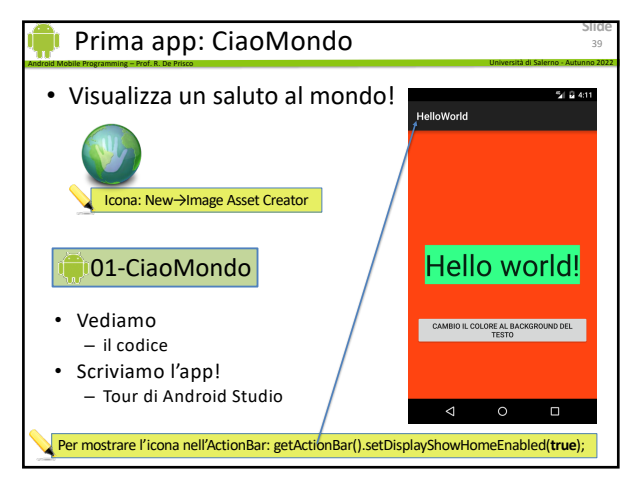

39

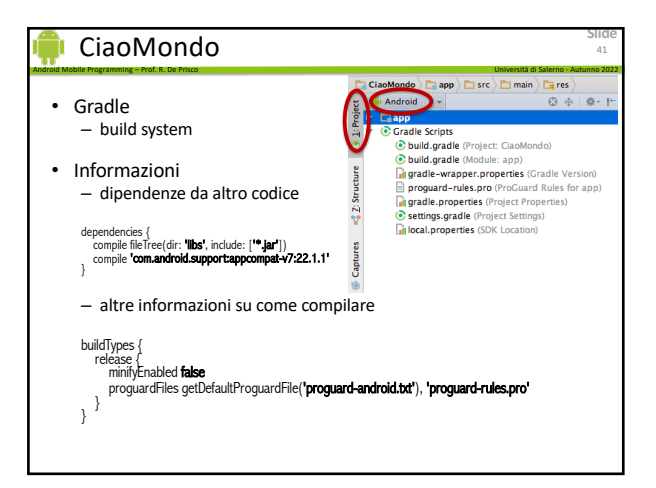

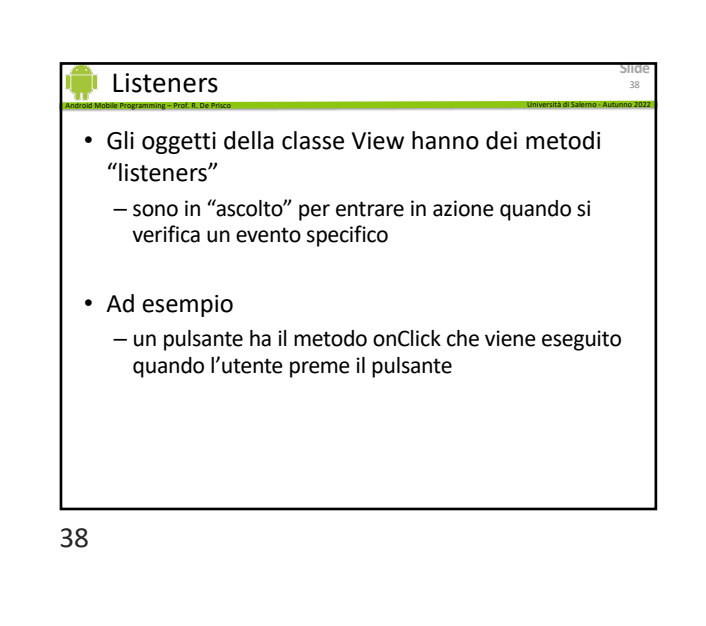

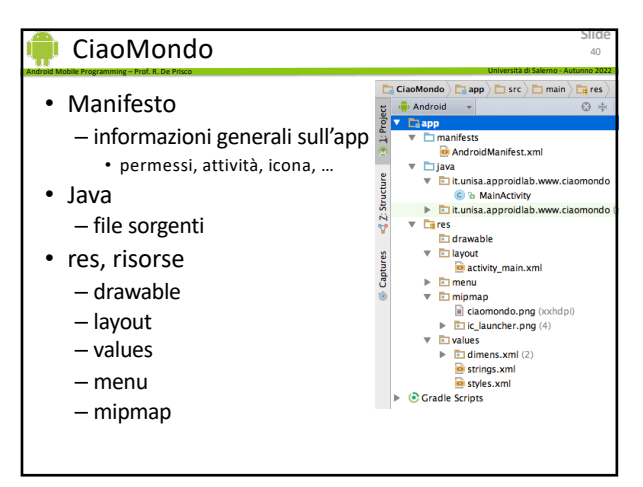

40

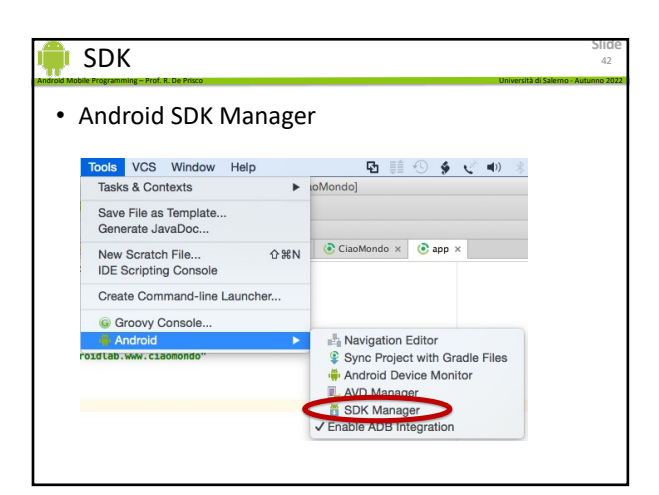

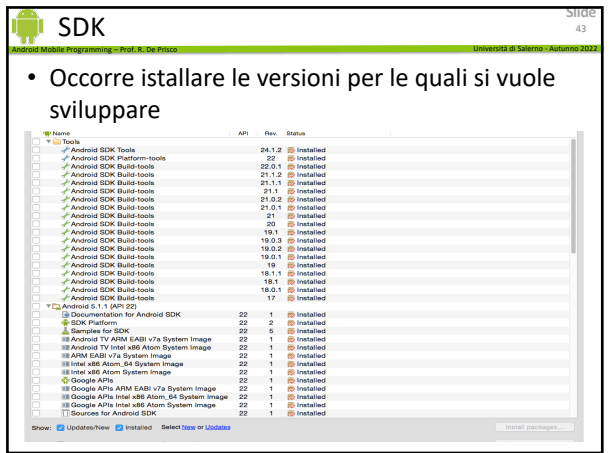

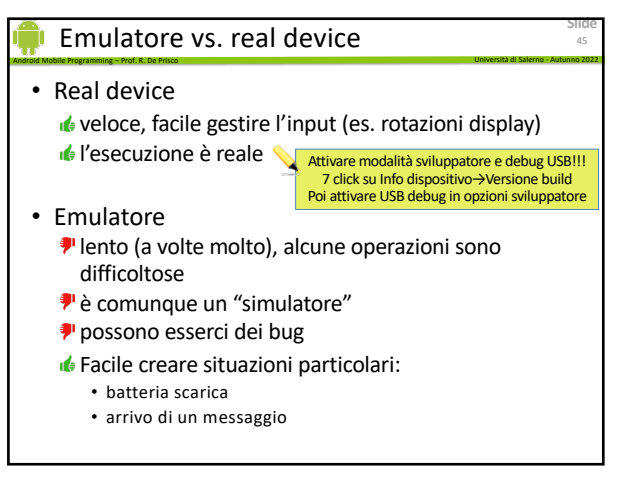

45

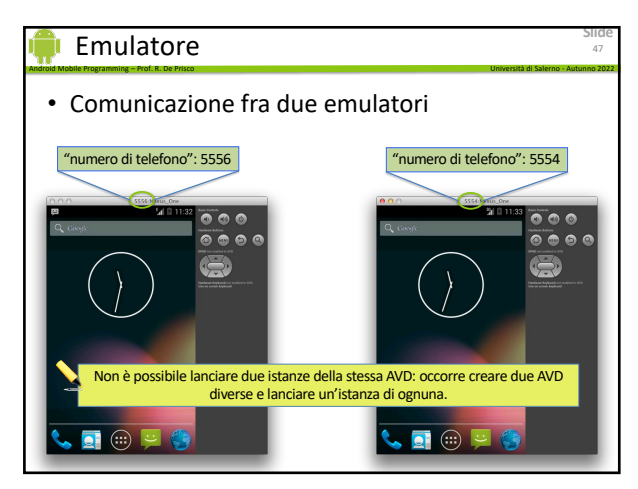

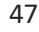

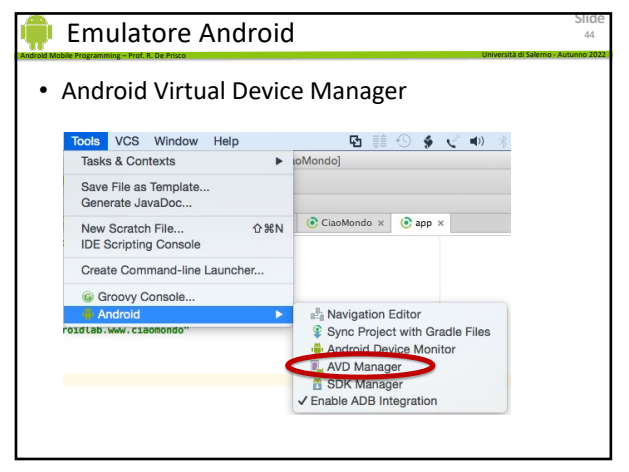

44

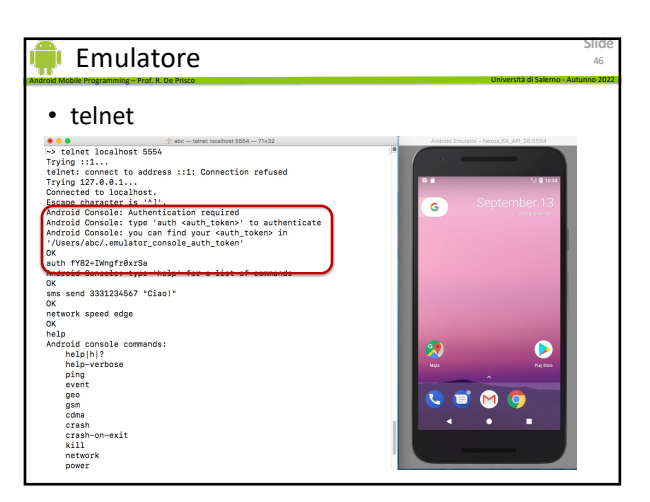

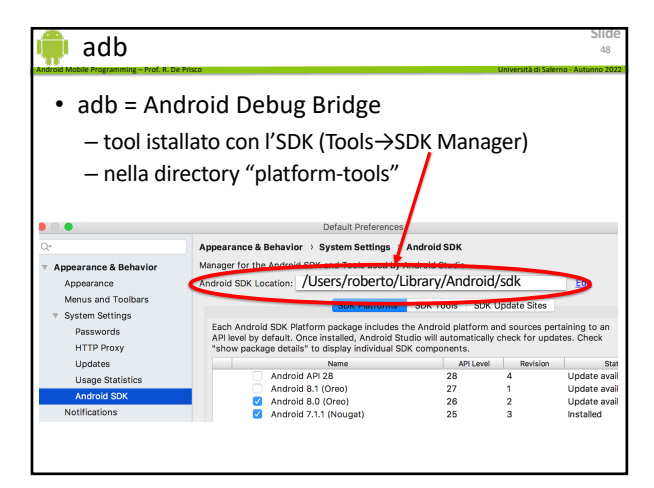

# adb e porta telnet

platform-tools> adb devices List of devices attached emulator-5556 device emulator-5554 device

Android Mobile Programming – Prof. R. De Prisco Università di Salerno - Autunno 2022

https://developer.android.com/studio/command-line/adb

#### 49

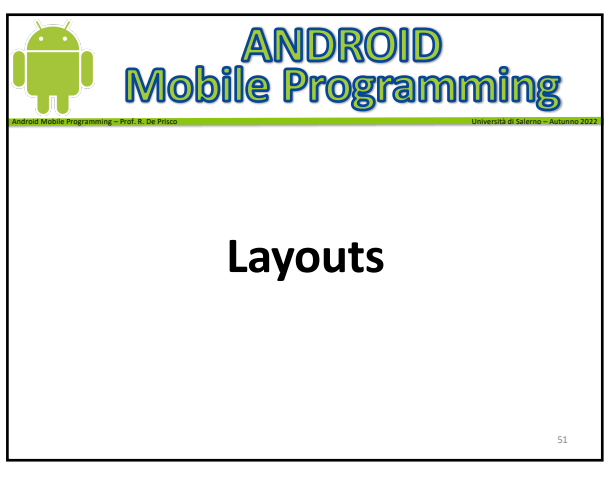

51

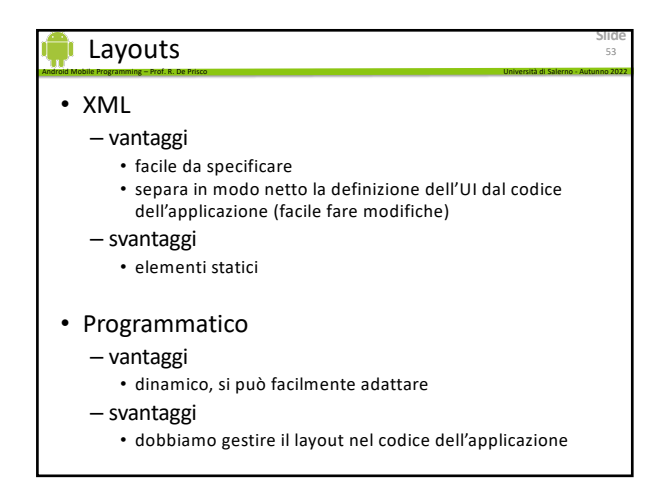

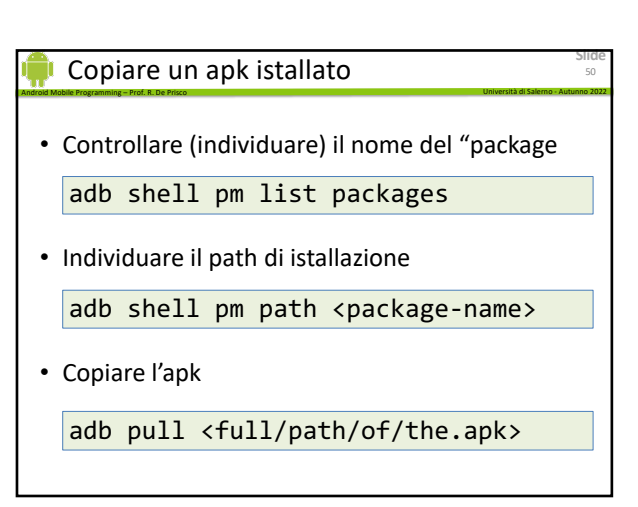

50

**Slide**

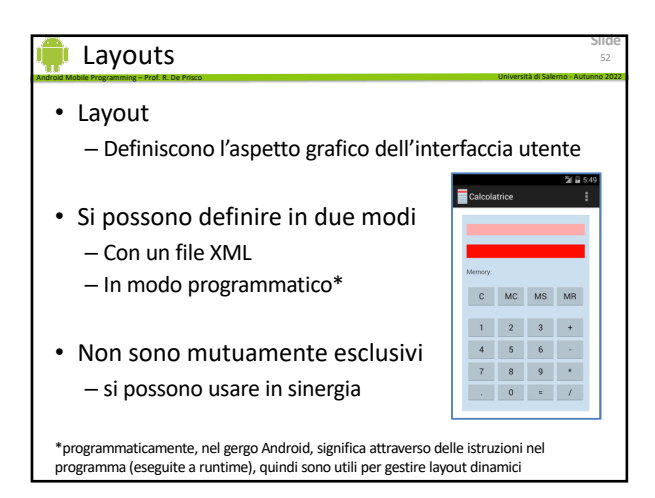

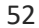

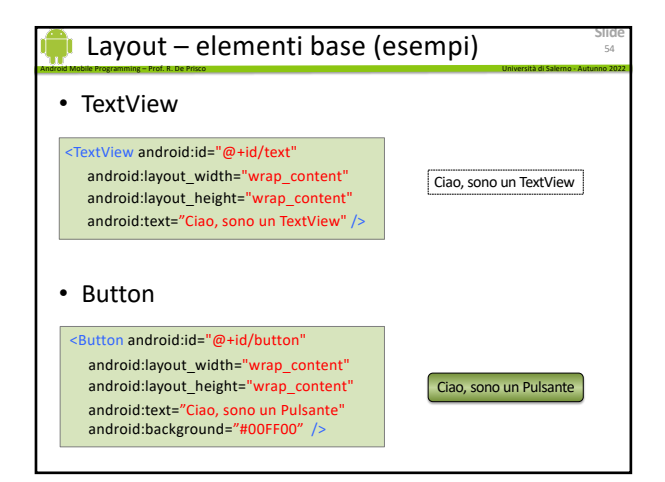

#### Android Mobile Programming – Prof. R. De Prisco Università di Salerno - Autunno 2022 Layout - ViewGroup

- Gruppi di altri elementi – sia di base che altri gruppi
- Linear Layout – orizzontali e verticali
- Relative Layout
- Grid Layout (griglia)
- Frame (contenitore)

55

#### Android Mobile Programming – Prof. R. De Prisco Università di Salerno - Autunno 2022 Layout - XML - attributi

- Ogni elemento (View o ViewGroup) supporta degli attributi
	- specificano l'aspetto grafico
	- specificano dove visualizzare l'elemento
	- forniscono informazioni
- Es. TextView
	- textSize
- Alcuni attributi sono comuni a tutti gli elementi – altri sono specifici

57

### Layout - XML - attributi

- Layout parameters
	- layout\_*something*
- Ogni View ha dei parametri di layout
	- appropriati per il ViewGroup a cui la View appartiene

Android Mobile Programming – Prof. R. De Prisco Università di Salerno - Autunno 2022

- alcuni sono comuni a tutti i tipi di View
	- layout\_width
	- layout\_height
- altri hanno significato solo per alcuni tipi
- layout\_alignParentTop

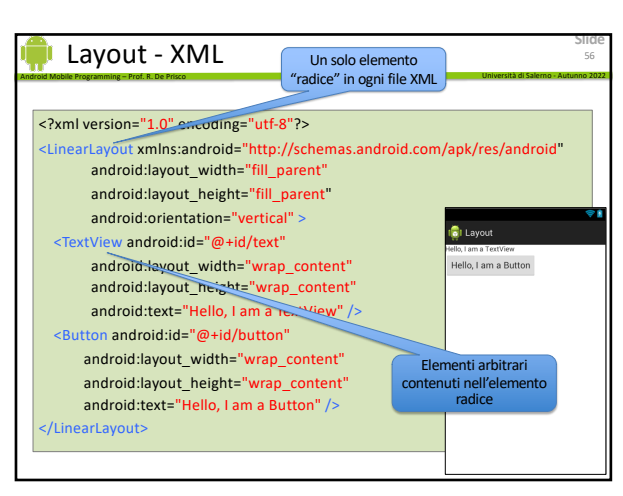

56

**Slide**

**Slide**

57

**Slide**

59

Linear Layout orizzontale

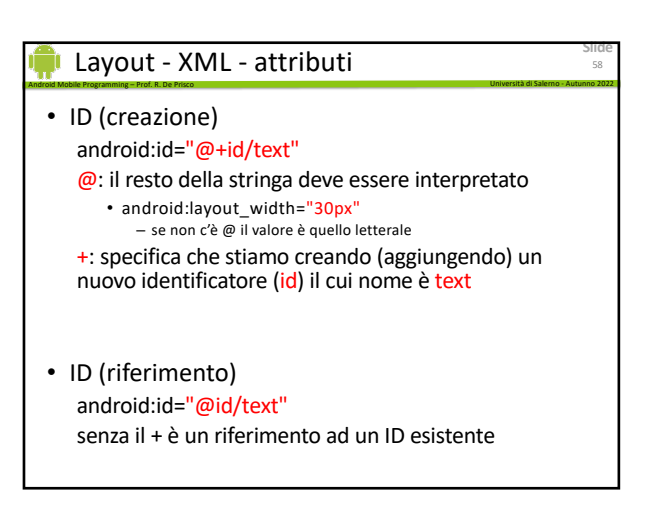

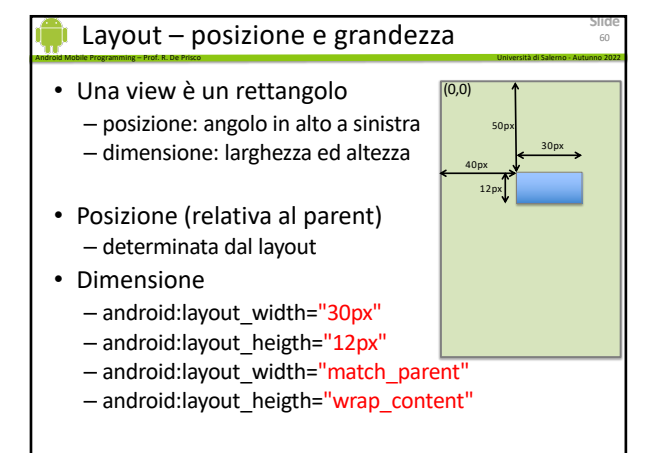

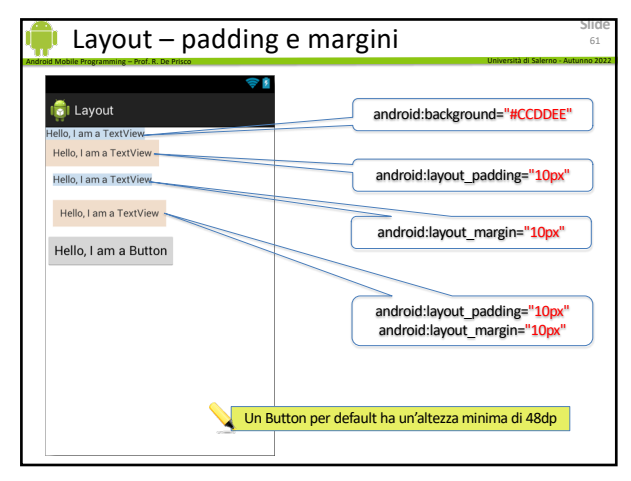

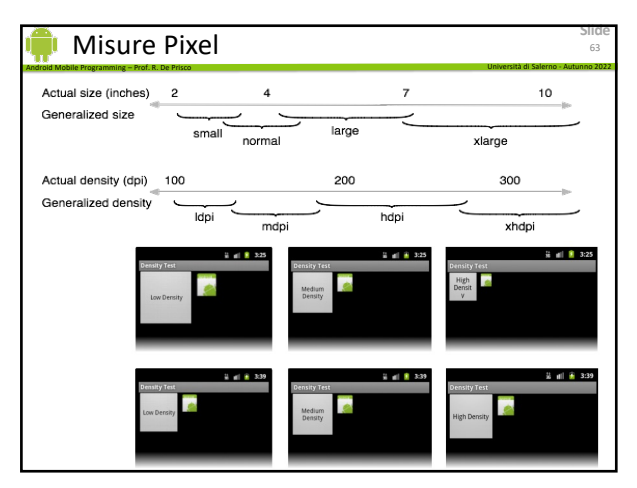

63

# Unità di misura

- dp, density-independent pixels
- sp, scale-independent pixels – scalato in base alle preferenze dell'utente sulla grandezza del font

Android Mobile Programming – Prof. R. De Prisco Università di Salerno - Autunno 2022

- pt, points (1/72 di inch)
- px, real pixels
- mm, millimetri
- in, inches

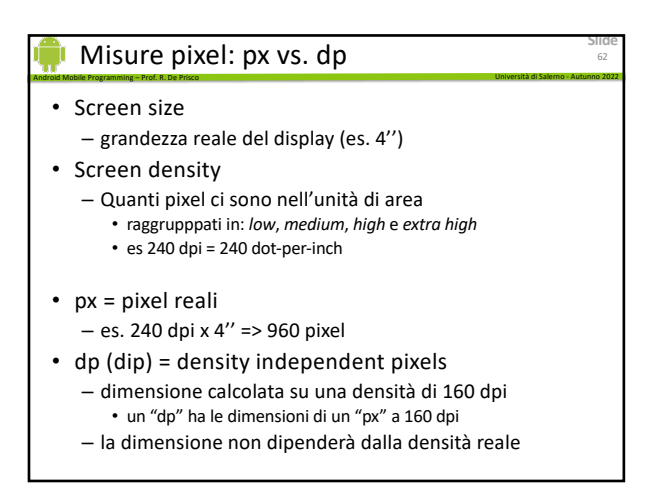

62

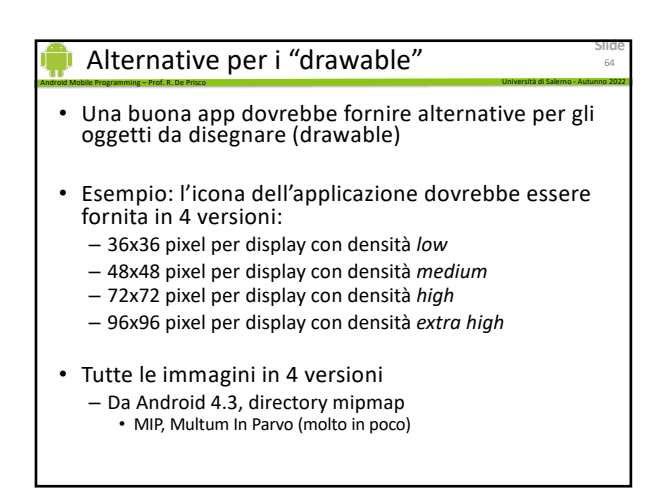

64

**Slide**

65

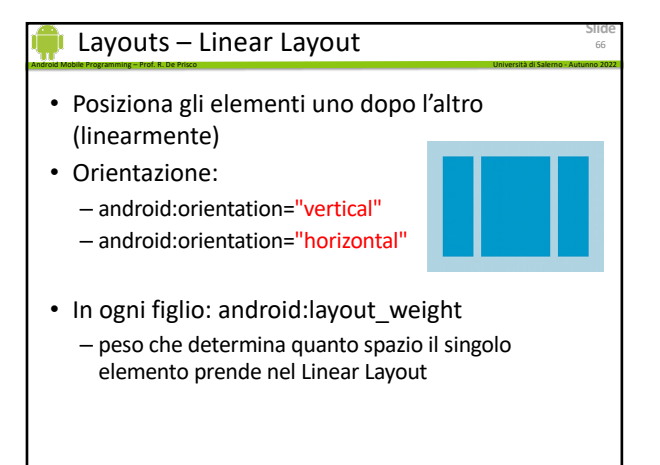

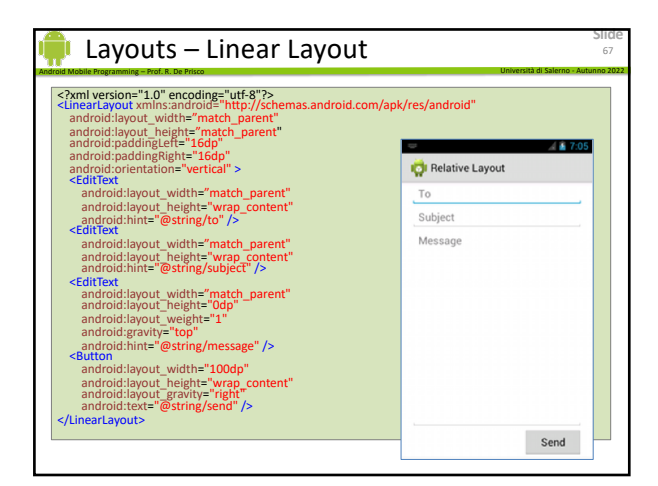

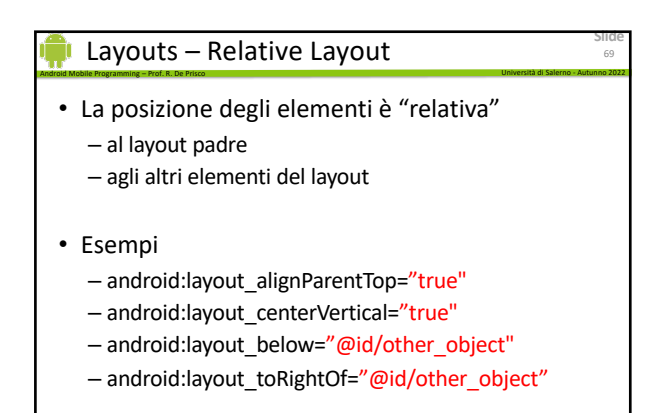

69

# Layout - ConstraintLayout

- simile al RelativeLayout
	- permette di specificare la posizione attraverso "vincoli"
	- utile per evitare una gerarchia di layouts innestati troppo profonda

Android Mobile Programming – Prof. R. De Prisco Università di Salerno - Autunno 2022

- che necessita di più tempo per essere disegnata
- Comoda quando si lavora con l'editor grafico
- Si inseriscono dei "vincoli" che legano la posizione del nuovo oggetto rispetto a quelli esistenti

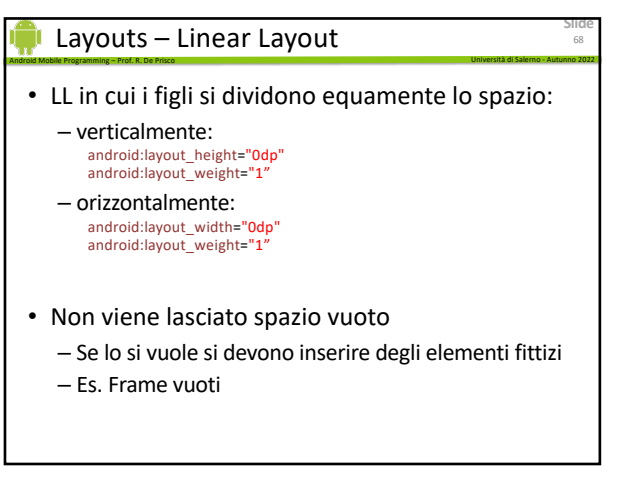

68

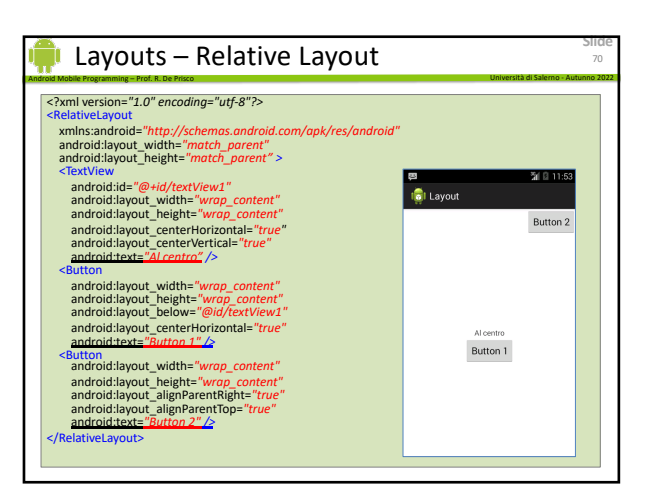

70

**Slide**

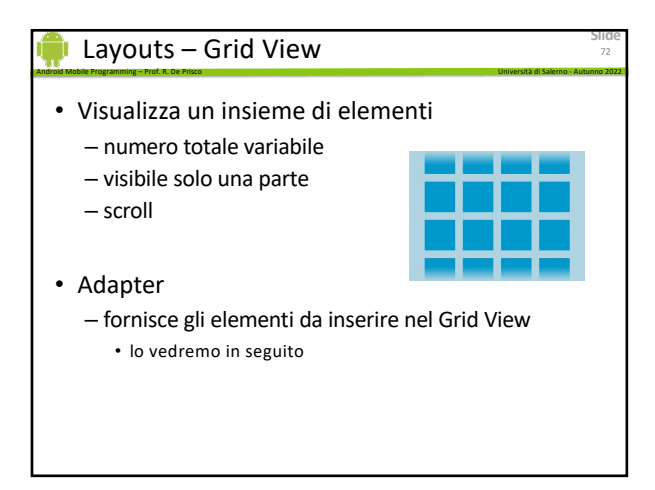

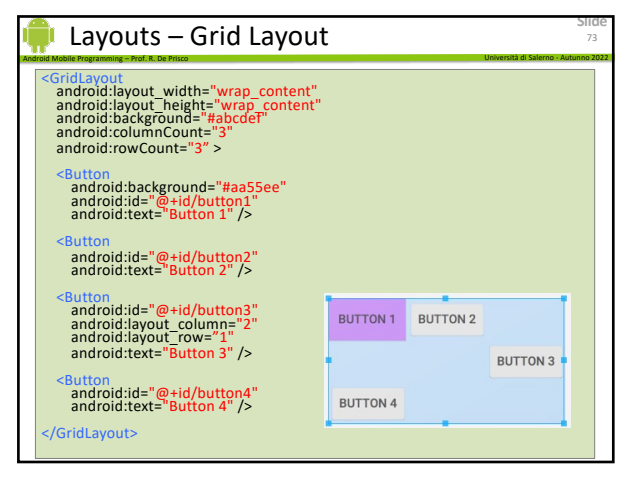

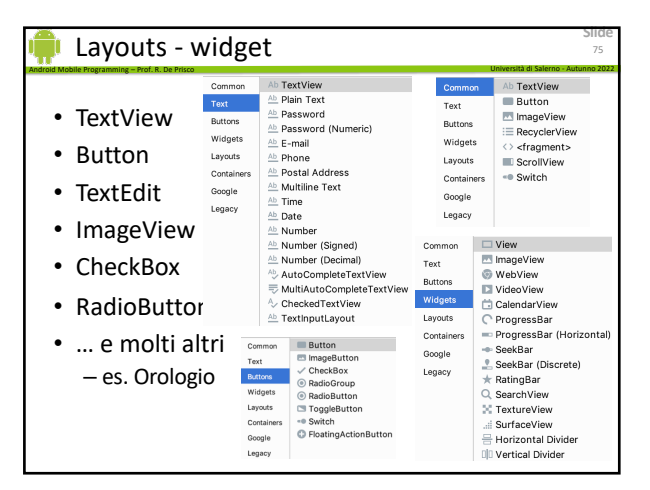

75

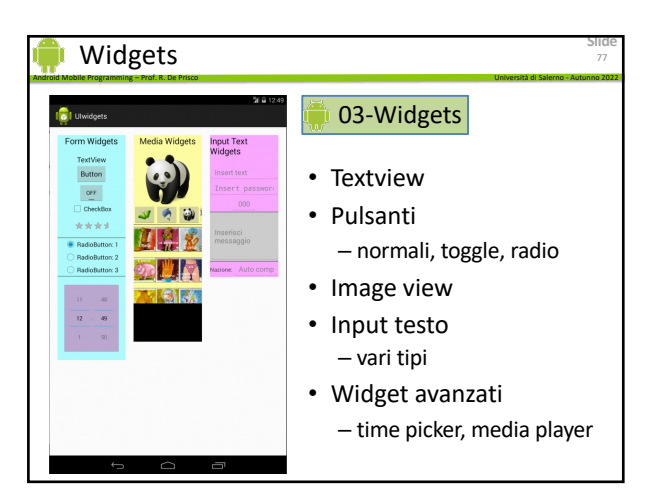

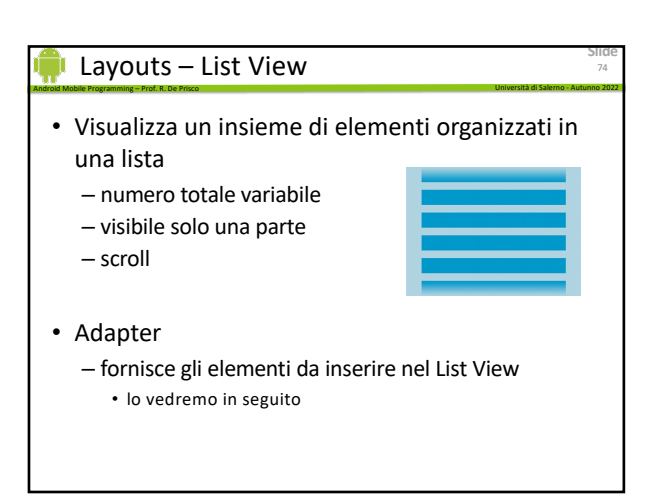

74

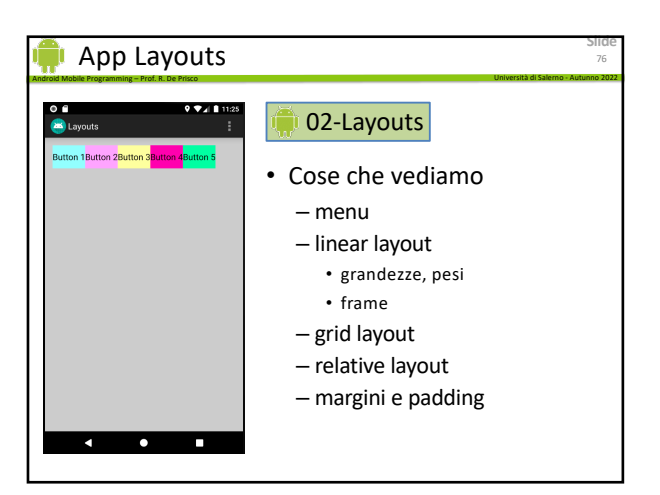

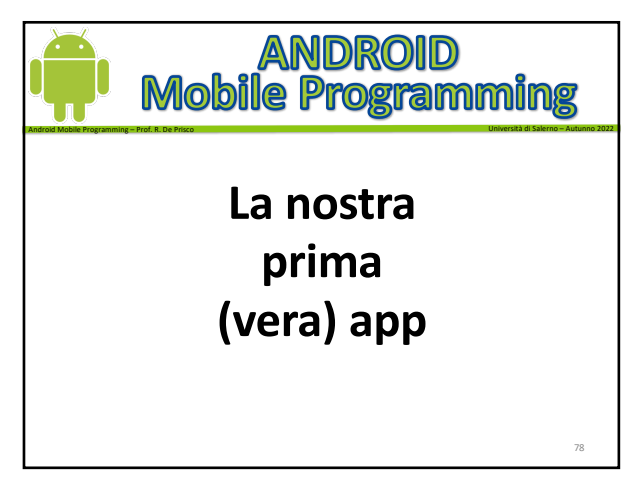

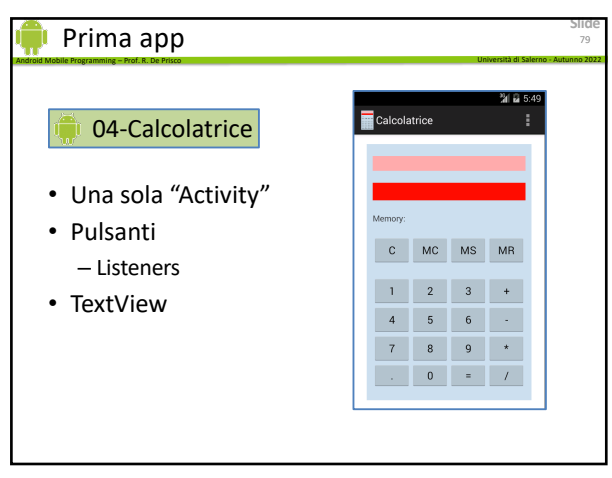

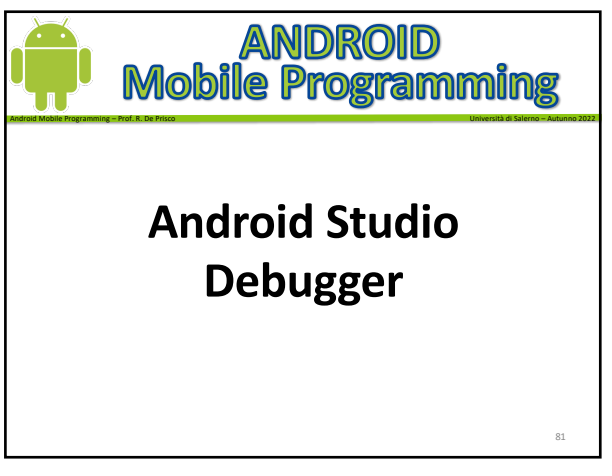

81

# **Slide** Android Mobile Programming – Prof. R. De Prisco Università di Salerno - Autunno 2022 Android Studio Debugger • Permette – Eseguire un'app in modalità "debug" • Sia con l'emulatore che con una device reale – Inserire dei "breakpoints" • Esaminare il valore delle variabili – Esecuzione "passo-passo" • LLDB – Se c'è codice C/C++ viene usato anche il debugger LLDB – Useremo solo il debugger Java 83

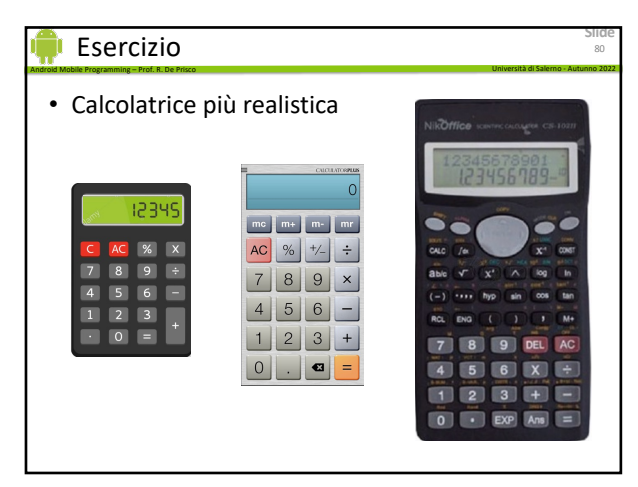

80

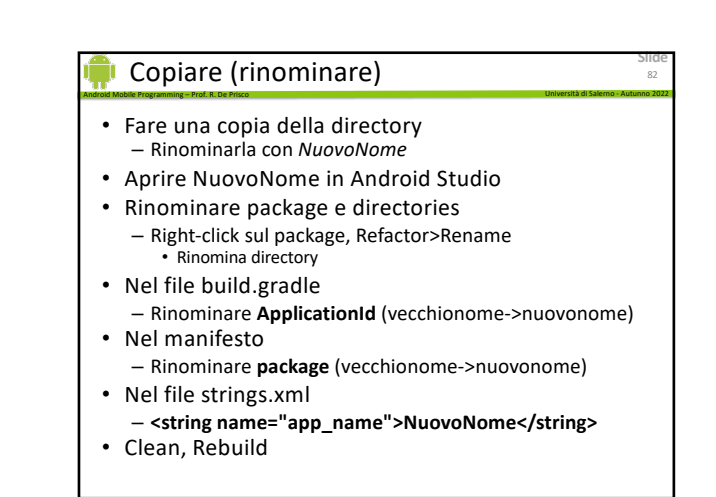

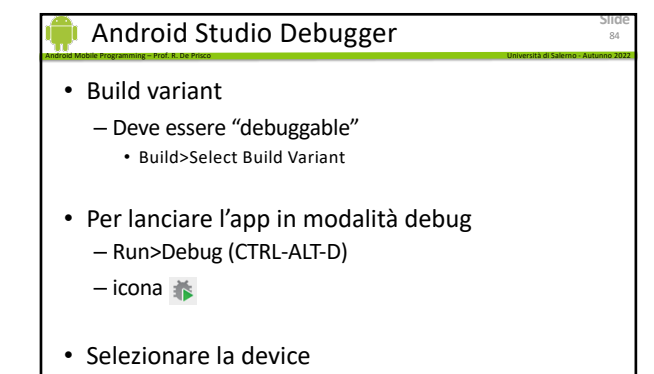

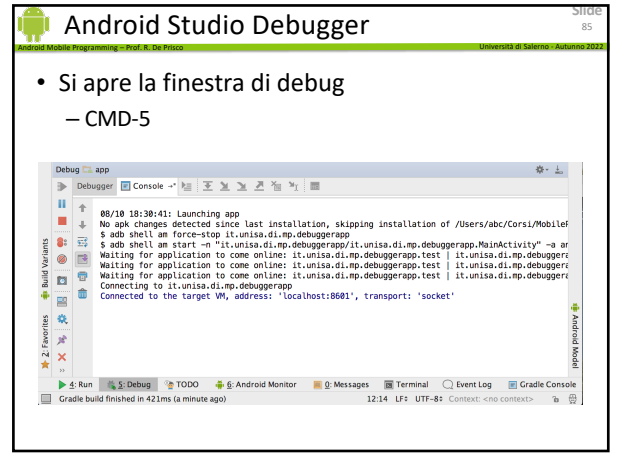

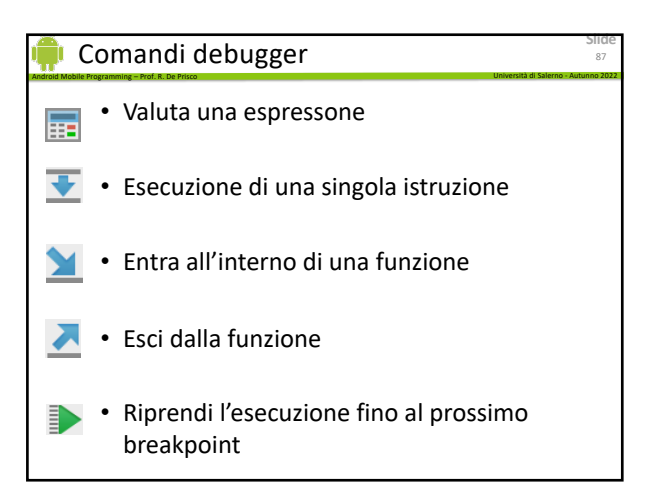

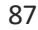

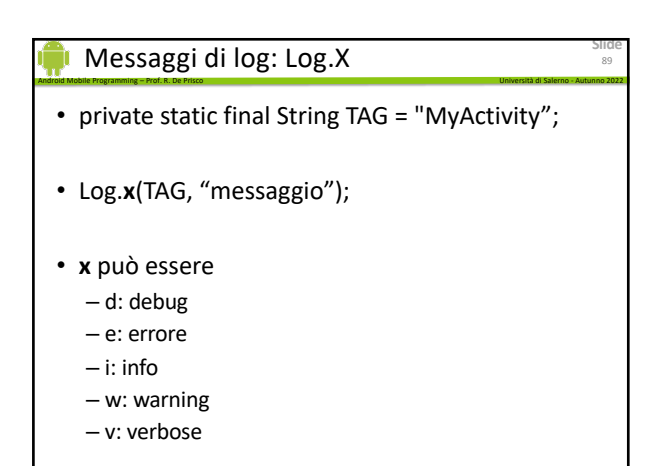

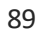

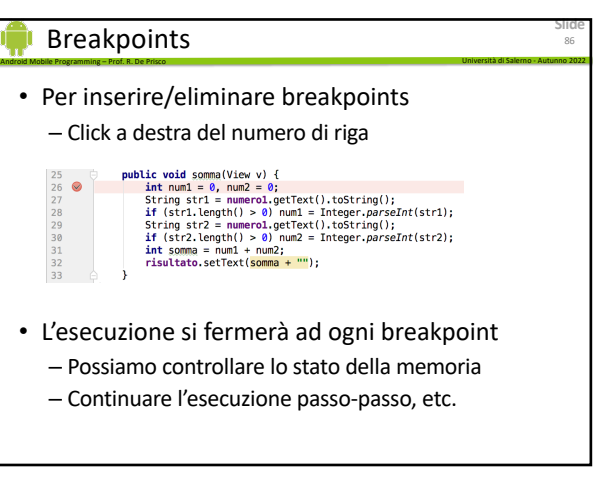

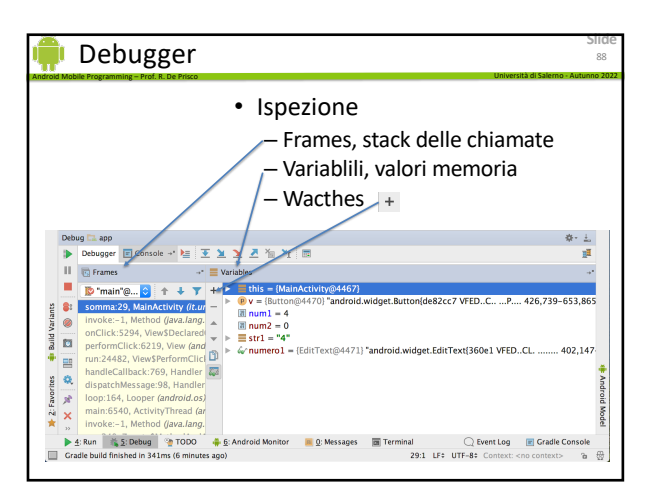

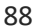

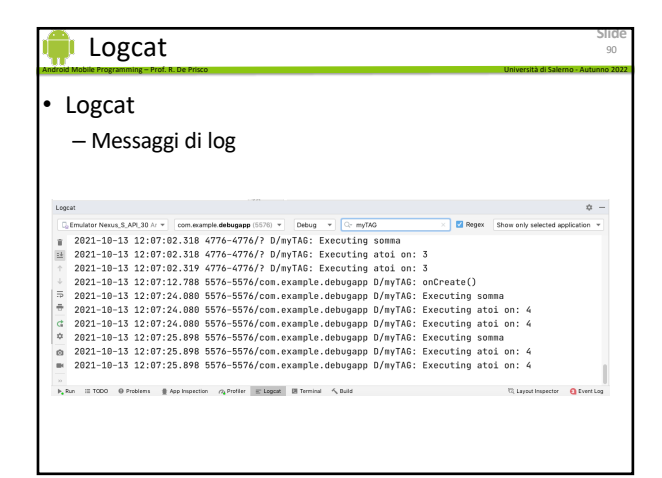

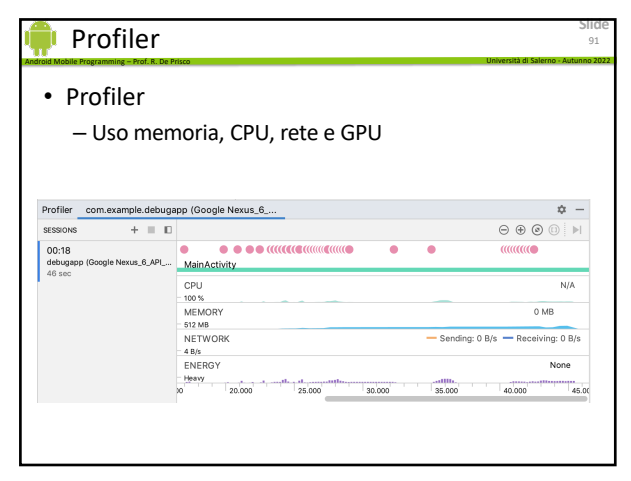

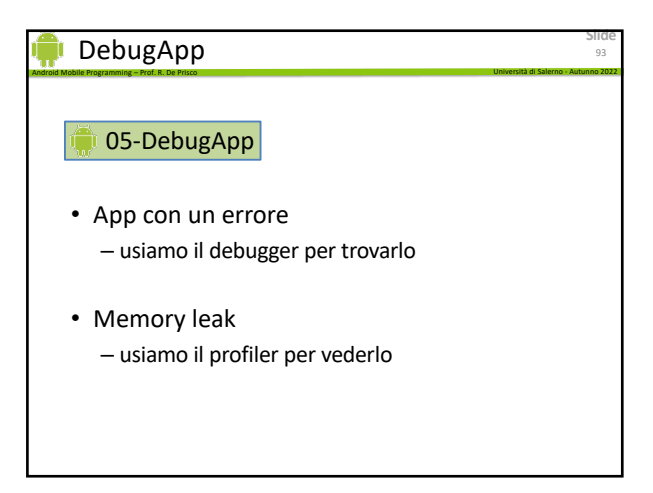

93

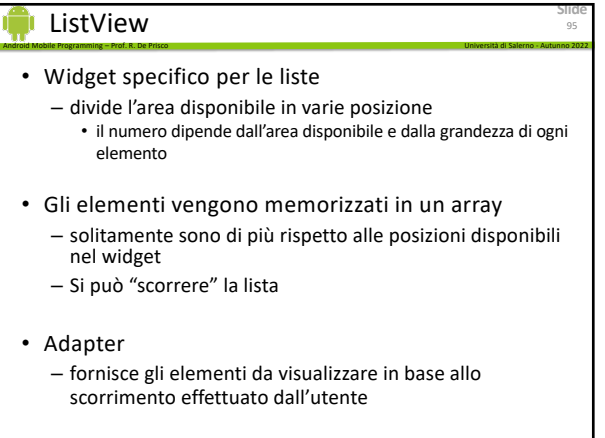

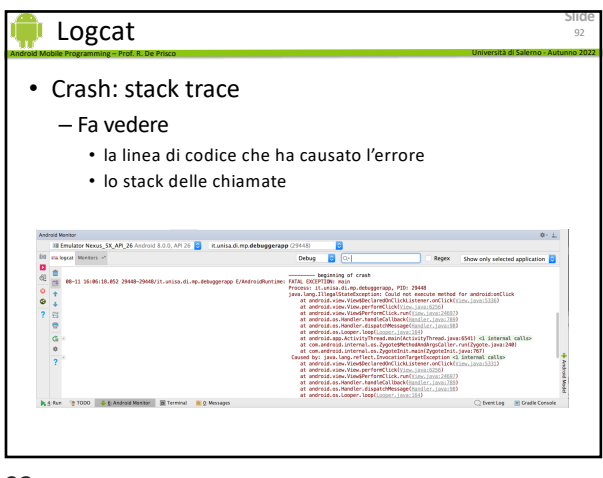

92

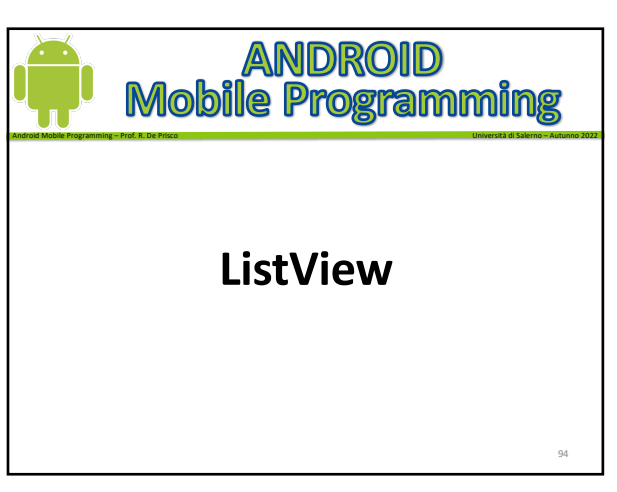

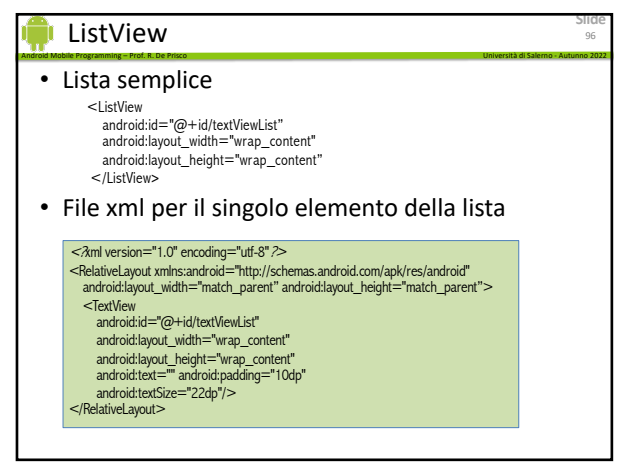

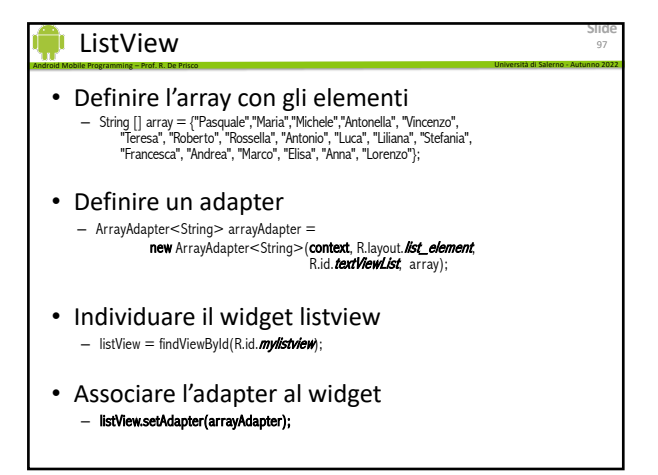

#### Android Mobile Programming – Prof. R. De Prisco Università di Salerno - Autunno 2022 ListView

# • ListView semplice – Ogni elemento è una stringa

# • ListView personalizzato

- Ogni elemento ha un proprio layout con dei sottoelementi • es. nome, cognome, telefono, foto
- Il click è però su tutto l'elemento
- ListView personalizzato con click multiplo – si possono cliccare i singoli elementi

99

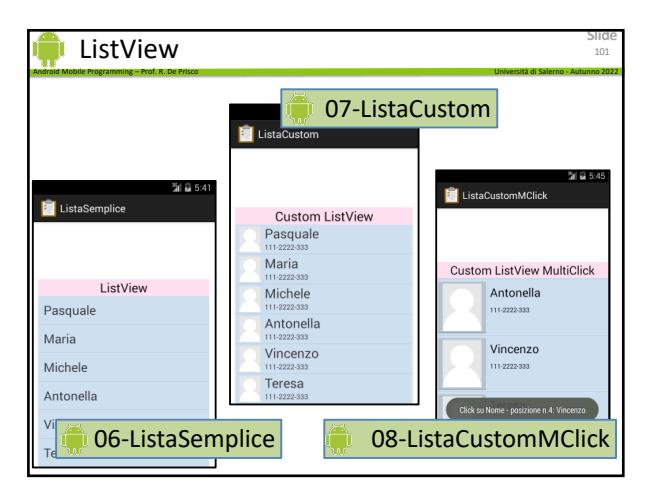

101

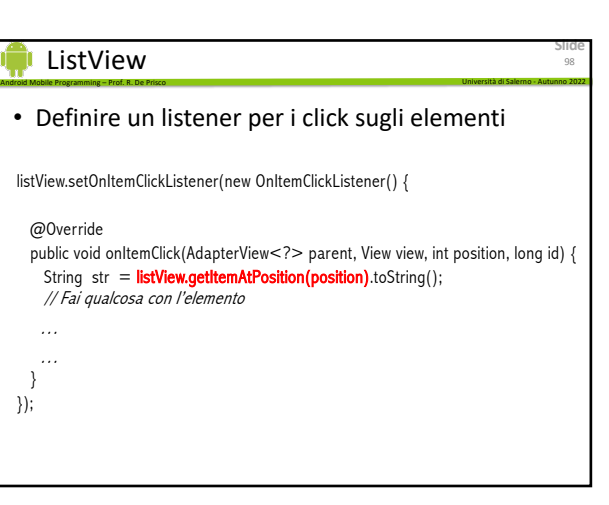

98

**Slide**

99

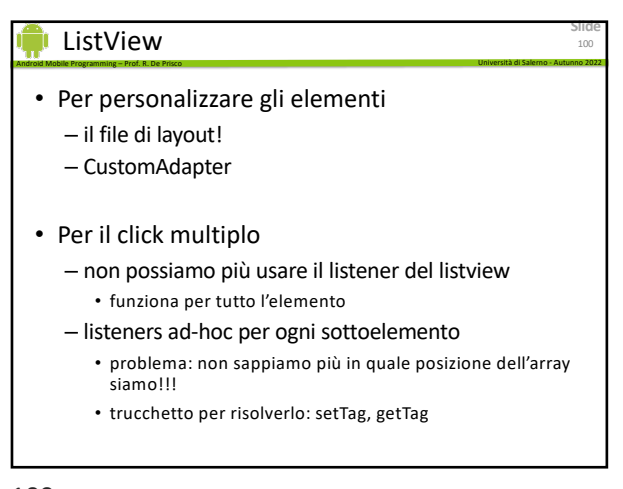

100

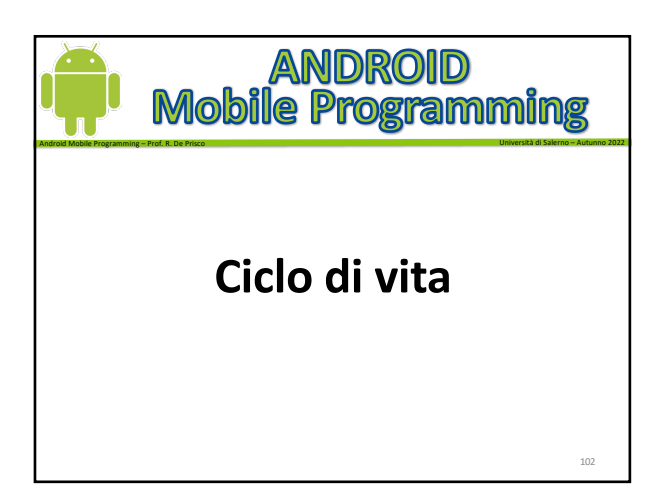

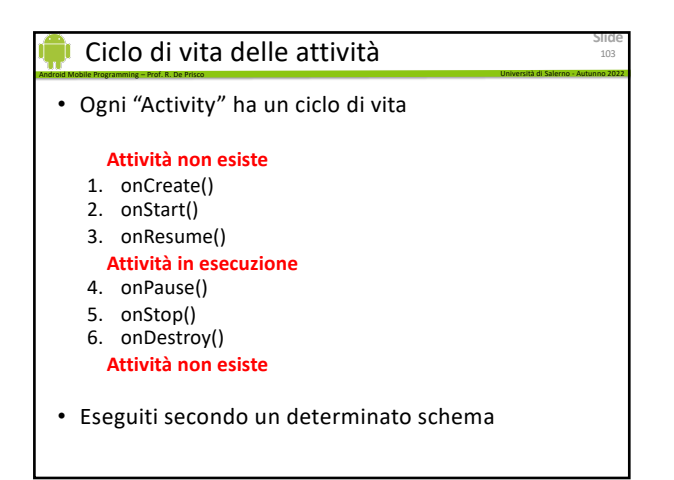

103

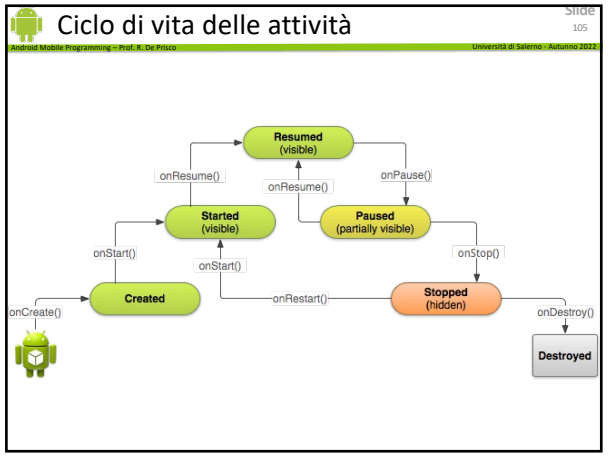

105

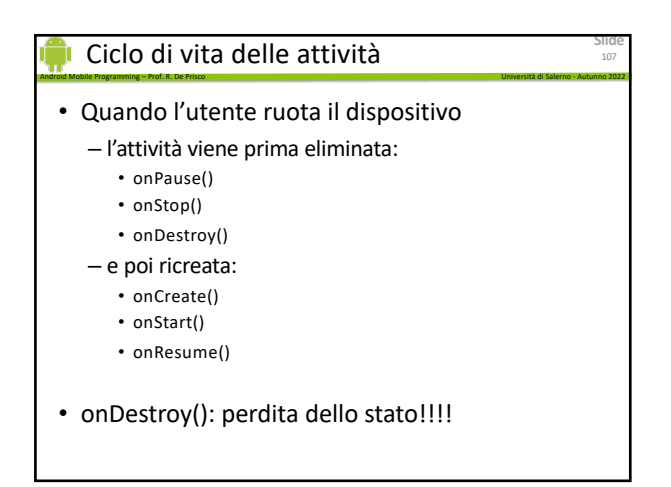

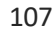

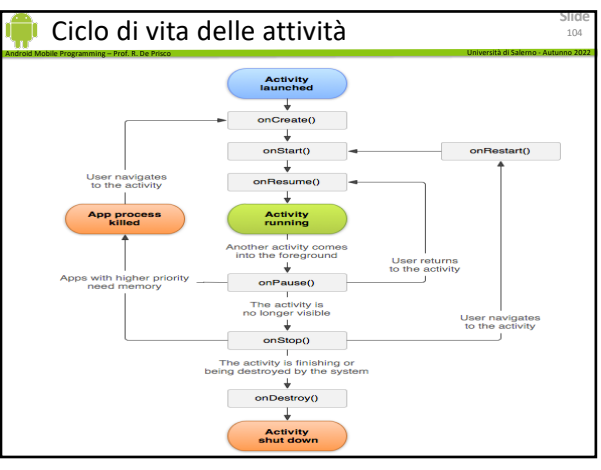

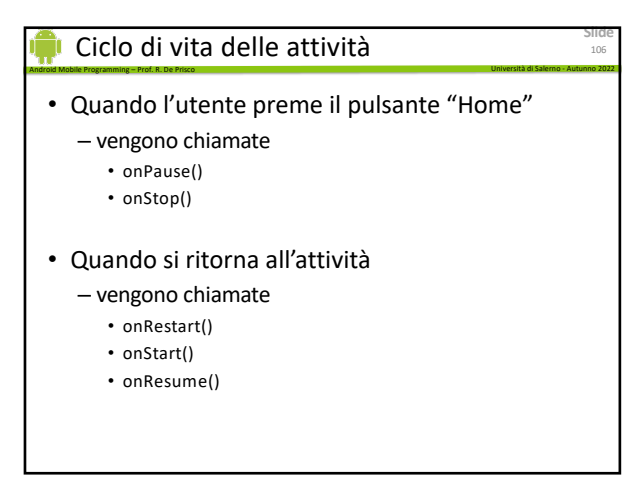

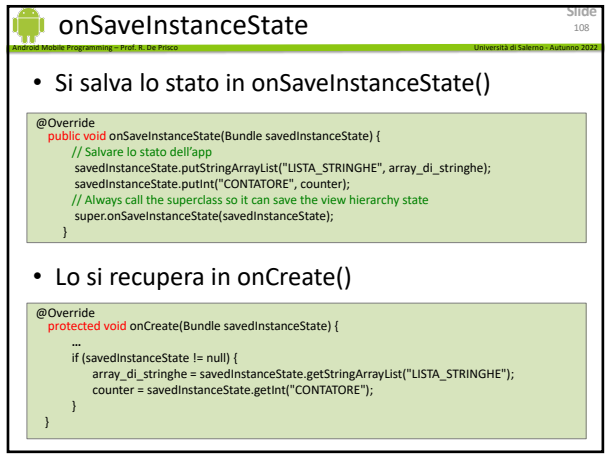

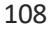

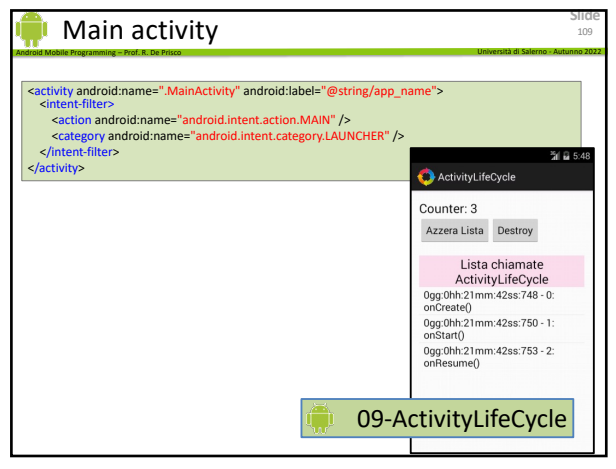

109

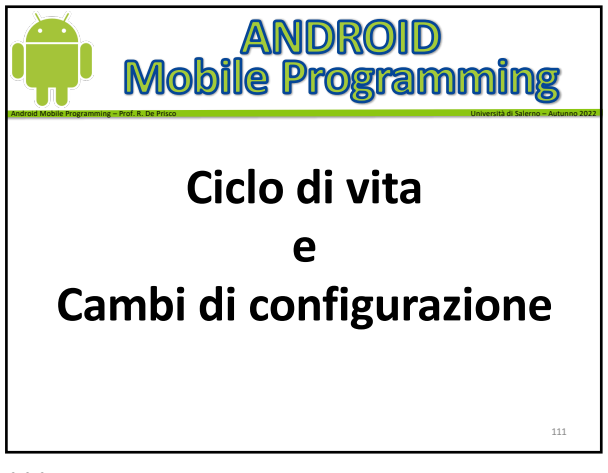

111

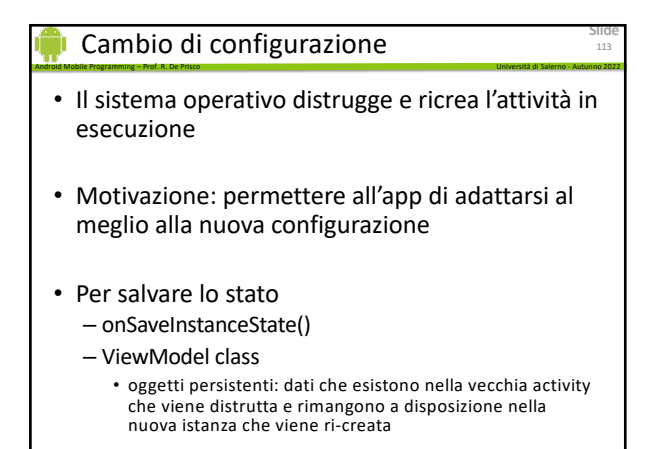

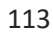

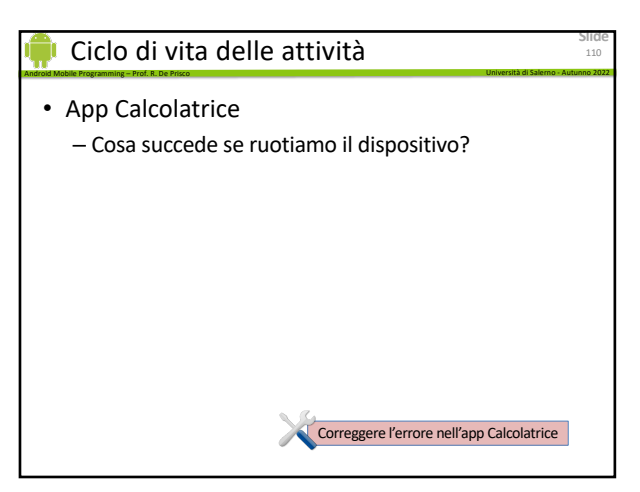

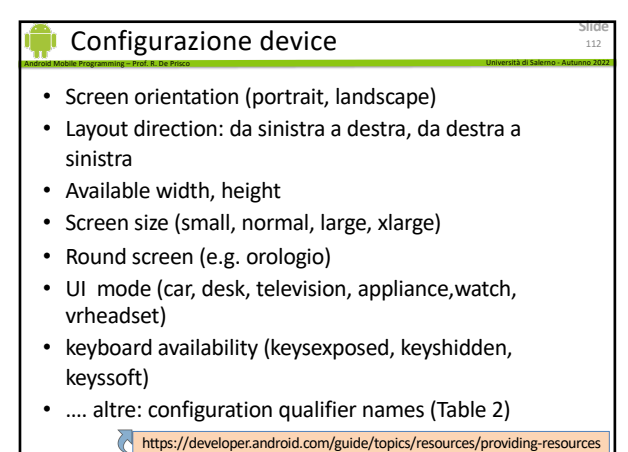

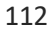

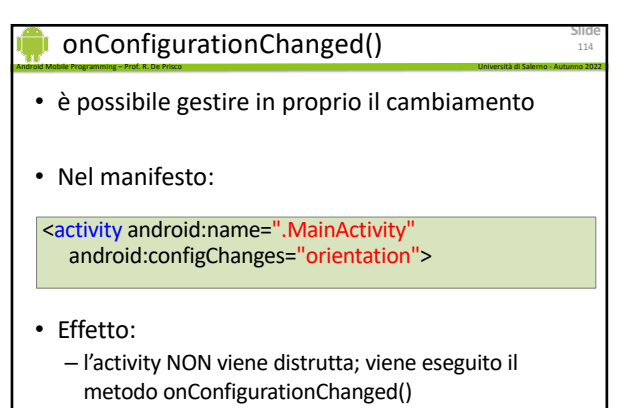

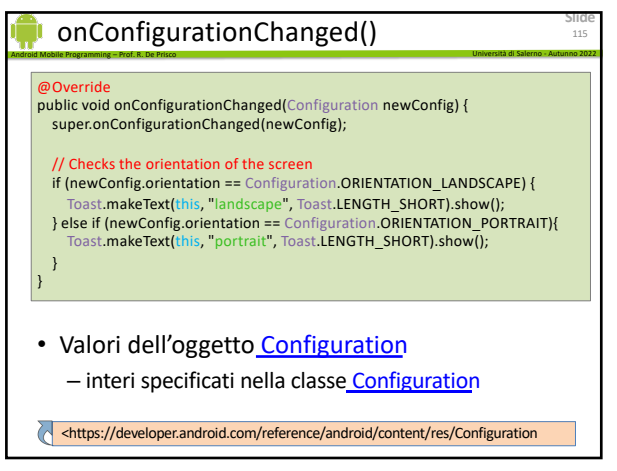

115

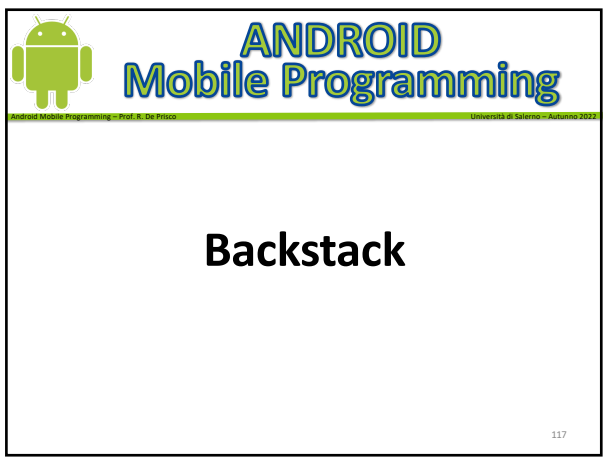

117

# Backstack

• Un'attività può lanciare un'altra attività – anche attività che appartengono ad altre app

Android Mobile Programming – Prof. R. De Prisco Università di Salerno - Autunno 2022

- Class "Intent"
	- serve a lanciare una nuova attività e "passare" i dati all'attività che si lancia
	- la vedremo fra poco
- Task
	- è un insieme di attività con cui l'utente interagisce

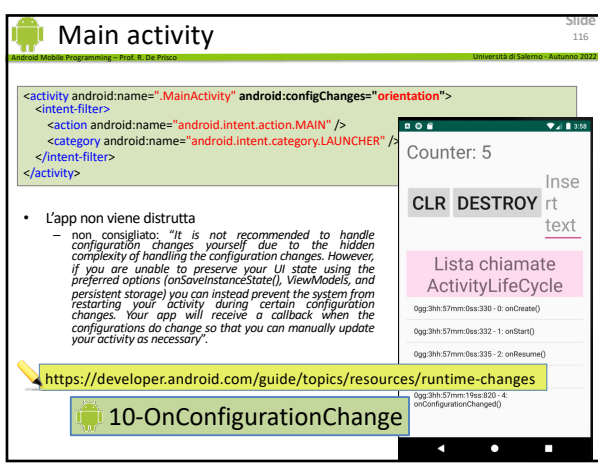

116

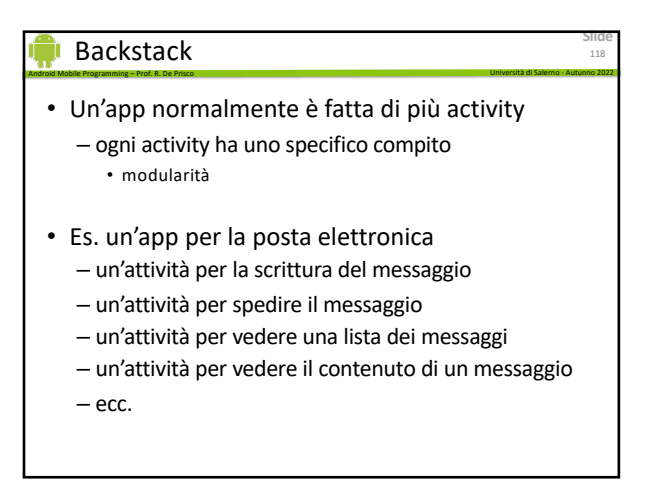

118

**Slide**

119

# Backstack

• Più attività possono coesistere, vengono organizzate in un **backstack**

Android Mobile Programming – Prof. R. De Prisco Università di Salerno - Autunno 2022

- Solitamente un task parte dall'*Home screen*
	- l'utente clicca un'icona e lancia un'attività – l'applicazione viene mostrata sulla schermo
	- gergo tecnico: viene portata in "*foreground*"
- Se vengono lanciate nuove attività
	- l'attività corrente viene messa nel backstack
	- l'utente ci può tornare con il pulsante Back

120

**Slide**

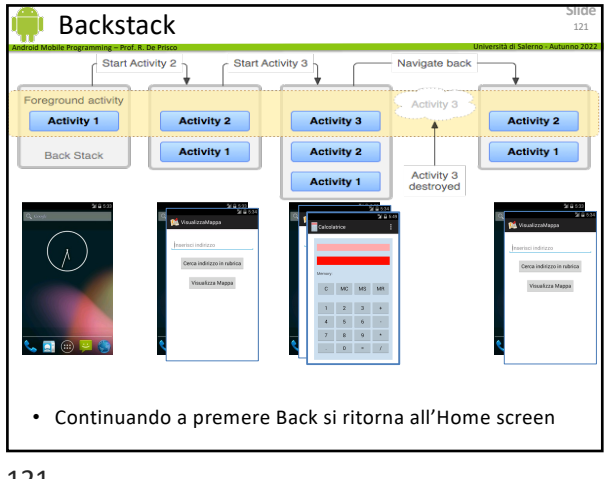

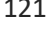

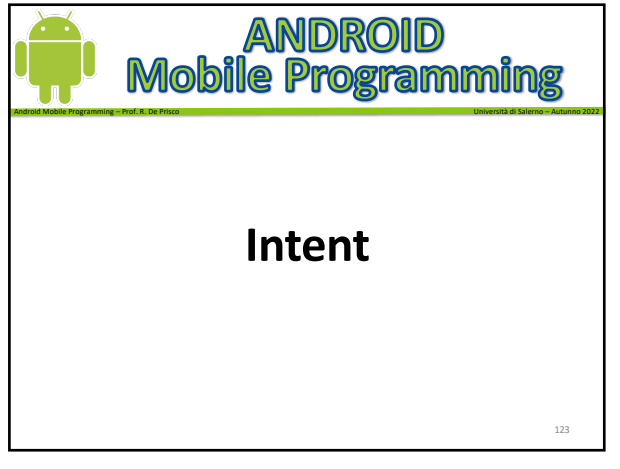

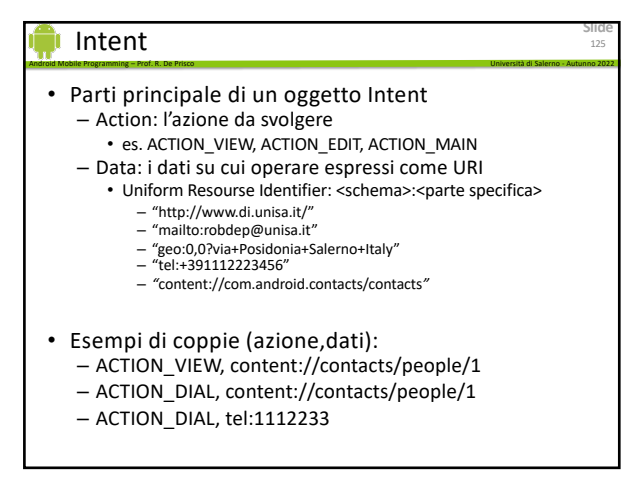

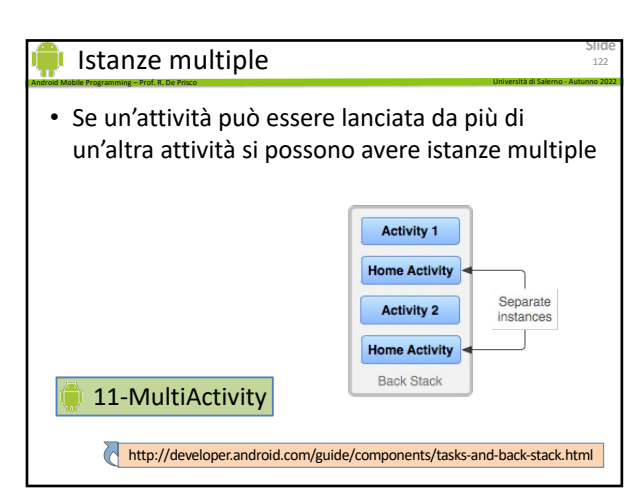

122

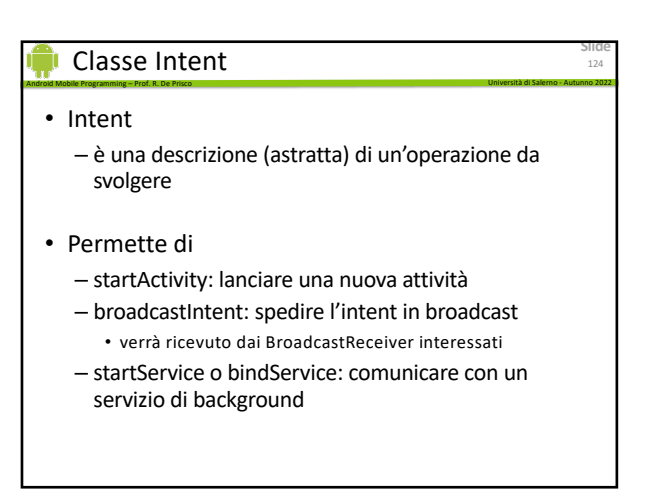

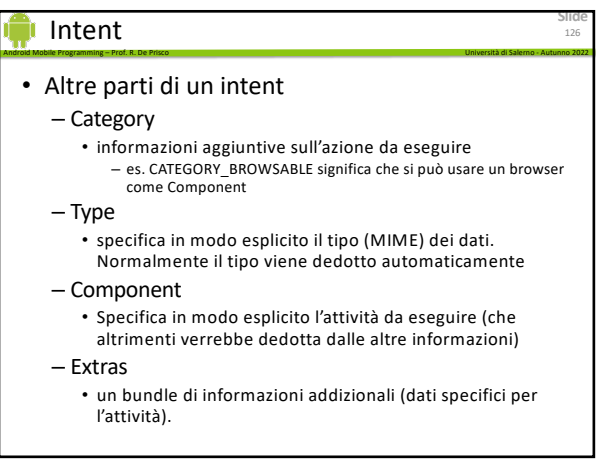

#### Android Mobile Programming – Prof. R. De Prisco Università di Salerno - Autunno 2022 Intent

• Risoluzione esplicita

– specifichiamo in modo esplicito l'attività (Component) che vogliamo lanciare

- Risoluzione implicita
	- Component non è specificata
	- Android sceglie un'attività appropriata, in base a
		- Action
		- Type
		- URI
		- Category
	- Le attività dichiarano le action che possono soddisfare nel manifesto

127

#### **Slide** Android Mobile Programming – Prof. R. De Prisco Università di Salerno - Autunno 2022 Intent • onActivityResult – viene chiamato quando si ritorna all'attività di partenza – permette di controllare il risultato restituito • controlliamo il REQUEST\_CODE • in questo caso anche un flag di OK • gestiamo i dati restituiti 129 @Override protected void onActivityResult(int request, int result, Intent data) { if (request == REQUEST\_CODE && result == Activity.RESULT\_OK) { …

129

# Intent Flags

• Informazione su come l'intent dovrebbe essere trattato

Android Mobile Programming – Prof. R. De Prisco Università di Salerno - Autunno 2022

- Esempi:
	- FLAG\_ACTIVITY\_NO\_HISTORY
	- non memorizzare l'attività nello stack delle attività
	- FLAG\_DEBUG\_LOG\_RESOLUTION
		- stampa informazioni addizionali quando l'intent viene eseguito – molto utile in fase di debug se l'intent che vogliamo far eseguire non viene eseguito

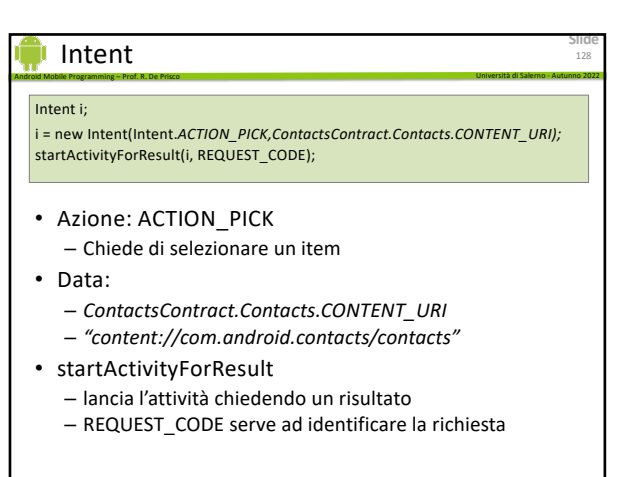

128

**Slide**

127

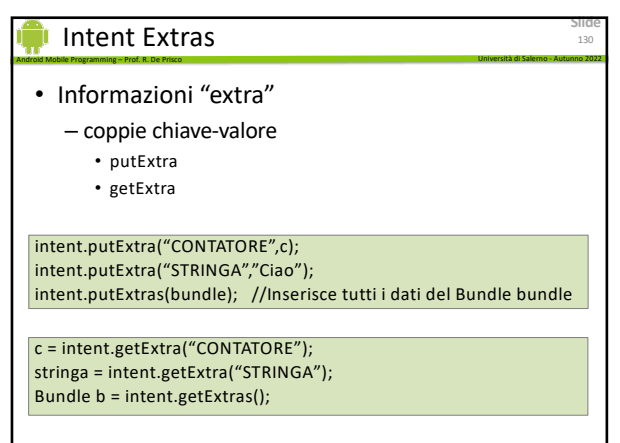

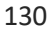

**Slide**

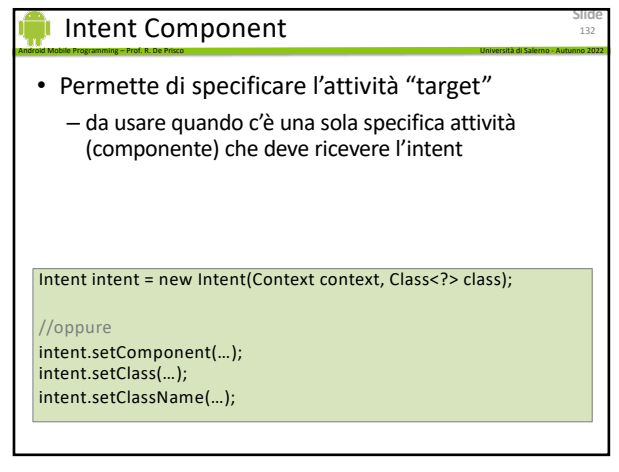

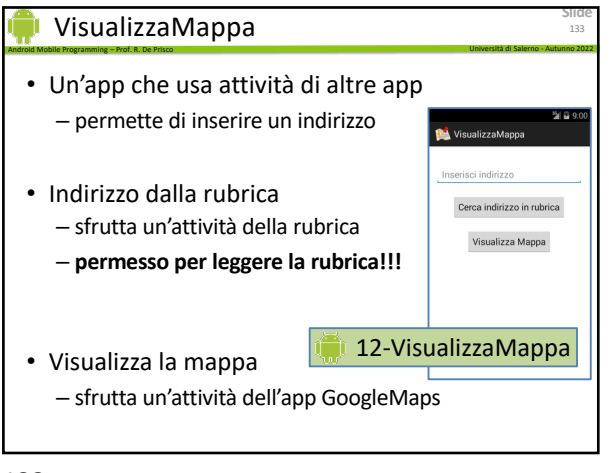

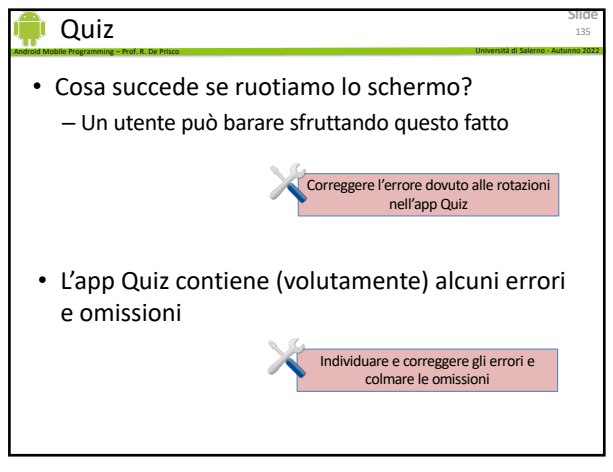

135

# Permessi

- Meccanismo di protezione
	- risorse e dati
	- per accedere c'è bisogno di un esplicito consenso da parte dell'utente

Android Mobile Programming – Prof. R. De Prisco Università di Salerno - Autunno 2022

- Servono a limitare l'accesso a
	- informazioni dell'utente (e.g. i contatti della rubrica)
	- servizi con costi (e.g., invio SMS, chiamate tel., accesso a Internet)
	- Risorse di sistema (e.g., fotocamera, GPS)

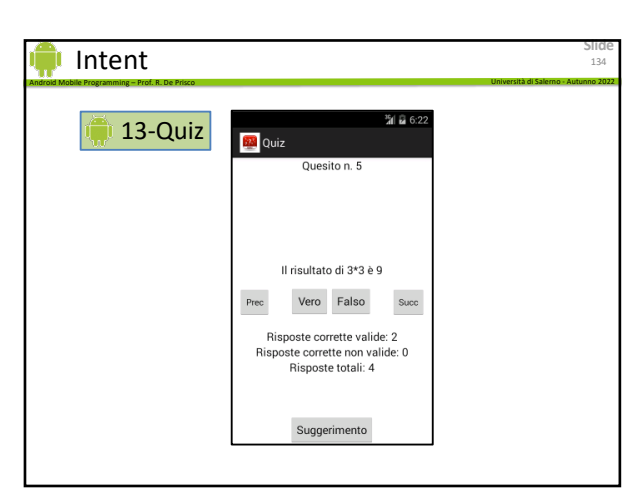

134

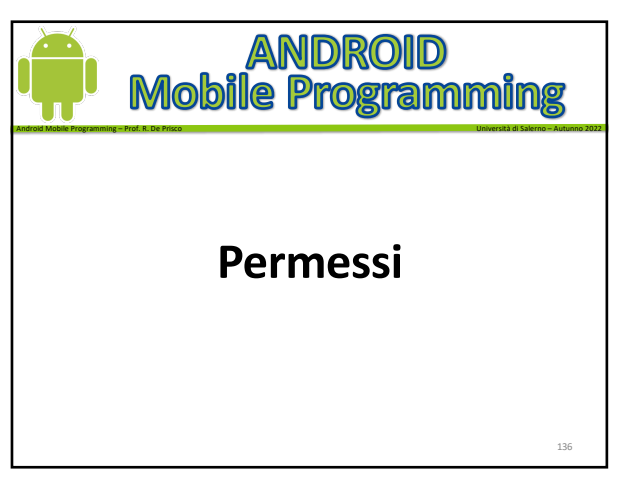

136

**Slide**

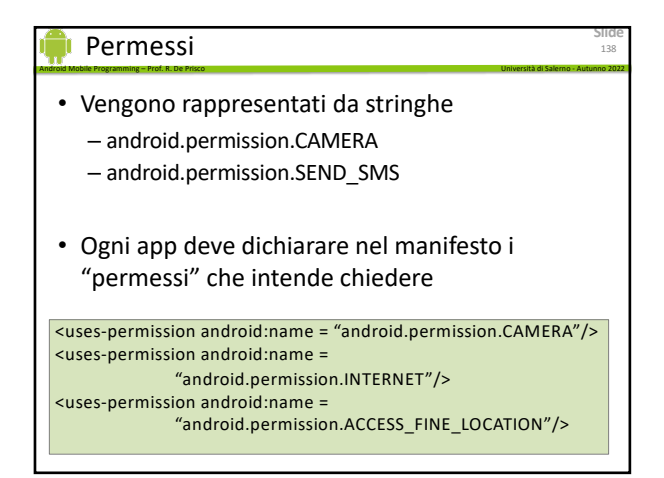

# Permessi

- I permessi sono divisi in due classi – Normali e "pericolosi"
- I permessi normali vengono *concessi senza chiedere nulla all'utente*
- I permessi "pericolosi" devono essere approvati dall'utente

Android Mobile Programming – Prof. R. De Prisco Università di Salerno - Autunno 2022

- quando si istalla l'app (API < 23)
- a runtime (API ≥ 23)

139

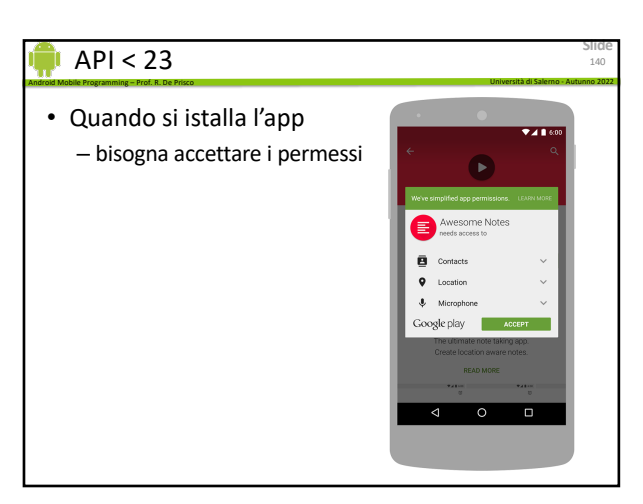

140

**Slide**

139

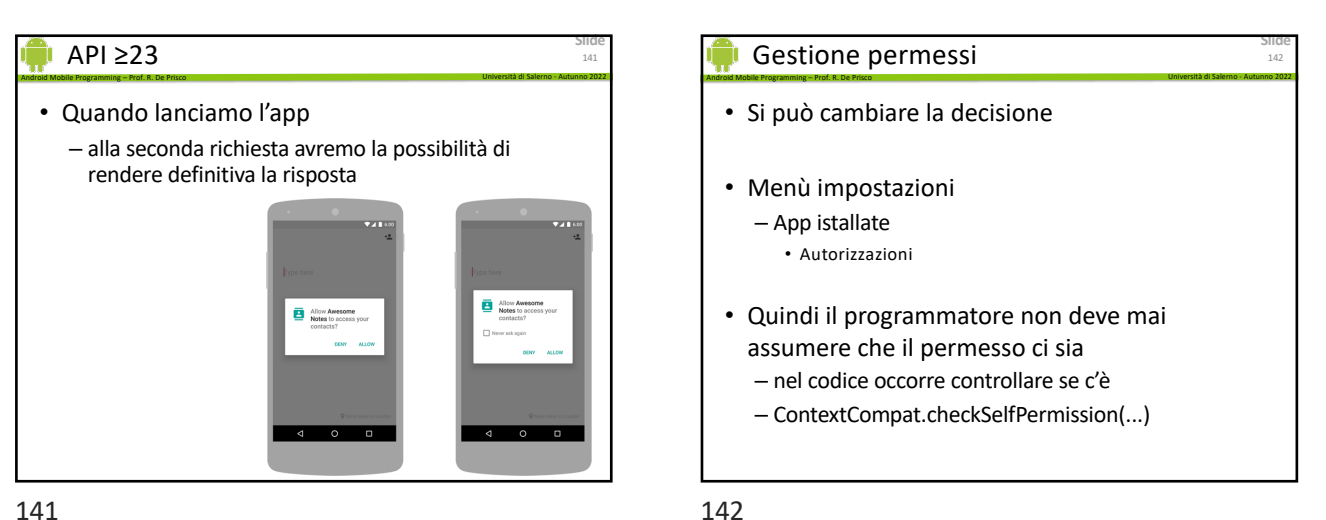

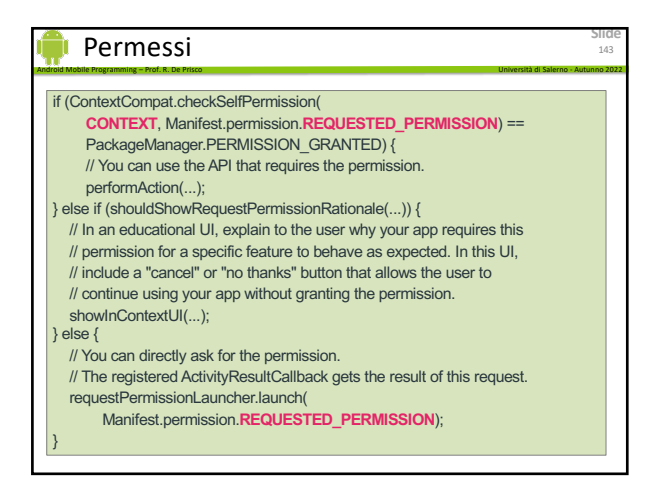

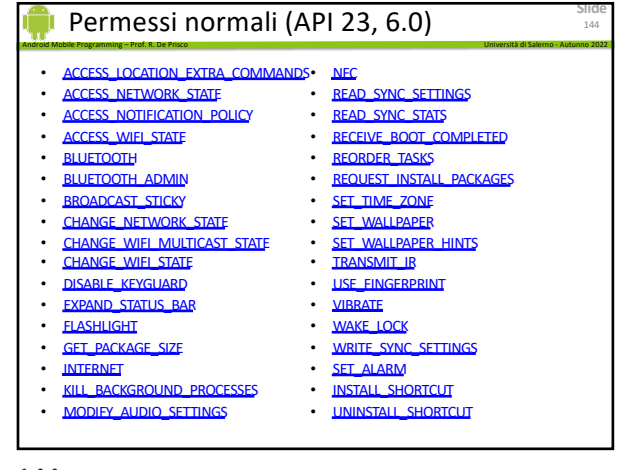

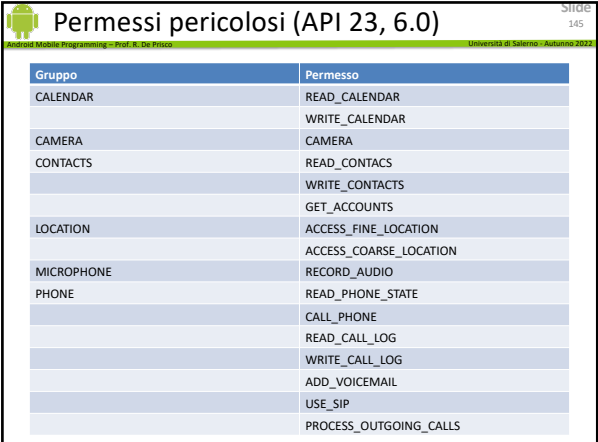

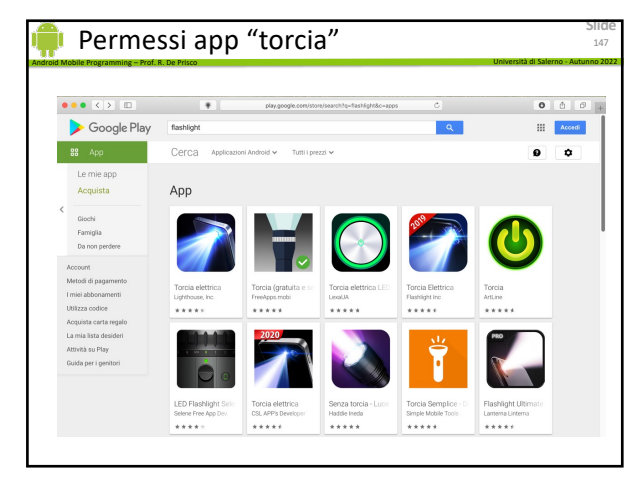

147

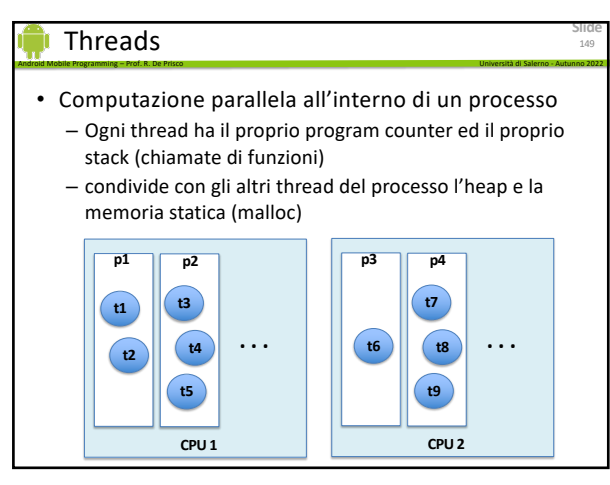

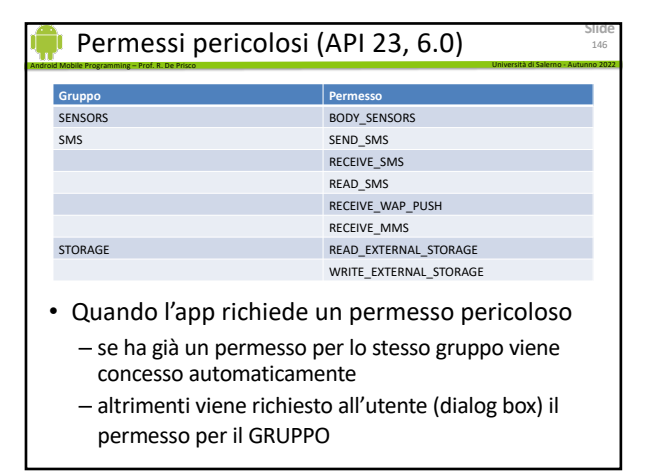

146

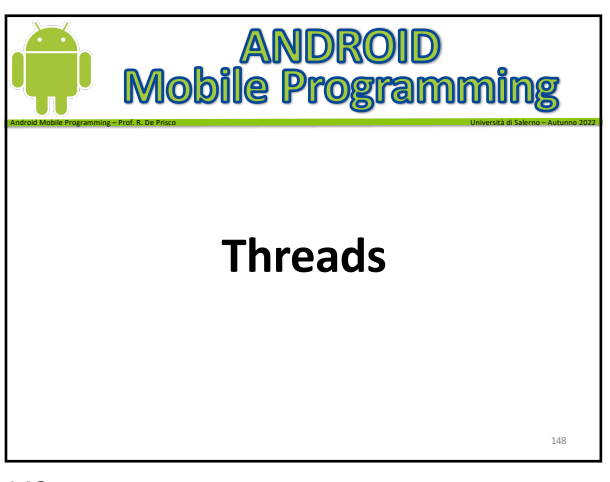

148

# Android Mobile Programming – Prof. R. De Prisco Università di Salerno - Autunno 2022 Java Threads • Oggetti java.lang.thread • Implementano l'interfaccia runnable

- devono avere il metodo void run()
- Metodi che useremo
	- void start()
	- void sleep(long time)
	- void wait()

• aspetta che un altro oggetto chiami notify() su questo oggetto

– void notify()

149

**Slide**

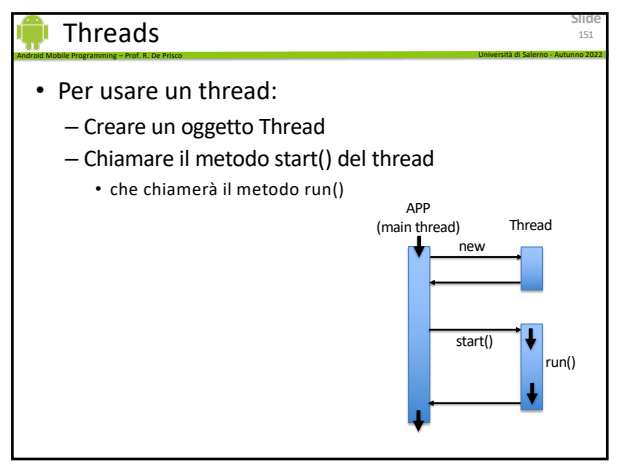

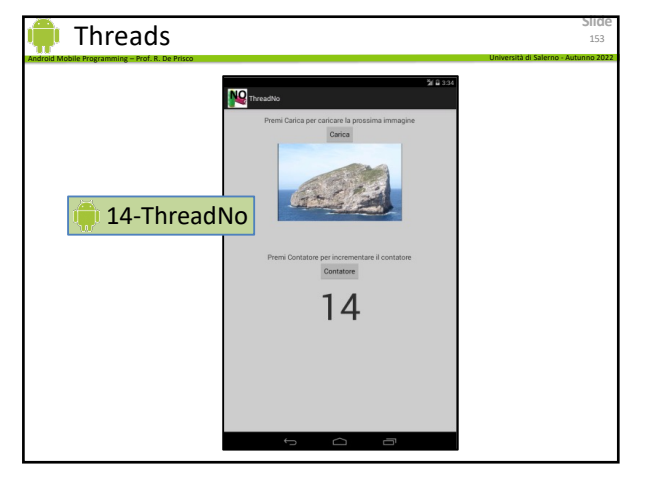

153

### Async task

- Android Mobile Programming Prof. R. De Prisco Università di Salerno Autunno 2022 • Facilitano l'interazione fra background thread e main thread
- Background thread
	- esegue il task
	- notifica sullo stato di avanzamento
- Main (UI) thread
	- setup iniziale
	- display dello stato di avanzamento
	- usa i risultati (es. mostrandoli sul display)

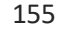

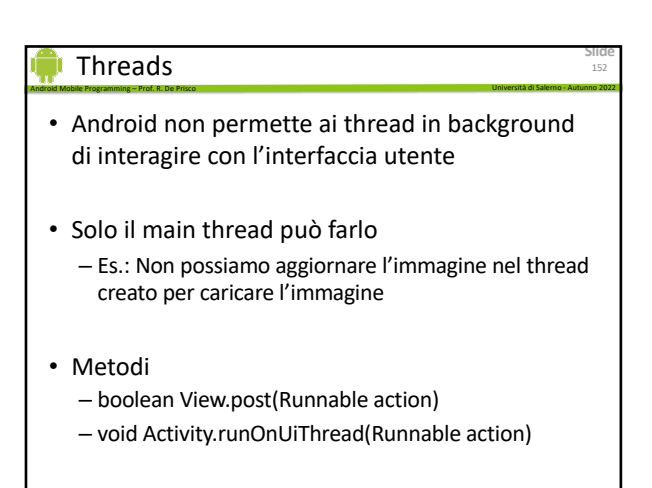

152

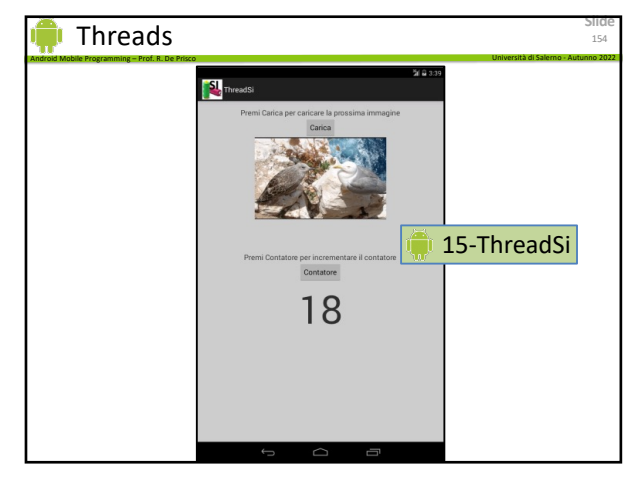

154

**Slide**

155

### **Slide** Android Mobile Programming – Prof. R. De Prisco Università di Salerno - Autunno 2022 AsyncTask • Classe Java generica class AsyncTask<Params, Progress, Result> { … } • Parametri – Params: tipo (di dati) per il lavoro che deve svolgere il background thread – Progress: tipo (di dati) usato per lo stato di avanzamento – Result: tipo (di dati) per il risultato del task 156

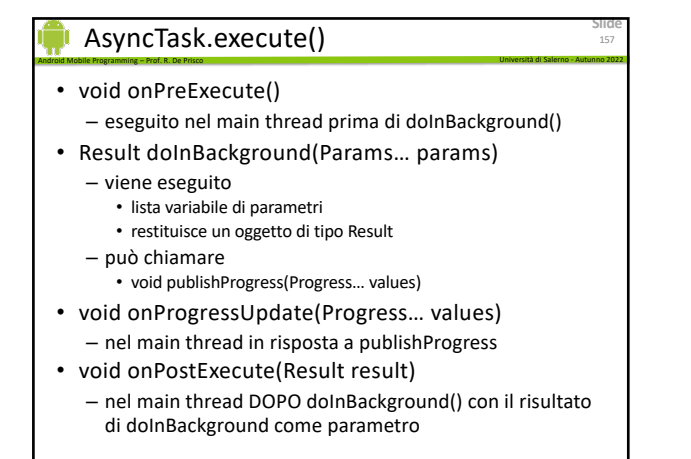

157

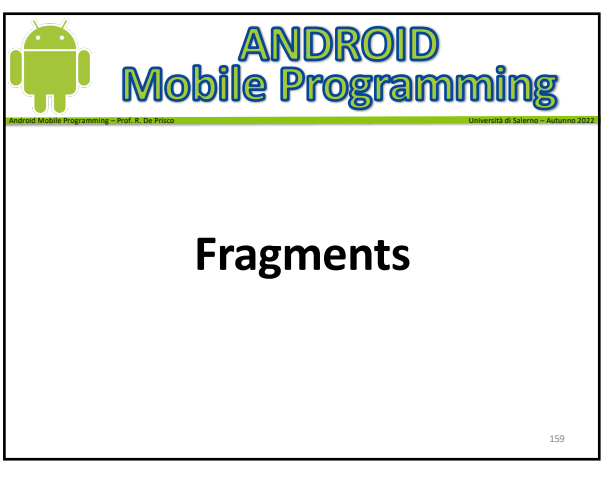

#### Fragments

- Un frammento è sempre "ospitato" da un'activity
- Un frammento è una sorta di sub-activity
	- ha il suo ciclo di vita
	- che è strettamente legato a quello dell'activity

Android Mobile Programming – Prof. R. De Prisco Università di Salerno - Autunno 2022

- es. se l'activity è in pausa (stato "paused" del ciclo di vita) lo sono anche tutti i suoi frammenti
- se l'activity è in esecuzione (stato "resumed") allora i frammenti possono essere gestiti

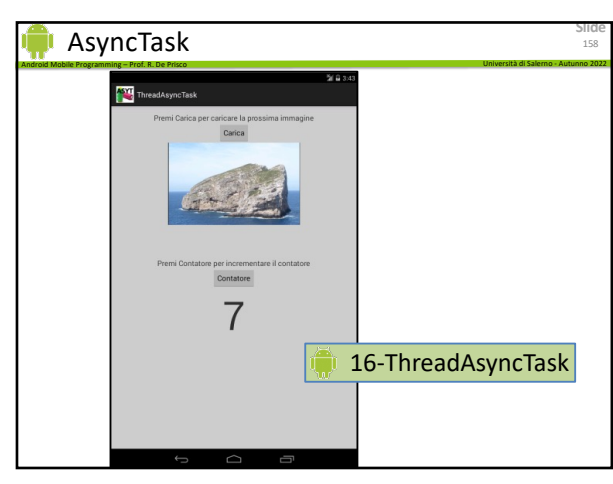

158

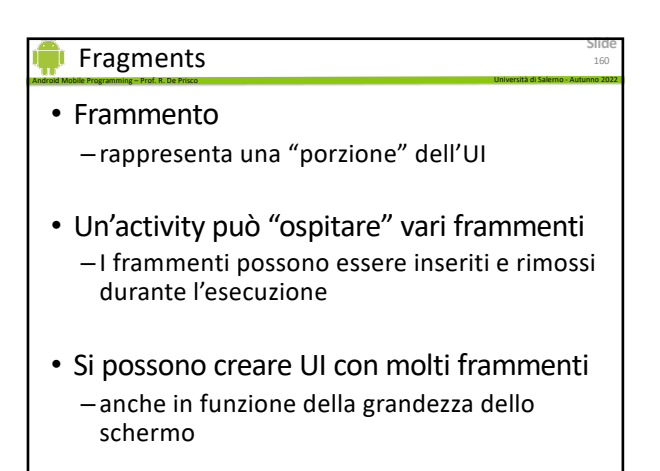

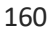

**Slide**

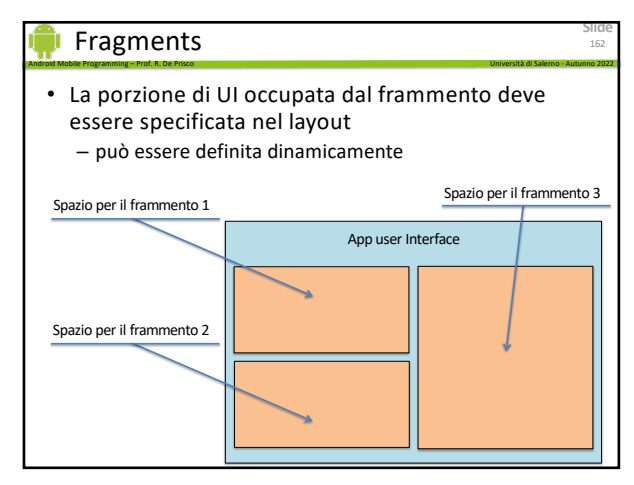

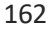

# Fragments

- Filosofia di progettazione
	- Interfacce utente dinamiche
	- in particolare per adattarsi sia a schermi grandi che a schermi piccoli

Android Mobile Programming – Prof. R. De Prisco Università di Salerno - Autunno 2022

- Esempio tipico
	- App che gestisce un elenco di elementi • es. titoli di articoli di un giornale
	- Ogni elemento può essere cliccato per essere esaminato
		- es. visualizzazione dell'articolo

163

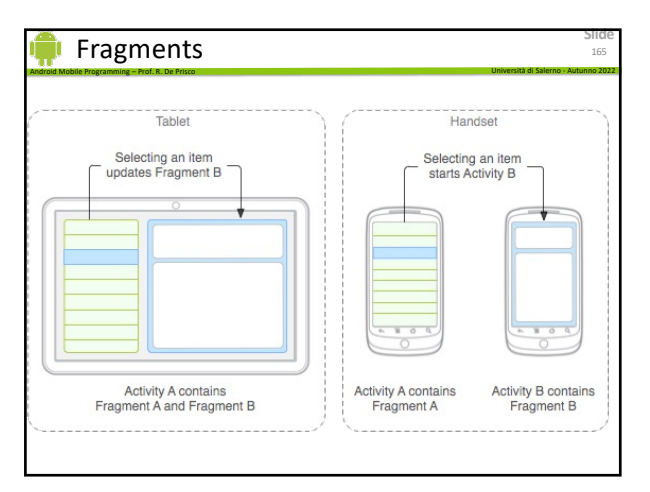

165

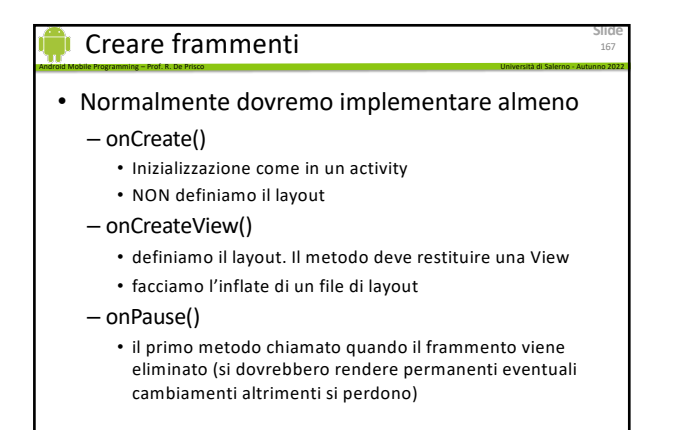

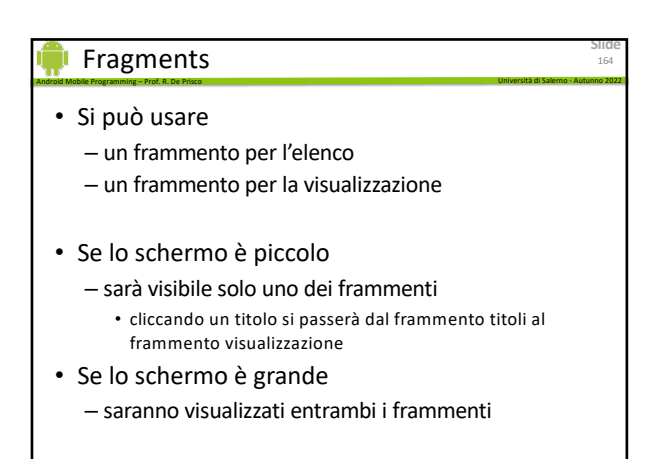

164

**Slide**

163

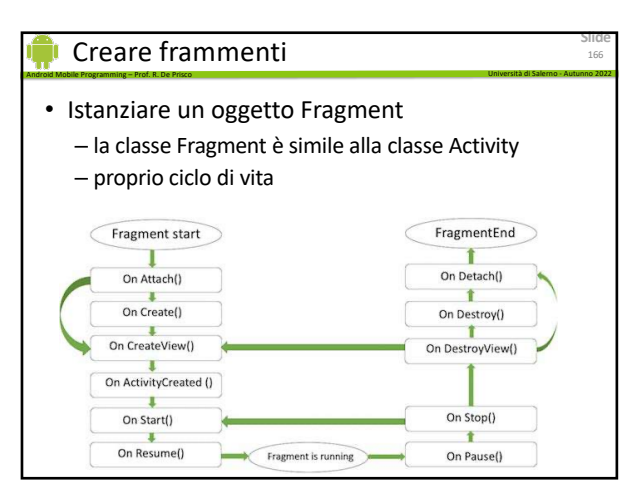

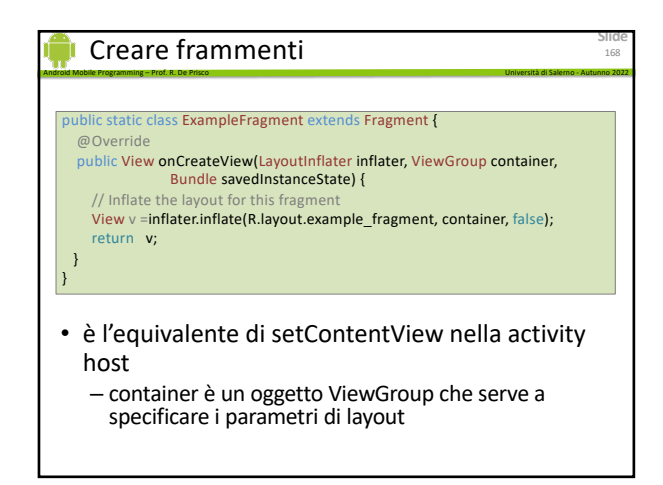

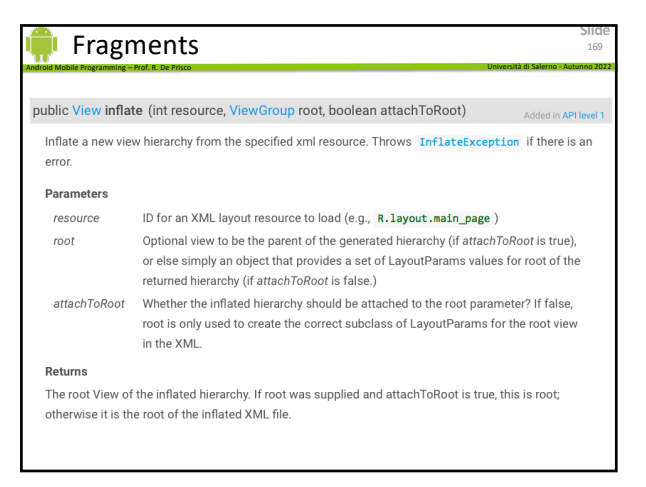

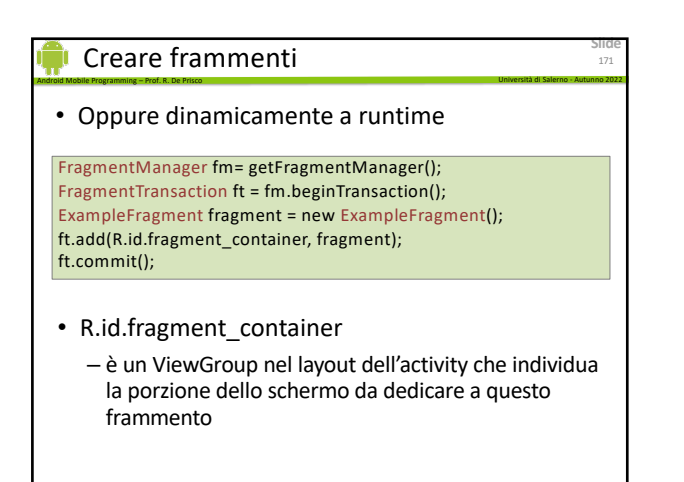

171

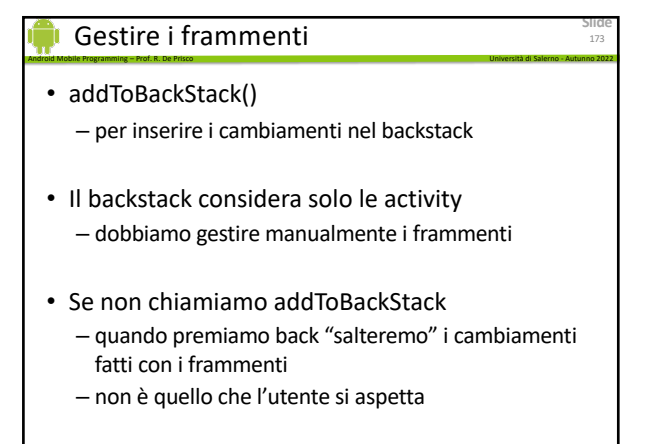

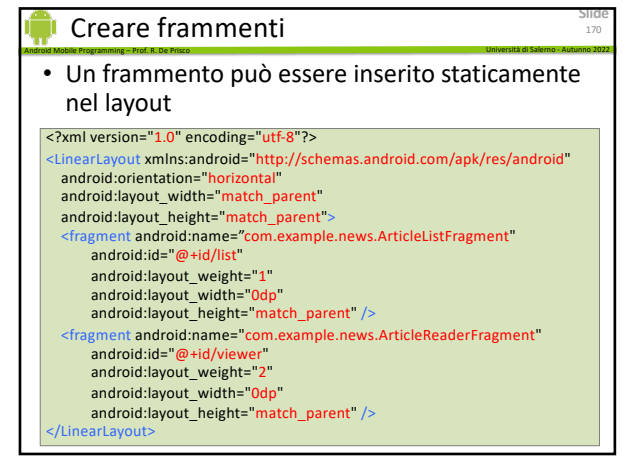

170

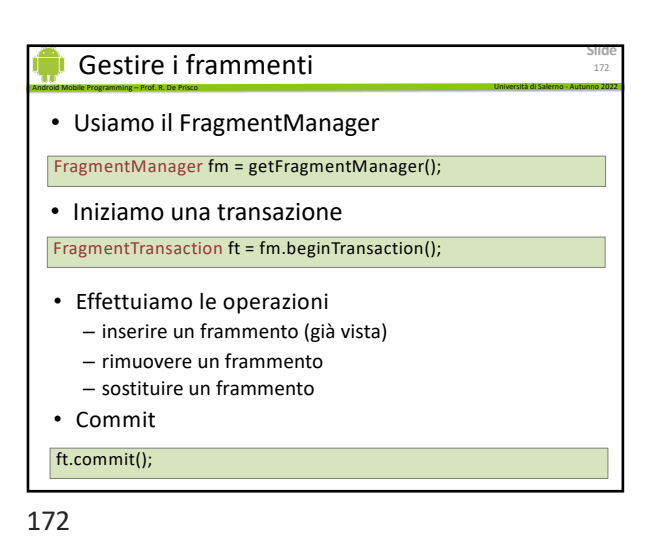

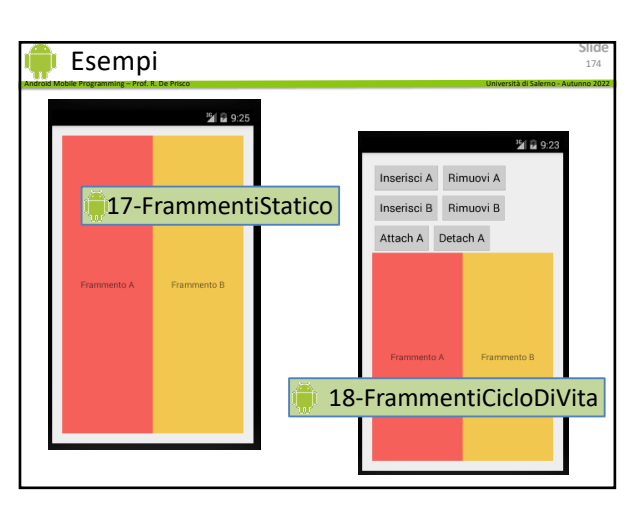

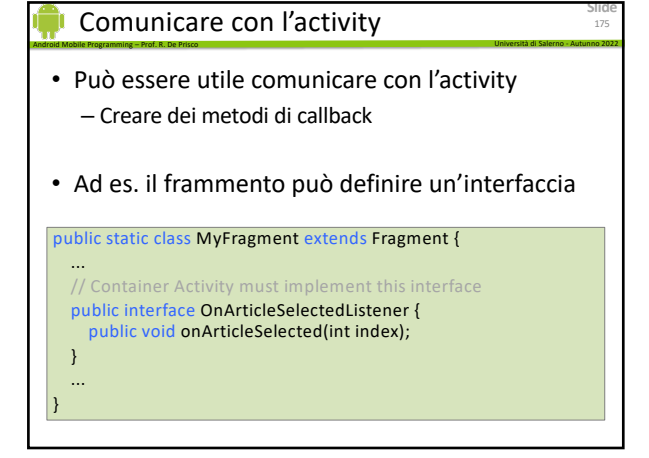

175

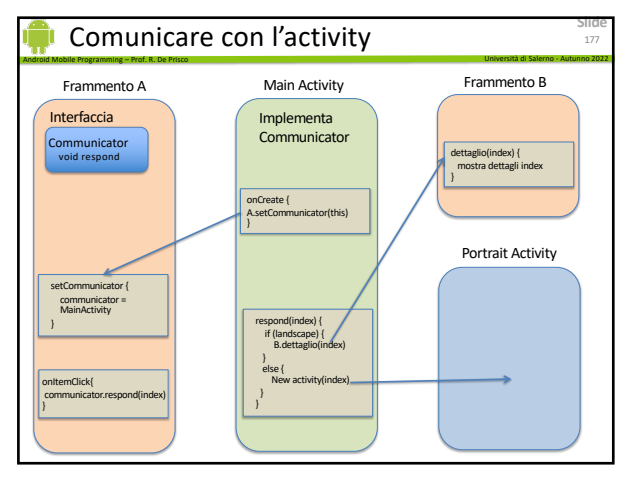

177

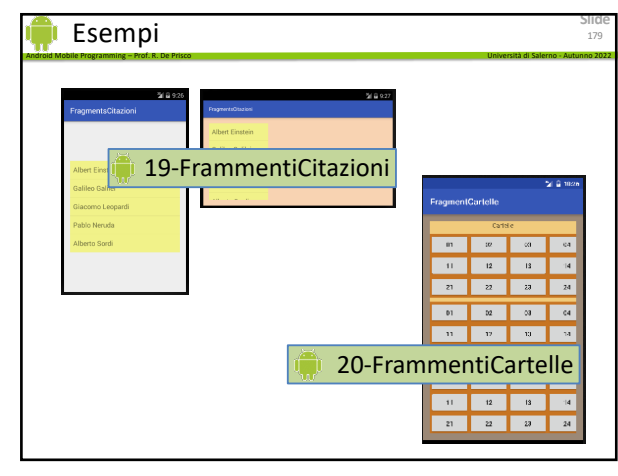

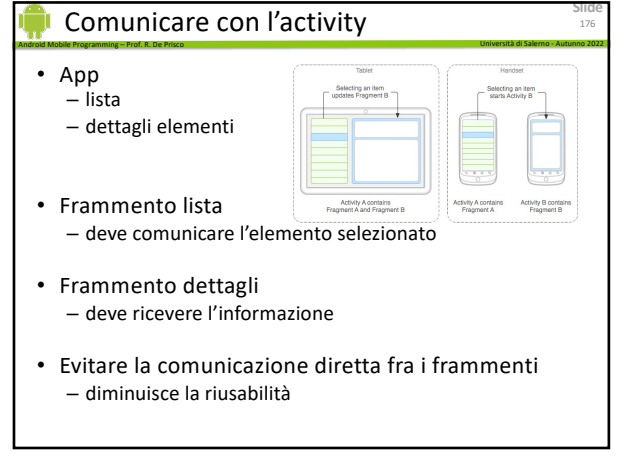

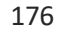

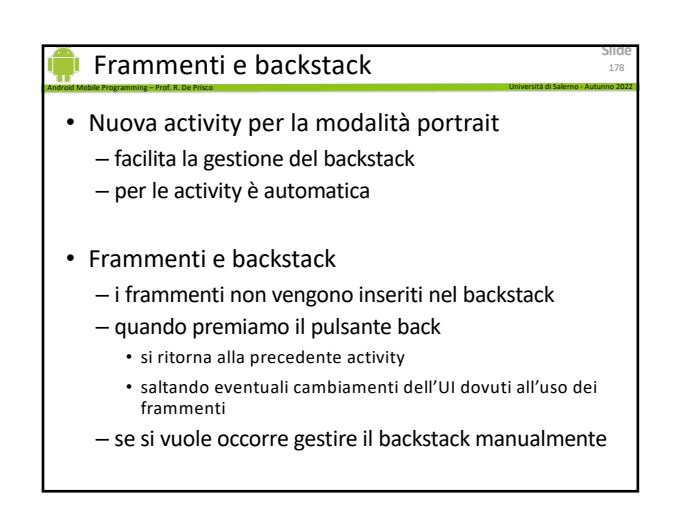

178

# **Slide** Android Mobile Programming – Prof. R. De Prisco Università di Salerno - Autunno 2022 Frammenti • Esercizio (avanzato) • L'app FrammentiCartelle utilizza un layout predefinito di 12 cartelle – quindi può gestire al massimo 12 cartelle

- Scrivere una nuova versione in cui il layout viene costruito dinamicamente
	- creare nuove view (LinearLayout, Frame, etc)
	- LayoutParameters
	- view.add()

|<br>|180

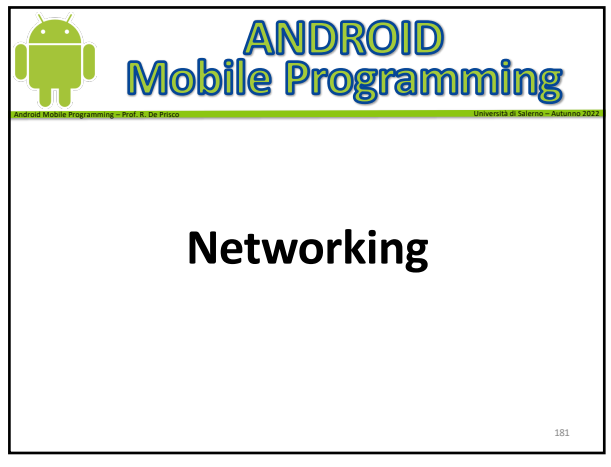

#### Android Mobile Programming – Prof. R. De Prisco Università di Salerno - Autunno 2022 Networking

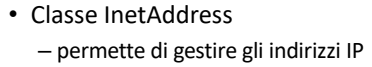

- InetAddress.*getByName("www.server.com");*
- InetAddress.*getByName("11.22.33.44");*
- Restituisce l'indirizzo IP
	- stringa di 32 bit per IPv4
	- stringa di 128 bit per IPv6

183

# Networking

- Scrivere nel socket
- PrintWriter out = new PrintWriter( new BufferedWriter( new OutputStreamWriter( socket.getOutputStream())), **true**); //**Autoflush**

Android Mobile Programming – Prof. R. De Prisco Università di Salerno - Autunno 2022

• out.println(strToSend);

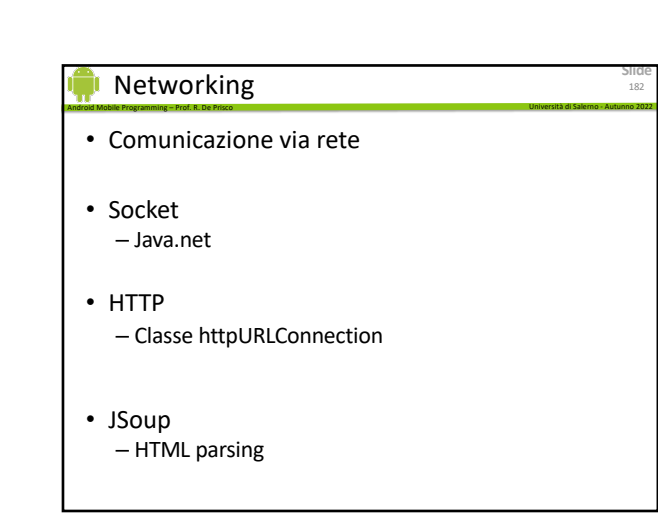

182

**Slide**

183

**Slide**

185

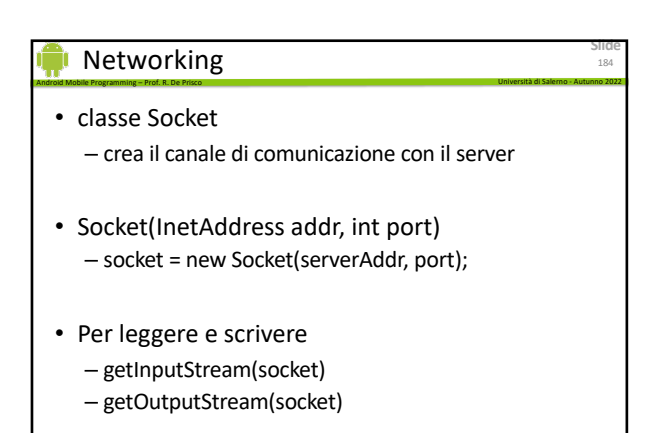

184

# **Slide** Android Mobile Programming – Prof. R. De Prisco Università di Salerno - Autunno 2022 Networking • Leggere dal socket • BufferedReader in = new BufferedReader( new InputStreamReader( socket.getInputStream())); • in.readLine(), in.read(), … 186

# Localhost

- Android Mobile Programming Prof. R. De Prisco Università di Salerno Autunno 2022 • Se non si dispone della connessione Internet e/o di un server
- Dall'emulatore
	- Indirizzo locale **10.0.2.2**
	- Corrisponde a "localhost"

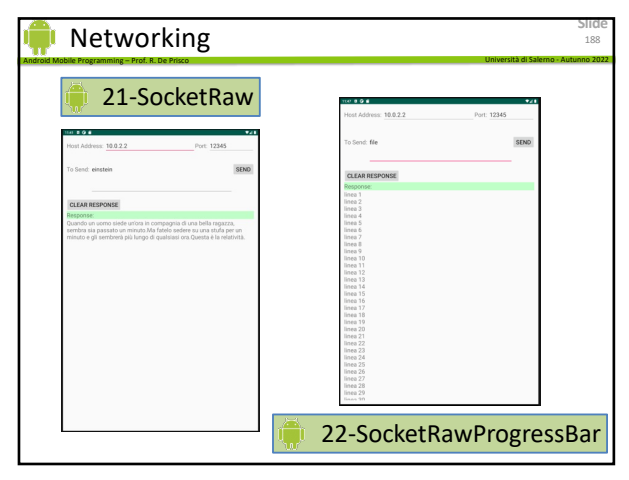

188

**Slide**

187

**Slide**

189

**Slide**

191

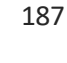

#### Android Mobile Programming – Prof. R. De Prisco Università di Salerno - Autunno 2022 URL

- Il trasferimento di pagine web è l'operazione più comune
	- esistono delle classi apposite
- HttpURLConnection
	- openConnection()
	- getInputStream()
- e poi si procede come prima leggendo i dati dallo stream

189

# Documenti HTML

- Dati in documenti HTML – difficile estrarli
- Esistono delle librerie che implementano il parsing di documentl HTML – es. JSOUP

Android Mobile Programming – Prof. R. De Prisco Università di Salerno - Autunno 2022

- Per utilizzare una libreria
	- procurarci il file .jar (es. jsoup-1-1.7.3.jar)
	- memorizzarlo nella cartella lib del progetto
	- Aggiungere il file jar nella lista delle librerie • Progetto -> Proprietà -> Java Build Path -> Librerie

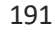

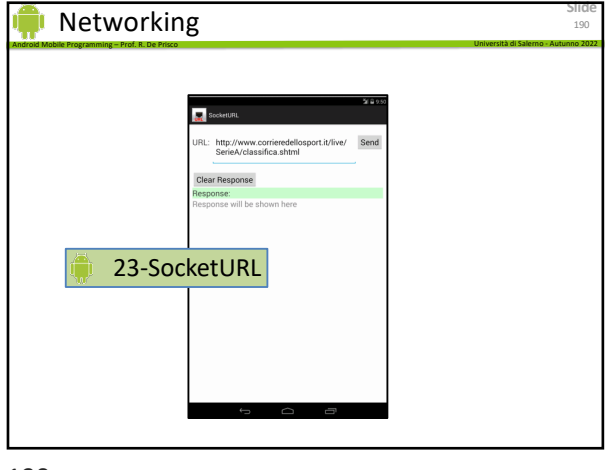

190

# Android Mobile Programming – Prof. R. De Prisco Università di Salerno - Autunno 2022 JSoup

- La classe Jsoup permette
	- parsing di documenti HTML
	- estrarre singoli parti del documento
- Esempi:
	- **Document** doc =
	- **Jsoup**.connect("http://en.wikipedia.org/").get();
	- **Element** e = doc.getElementById("id");
	- **Elements** e = doc.select("[class=id");

**Slide**

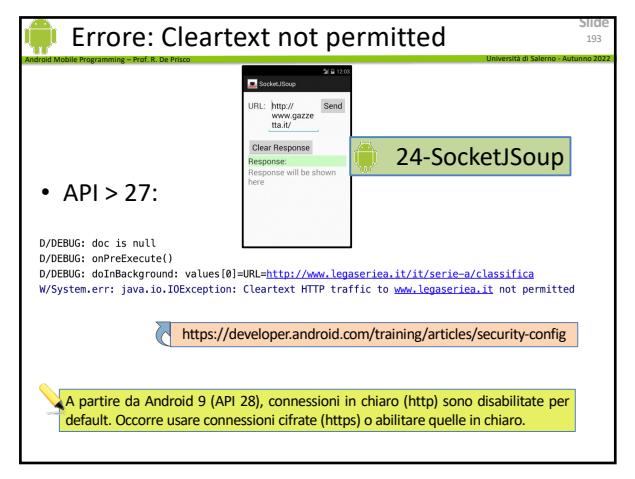

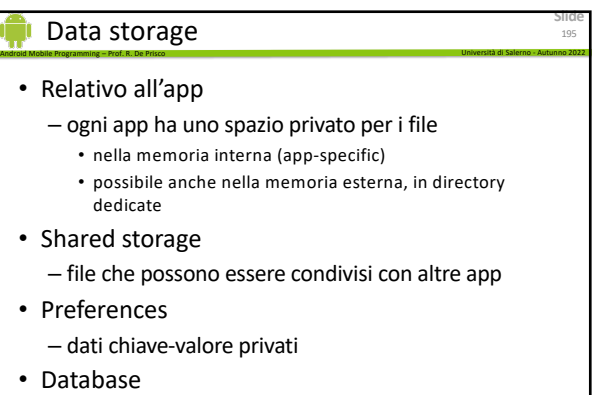

– Database privati SQL

195

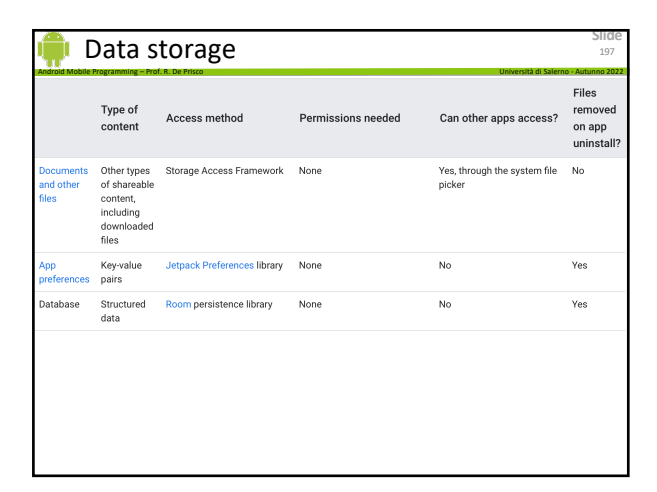

197

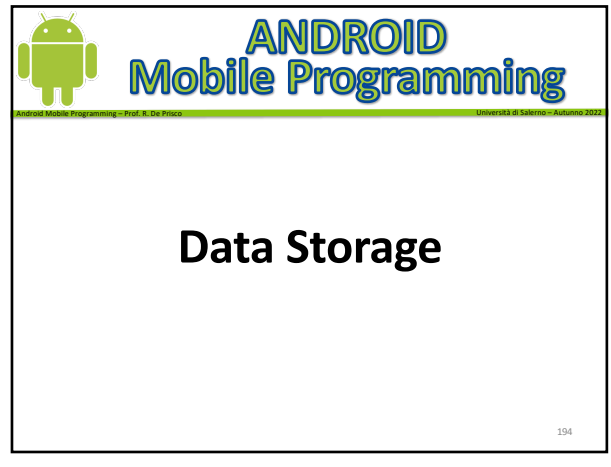

194

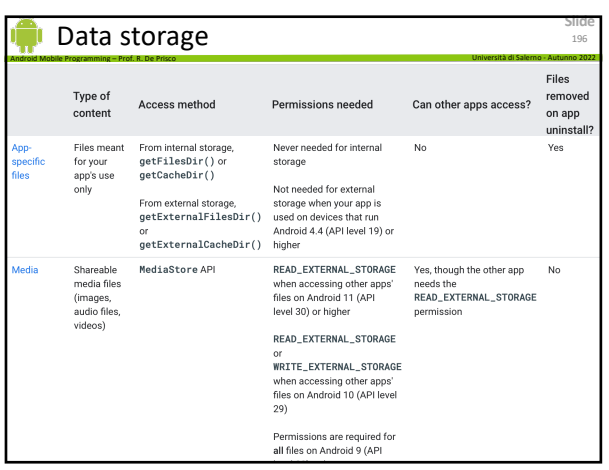

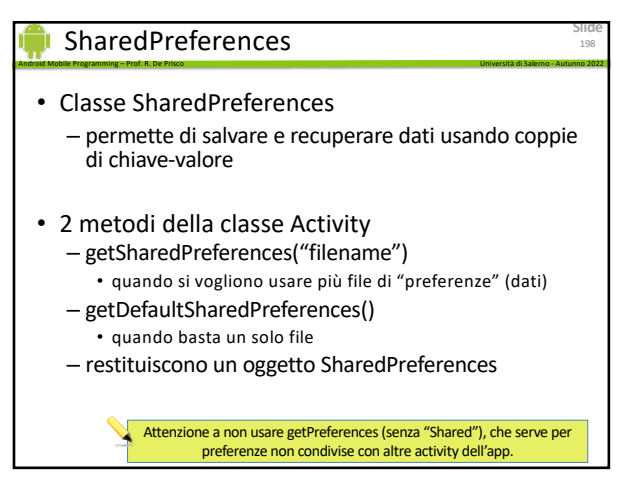

# SharedPreferences

- SharedPreferences obj;
- Leggere i dati: si usa "get"  $-$  Boolean  $v =$  obj.getBoolean("KEY");
- Scrivere i dati: serve un "editor" – lo si ottiene con il metodo edit
	- $-$  SharedPreferences. Editor editor  $=$  obj.edit();

Android Mobile Programming – Prof. R. De Prisco Università di Salerno - Autunno 2022

- Con l'editor si può usare "put":
	- editor.putBoolean("KEY", bool\_value);
	- editor.commit();

199

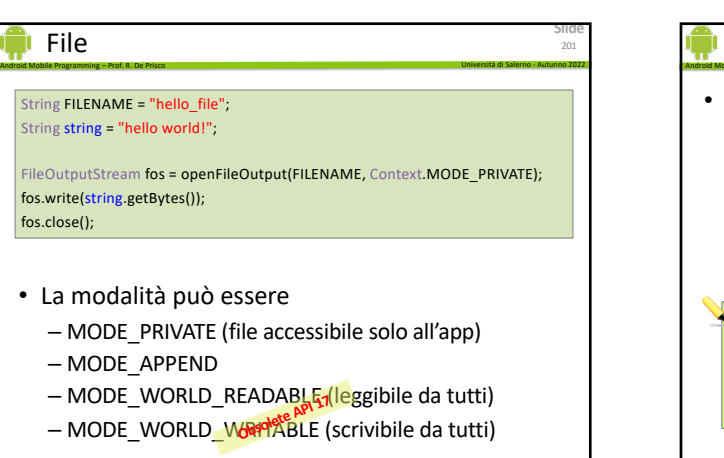

201

# File

- qetFilesDir()
	- Restituisce la directory privata dell'app (dove vengono salvati i file)
- qetDir()
	- Crea (o apre se esiste) una directory all'interno dello spazio privato dell'app

Android Mobile Programming – Prof. R. De Prisco Università di Salerno - Autunno 2022

- deleteFile()
	- cancella il file nello spazio privato
- filelist()
	- Restituisce un array di file, quelli presenti nello spazio privato

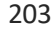

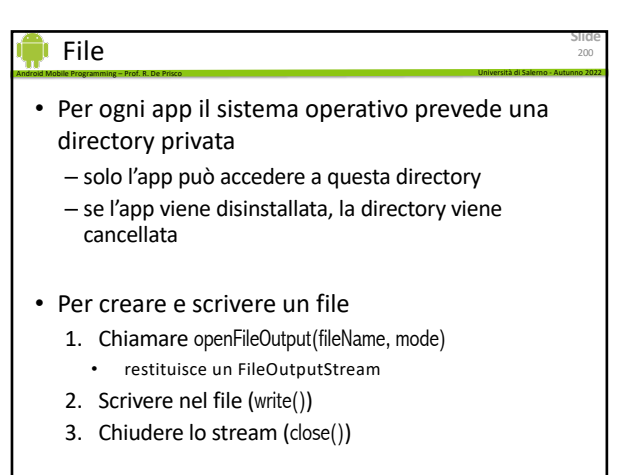

200

**Slide**

199

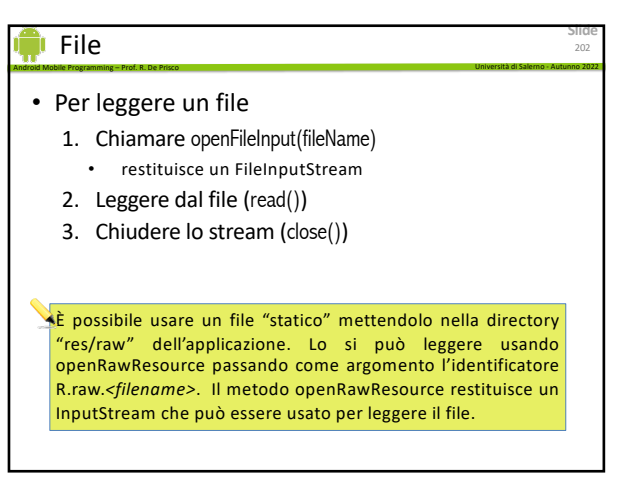

202

**Slide**

203

#### File temporanei

• Per i file temporanei si può usare una directory cache

Android Mobile Programming – Prof. R. De Prisco Università di Salerno - Autunno 2022

- Android cancellerà i file in questa directory SE necessario (quando manca spazio)
- getCacheDir()
	- restituisce la directory cache
	- è comunque responsabilità dell'app cancellare i file
	- non si dovrebbe usare la directory cache per file grandi (grandezza massima raccomandata 1MB)

204

**Slide**

### File su External Storage

- Android Mobile Programming Prof. R. De Prisco Università di Salerno Autunno 2022 • Android permette l'utilizzo di una memoria esterna – tipicamente una SD card
- File nella memoria esterna sono pubblici (worldreadable)
- Occorre richiedere il permesso di lettura/scrittura
- La memoria esterna può essere rimossa – quindi non si può assumere che i file siano sempre disponibili

205

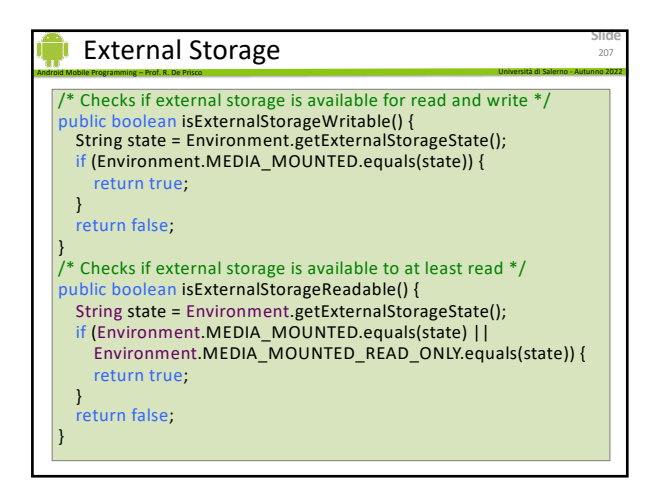

207

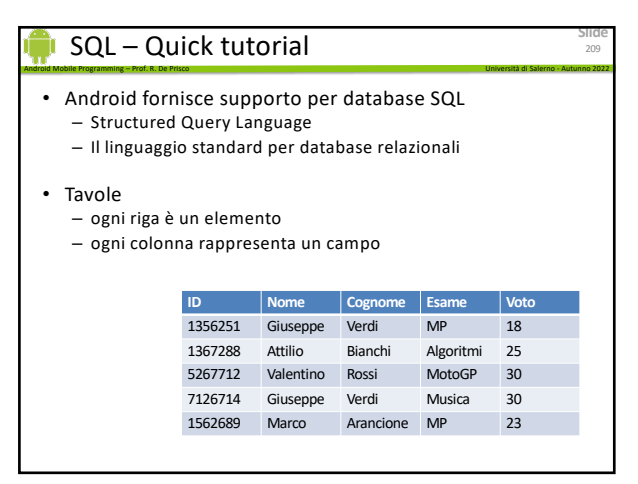

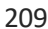

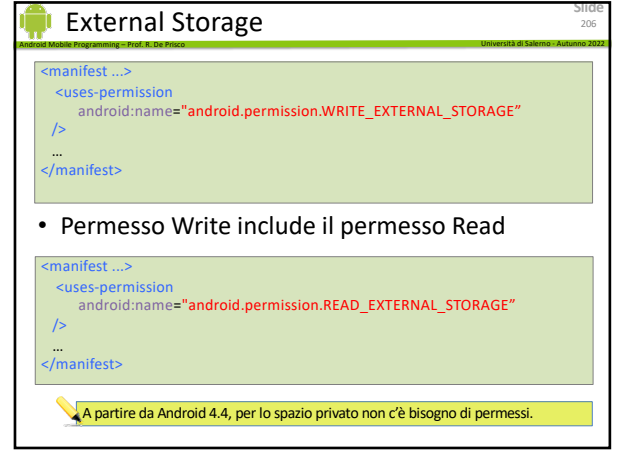

206

**Slide**

205

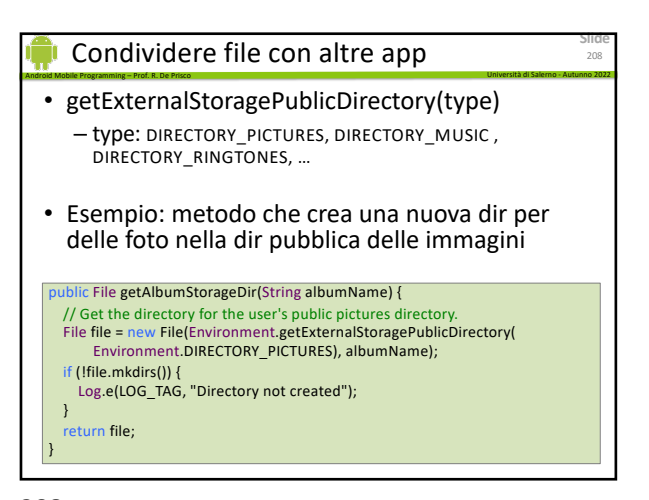

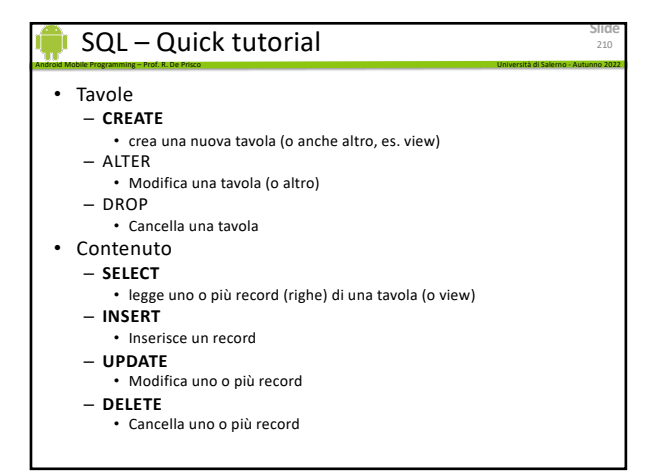

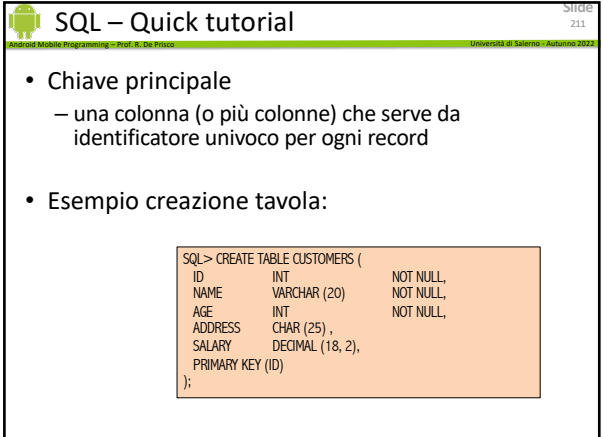

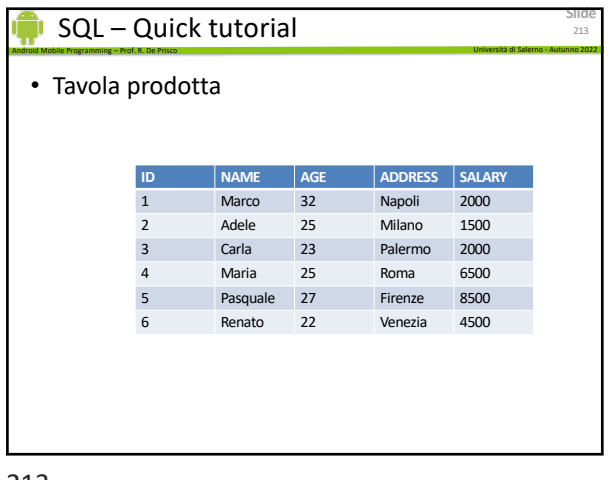

213

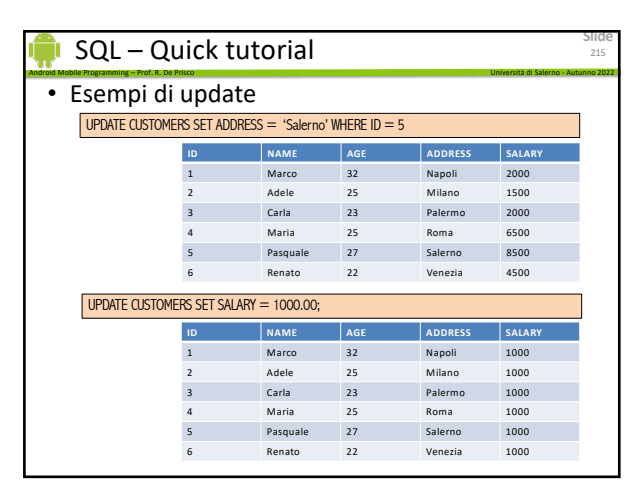

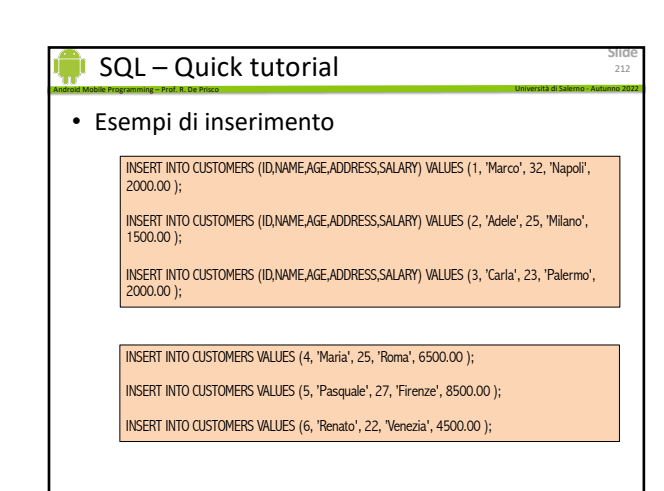

212

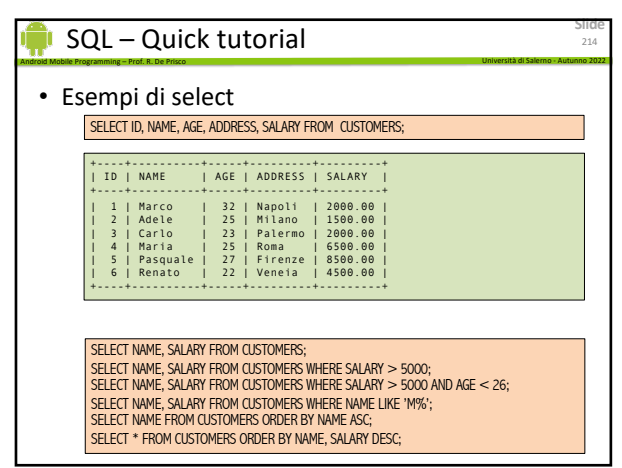

214

### **Slide** 216 Android Mobile Programming – Prof. R. De Prisco Università di Salerno - Autunno 2022 Database SQL • Android fornisce supporto per database SQL – solo all'interno dell'app • Per usare un database – Creare una sottoclasse di SQLiteOpenHelper

- sovrascrivere il metodo onCreate()
- Quindi si crea un nuovo Helper:
	- dbHelper = new DatabaseOpenHelper(this);
- Dal quale si ricava un database
	- SQLiteDatabase db = dbHelper.getWritableDatabase();

# Database SQL

- Sul database si possono applicare comandi standard SQL
- Il database (tavola) viene creato (comando CREATE) nel metodo onCreate() della sottoclasse DatabaseOpenHelper

Android Mobile Programming – Prof. R. De Prisco Università di Salerno - Autunno 2022

**Slide**

217

**Slide**

219

- Metodi per inserire/cancellare/aggiornare:
	- db.insert()
	- db.delete()
	- db.update()

217

# Database SQL

#### • db.query

– Esegue una query SQL sul database

- Cursor
	- Classe specifica per i risultati della query
	- Contiene tutti i record restituiti dalla query
	- Si può «iterare» per esaminare i singoli record

Android Mobile Programming – Prof. R. De Prisco Università di Salerno - Autunno 2022

- cursor.moveToFirst()
- cursor.moveToNext()
- cursor.getInt(columnIndex) ... Anche getString etc
- cursor.getColumnIndex(columnName)

219

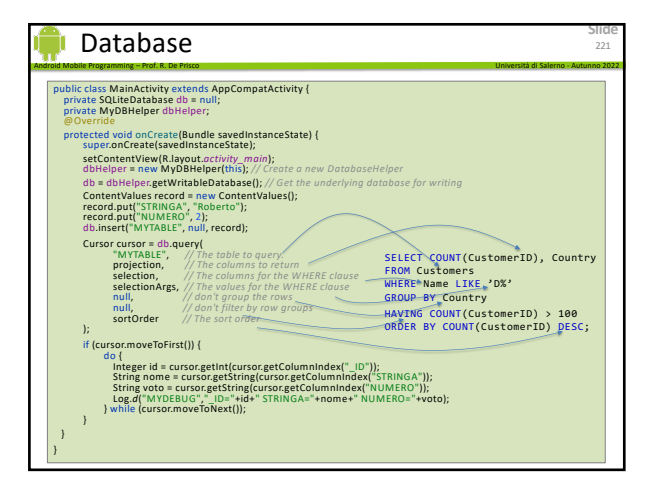

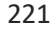

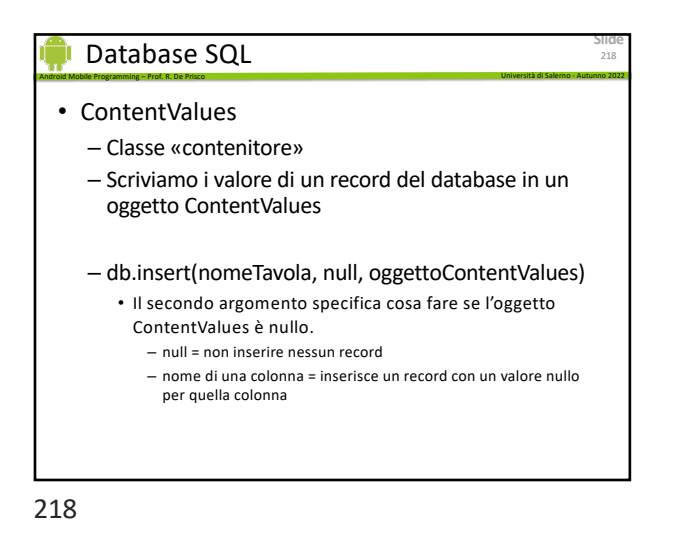

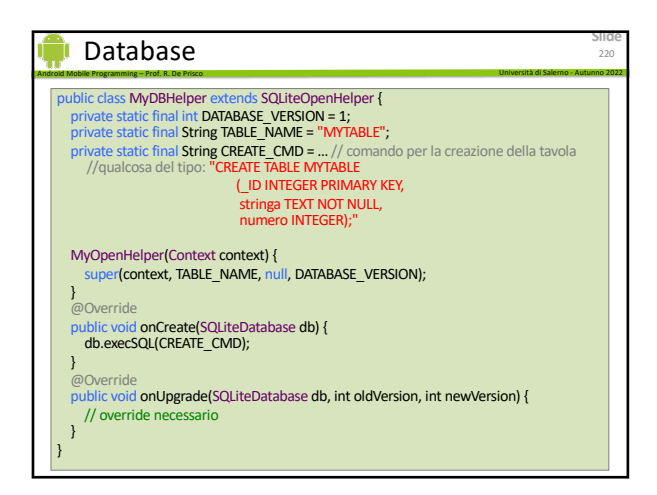

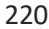

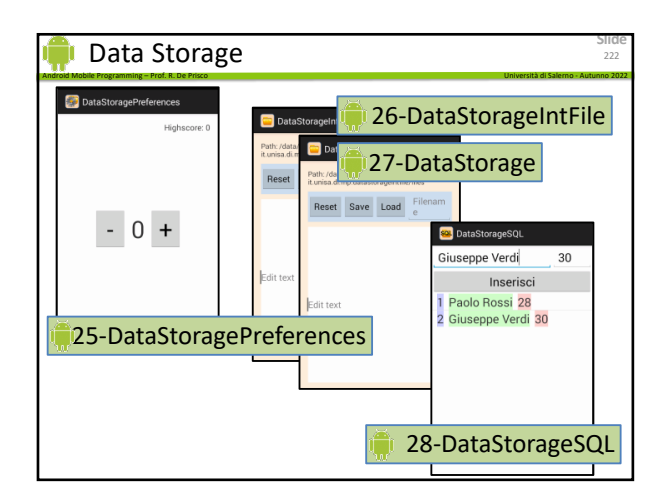

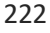

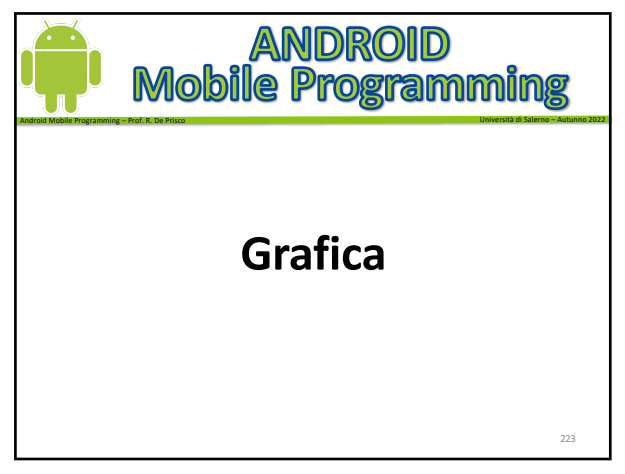

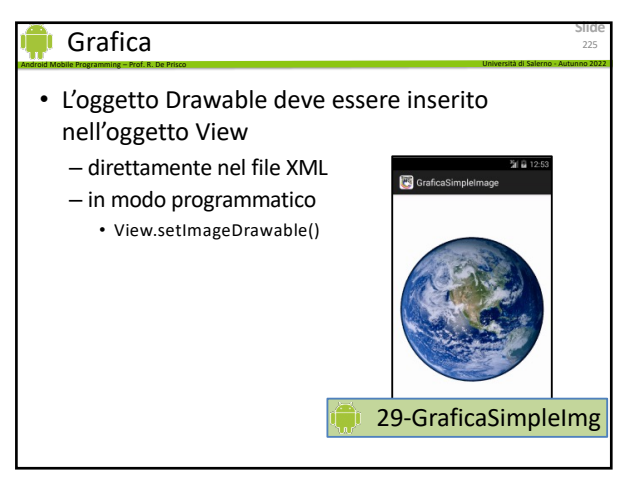

225

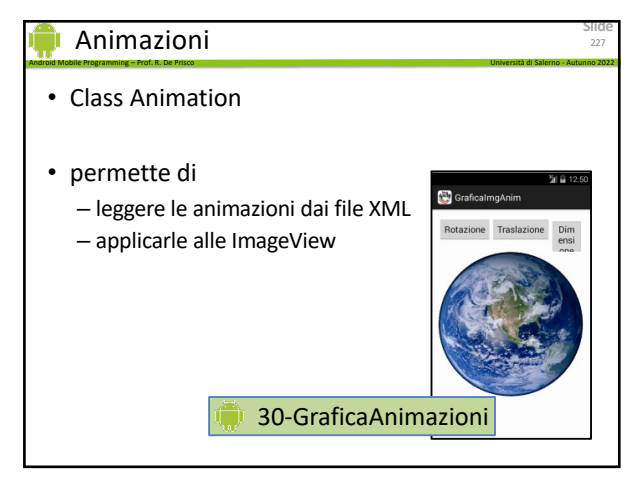

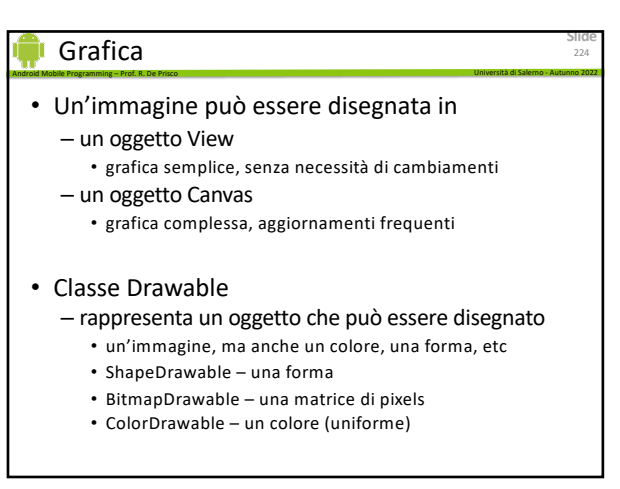

224

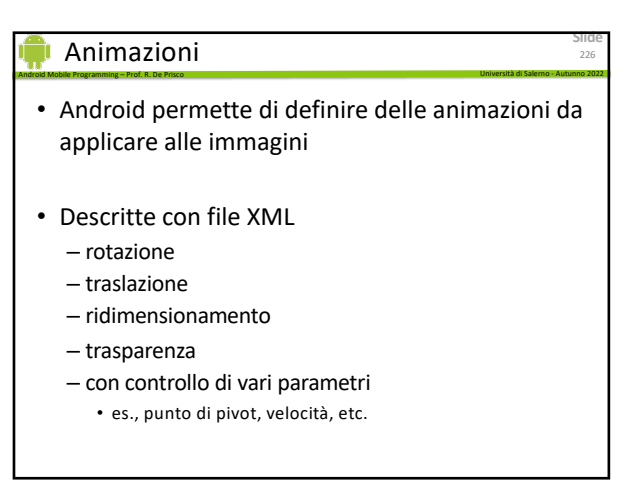

226

# Custom Views

• Android ha molti widget

– Pulsanti, Liste, ImageView, etc, etc.

• Per esigenze particolare possiamo definire dei widget personalizzati

Android Mobile Programming – Prof. R. De Prisco Università di Salerno - Autunno 2022

• Permettono un maggiore controllo sulla grafica – ovviamente sono più complicati da usare

228

227

**Slide**

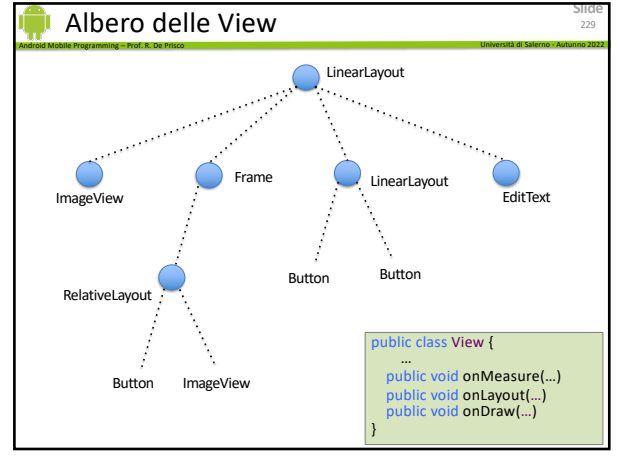

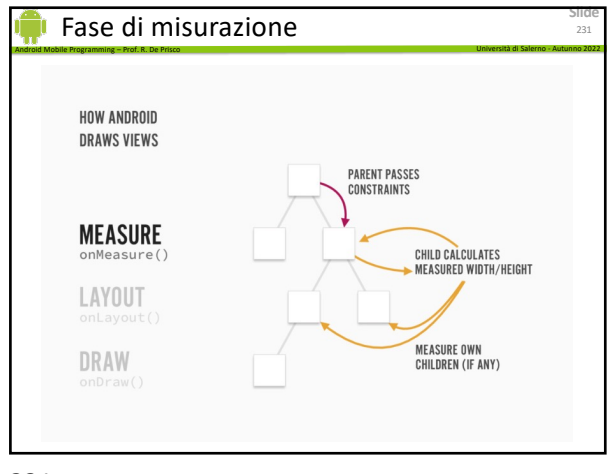

231

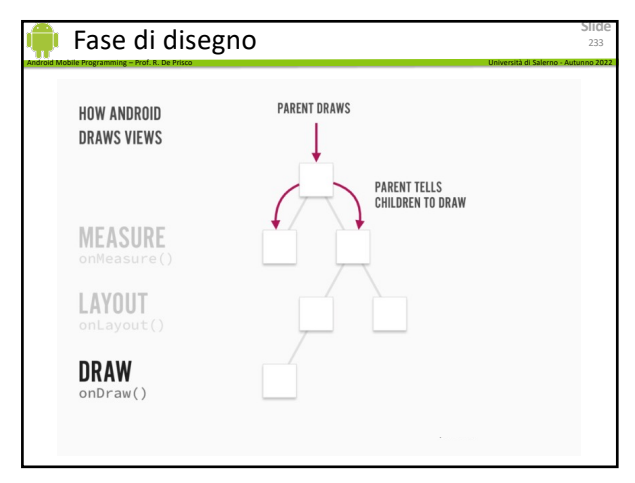

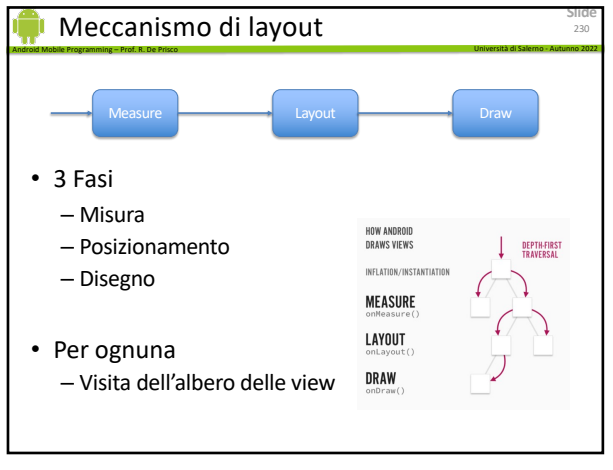

230

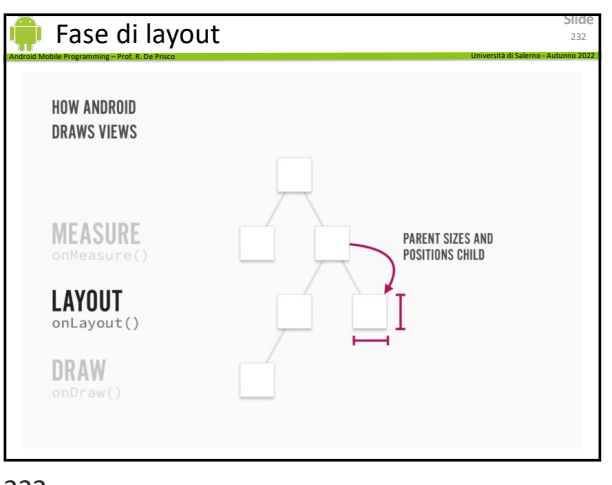

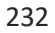

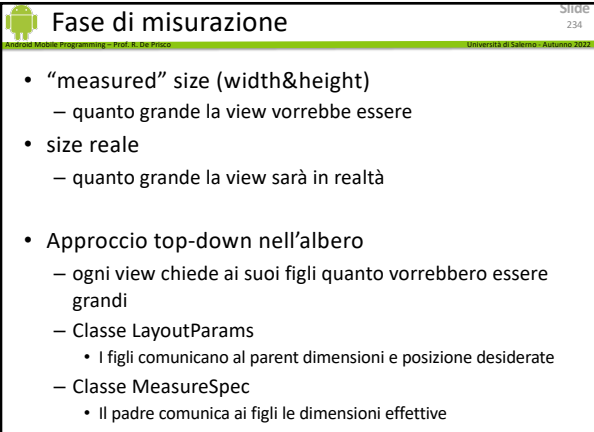

**Slide**

236

#### MeasureSpec

int widthMode = MeasureSpec.getMode(widthMeasureSpec); int width = MeasureSpec.getSize(widthMeasureSpec); int heightMode = MeasureSpec.getMode(heightMeasureSpec); int height = MeasureSpec.getSize(heightMeasureSpec);}

• Usato per passare i vincoli sulla grandezza da un parent ai figli

Android Mobile Programming – Prof. R. De Prisco Università di Salerno - Autunno 2022

**Slide**

235

- widthMode e heigthMode • MeasureSpec.UNSPECIFIED
	- Usato per chiedere ai figli quanto spazio vorrebbero
	- MeasureSpec.EXACTLY
	- Per imporre una grandezza specifica MeasureSpec.AT\_MOST
	- Per imporre un limite alla grandezza
- width e heigth
	- in pixels

235

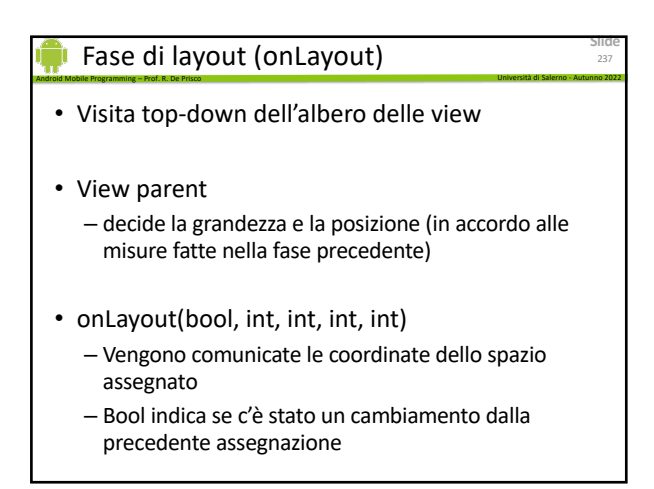

237

### Meccanismo di layout

- "Container Views"
	- RelativeLayout – LinearLayout
- 
- Il meccanismo di layout inizia quando viene chiamato il metodo requestLayout su una View dell'albero
	- solitamente un widget chiama requestLayout quando ha bisogno di altro spazio

Android Mobile Programming – Prof. R. De Prisco Università di Salerno - Autunno 2022

- requestLayout mette un evento nella coda degli eventi UI
	- Quando l'evento viene processato, ogni container view ha la possibilità di interagire con i figli

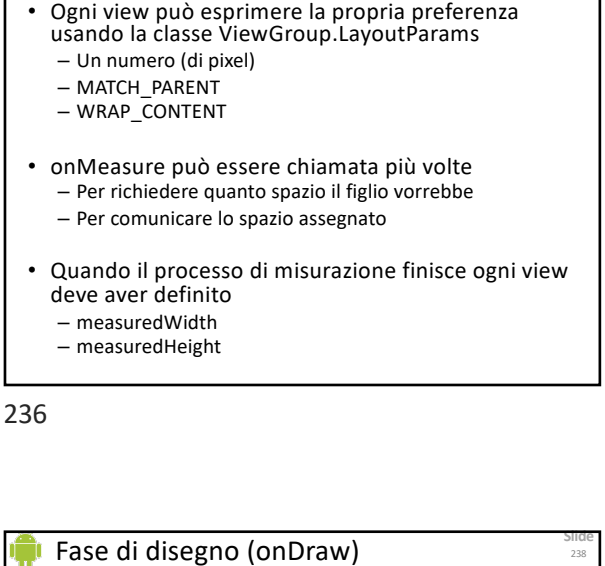

Android Mobile Programming – Prof. R. De Prisco Università di Salerno - Autunno 2022 Fase di misurazione (onMeasure)

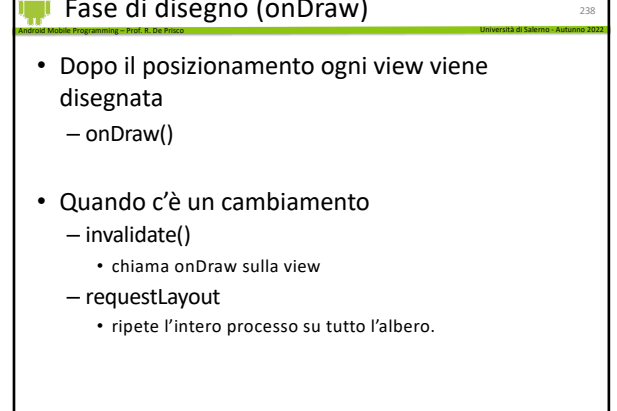

238

**Slide**

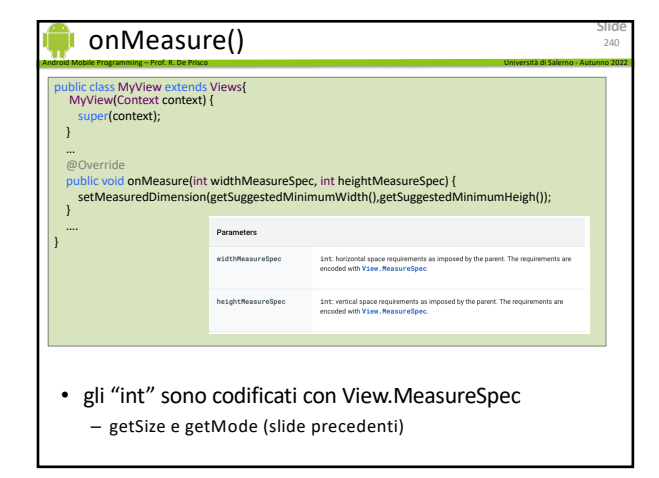

# Layout

• Nella fase di Layout le view container comunicano la posizione effettiva a ogni view figlio

Android Mobile Programming – Prof. R. De Prisco Università di Salerno - Autunno 2022

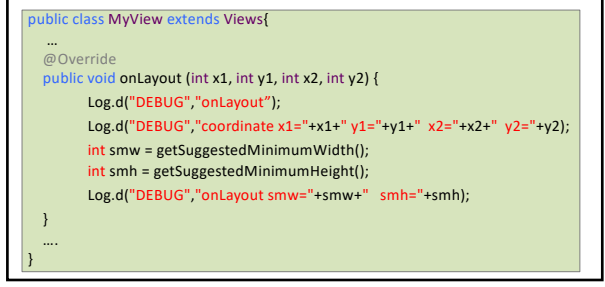

241

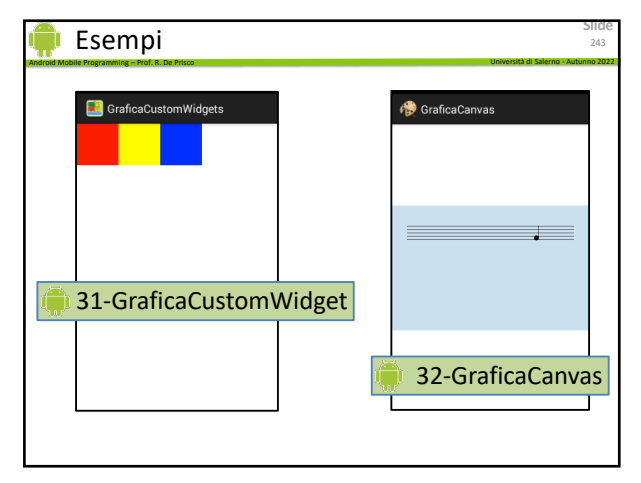

243

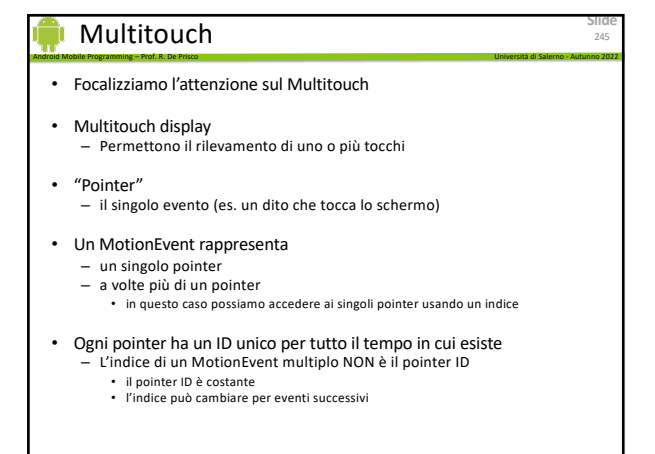

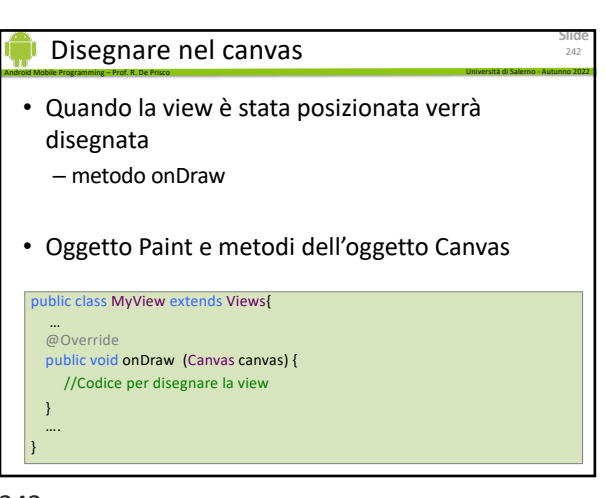

242

**Slide**

241

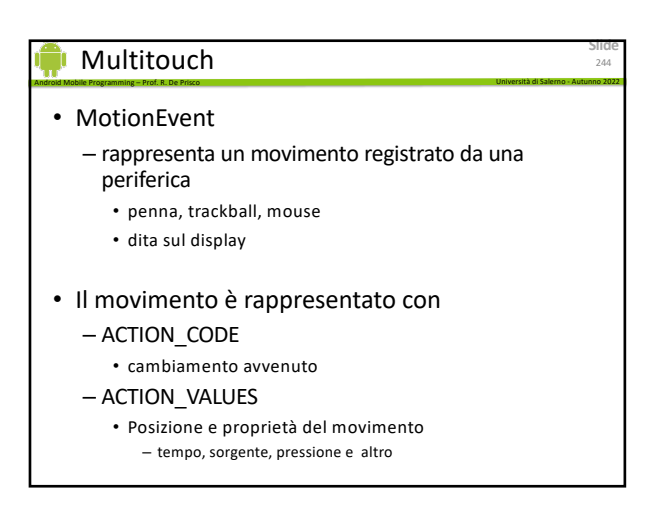

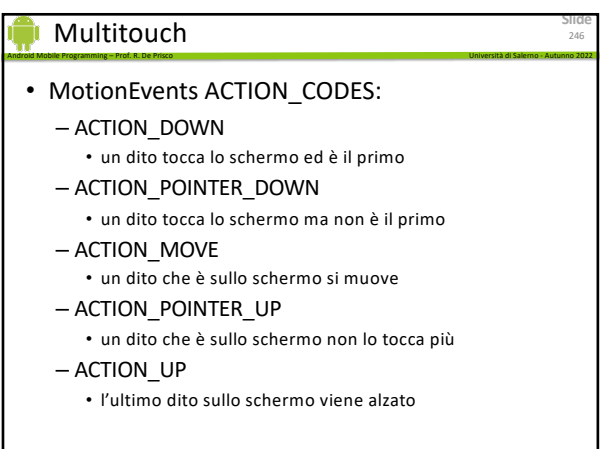

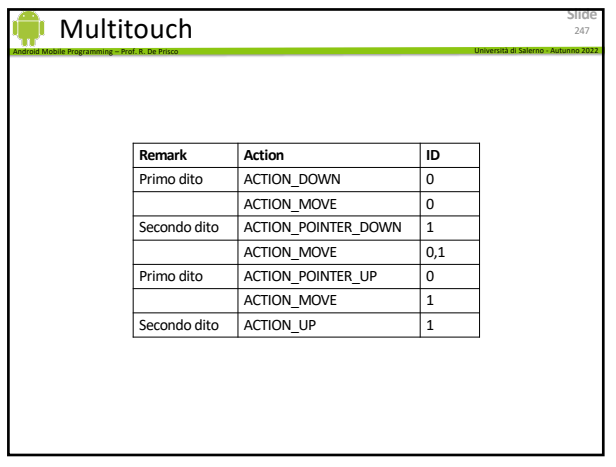

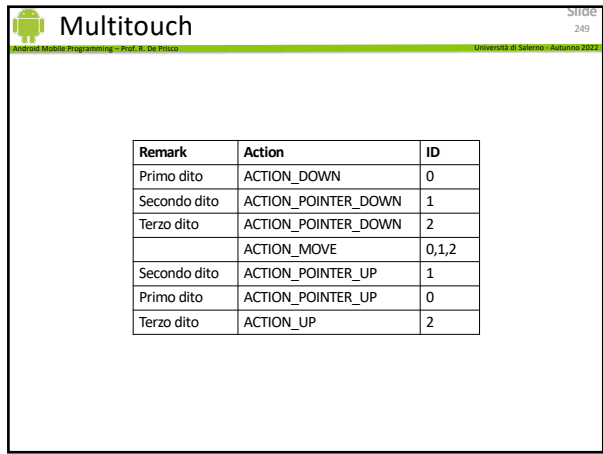

Android Mobile Programming – Prof. R. De Prisco Università di Salerno - Autunno 2022

249

# Multitouch

- Android notifica l'oggetto View
	- View.onTouchEvent(MotionEvent e)
- onTouchEvent()
	- deve restituire un Boolean
		- true, se l'evento è stato consumato
		- false, altrimenti
- Oggetti che vogliono ricevere la notifica – View.onTouchListener
	- View.setOnTouchListener()

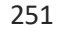

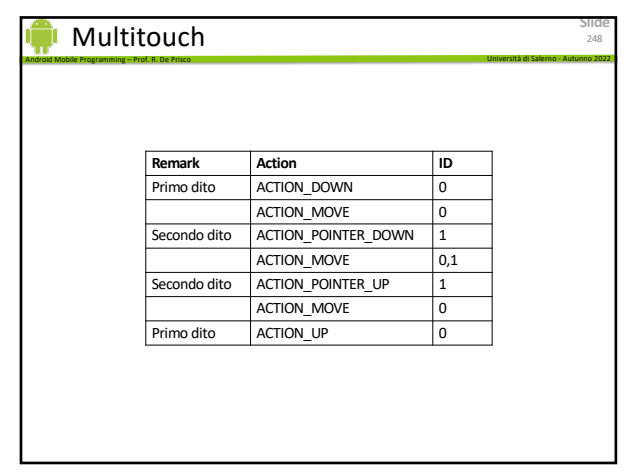

248

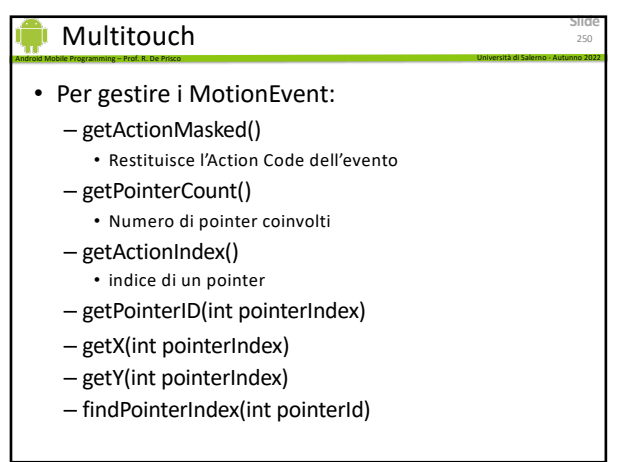

250

**Slide**

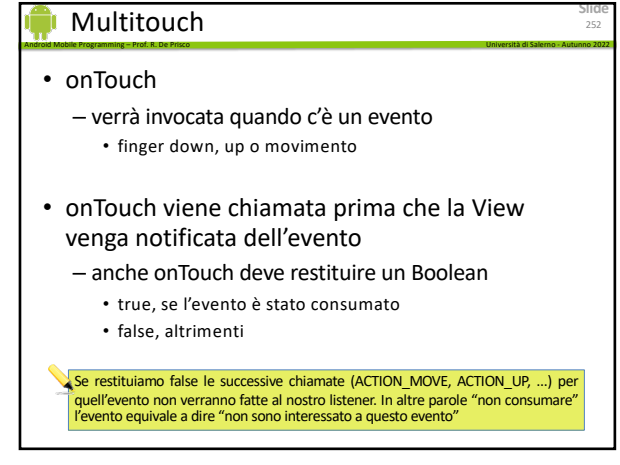

**Slide**

256

# Multitouch

• Spesso si ha la necessità di gestire una combinazione di eventi

Android Mobile Programming – Prof. R. De Prisco Università di Salerno - Autunno 2022

- Es. Il doppio "click" equivale a
	- ACTION\_DOWN
	- ACTION\_UP
	- ACTION\_DOWN
	- ACTION\_UP
	- in rapida successione

**Slide** Multitouch Android Mobile Programming – Prof. R. De Prisco Università di Salerno - Autunno 2022  $\Omega$ 3 Fare in modo che non si possa "uscire" dallo schermo. 33-GraficaMultitouch Fare in modo che i cerchi non possano sovrapporsi, segnalando che due cerchi si sono toccati con un cambio di colore.

254

**Slide**

253

# 253

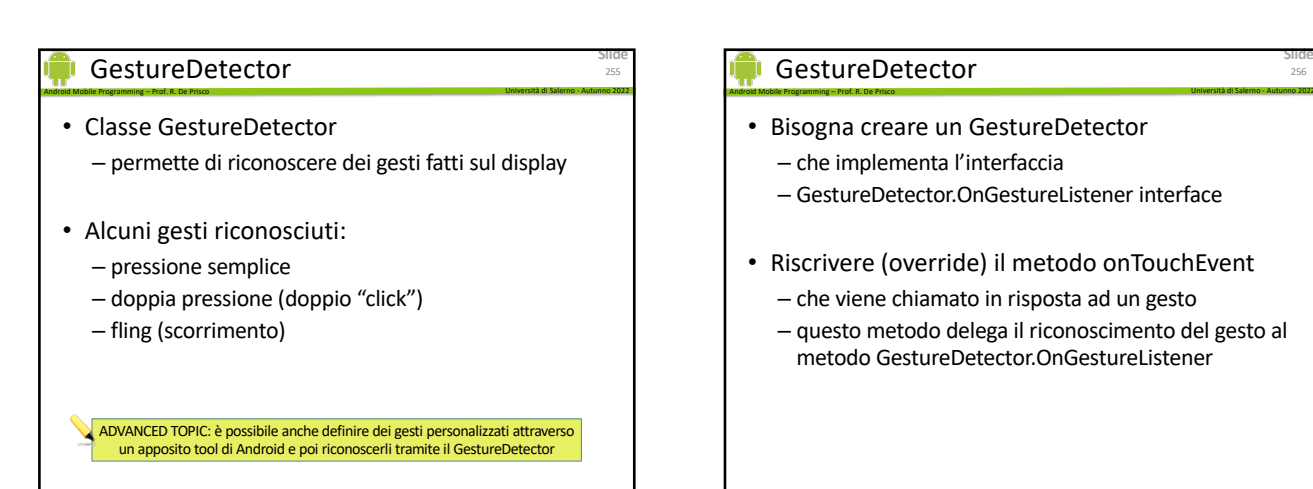

255

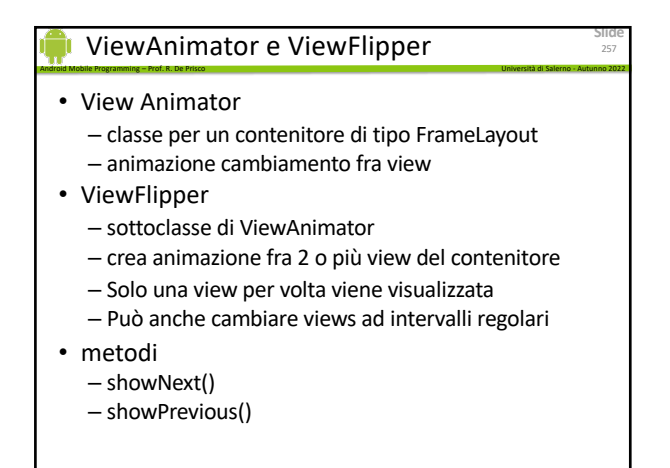

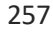

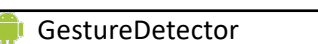

- Bisogna creare un GestureDetector
	- che implementa l'interfaccia
	- GestureDetector.OnGestureListener interface
- Riscrivere (override) il metodo onTouchEvent
	- che viene chiamato in risposta ad un gesto – questo metodo delega il riconoscimento del gesto al
	- metodo GestureDetector.OnGestureListener

256

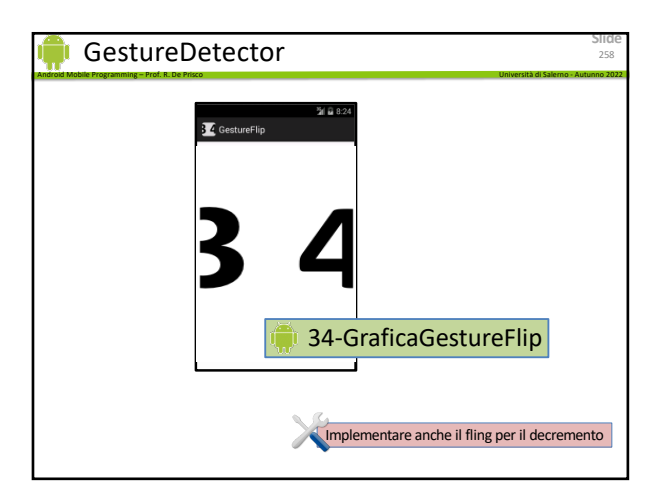

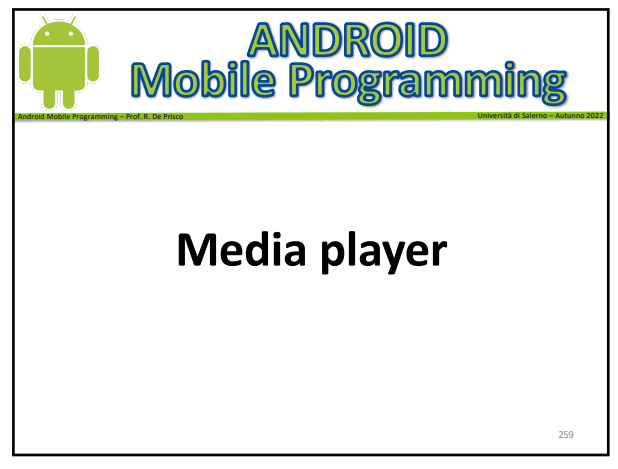

259

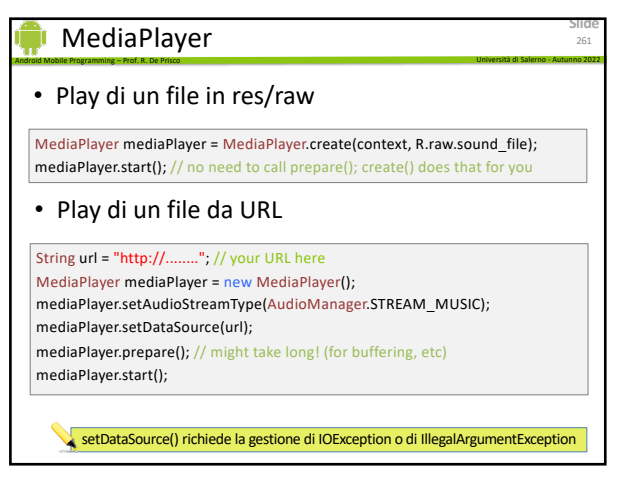

261

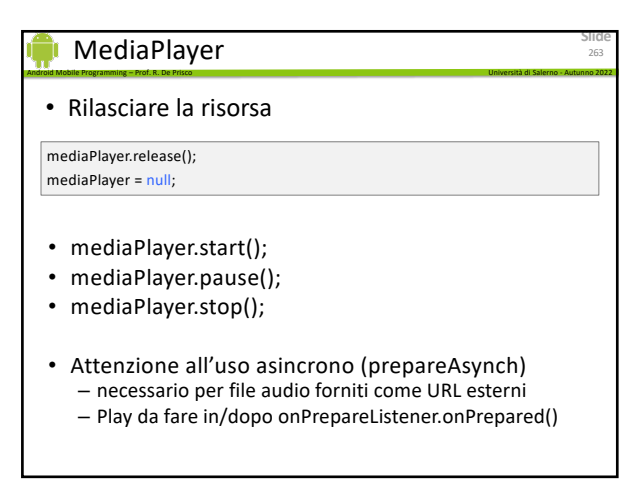

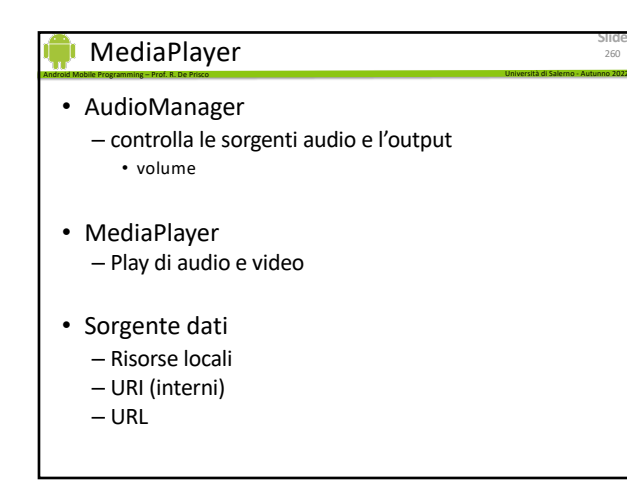

260

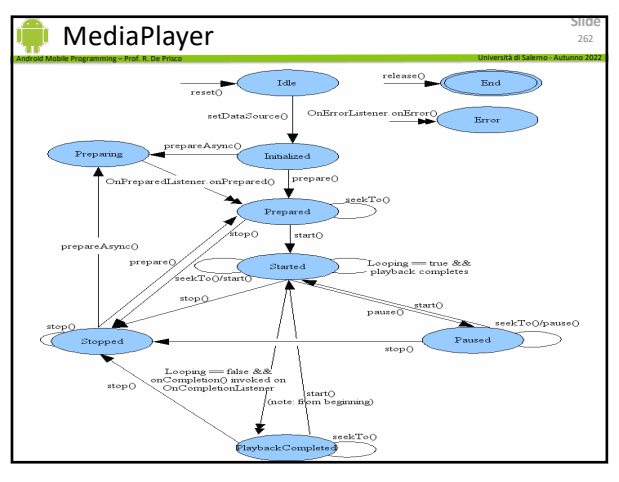

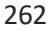

#### Android Mobile Programming – Prof. R. De Prisco Università di Salerno - Autunno 2022 **MediaPlayer**

- Audio focus
- Poiché c'è un solo canale di output
	- l'utilizzo da parte di più applicazioni può essere un problema
		- es. se stiamo ascoltando musica potremmo non sentire l'arrivo di un messaggio
- È possibile gestire l'accesso contemporaneo usando l'audio focus
	- un'app richiede l'audio focus per usare l'audio
	- se lo perde deve o smettere di suonare o abbassare il proprio volume

264

**Slide**

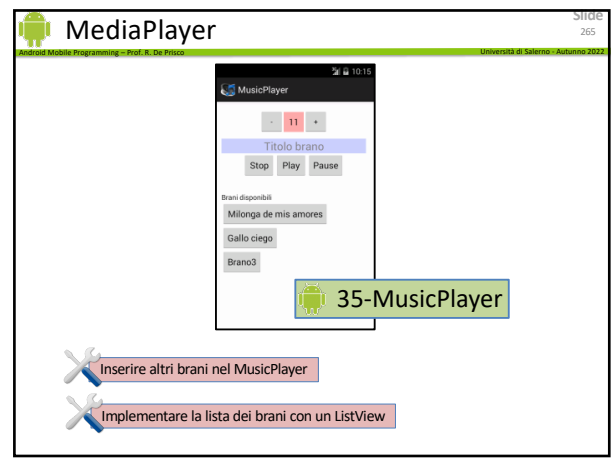

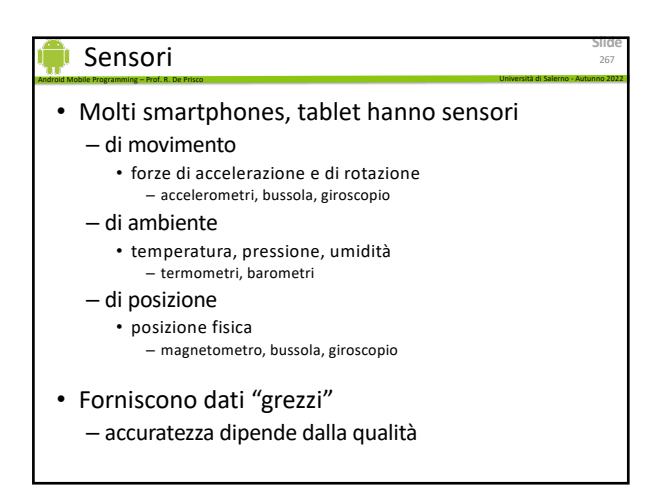

267

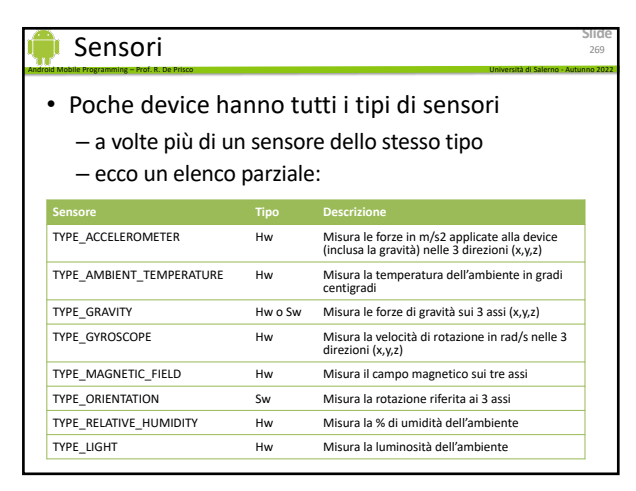

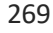

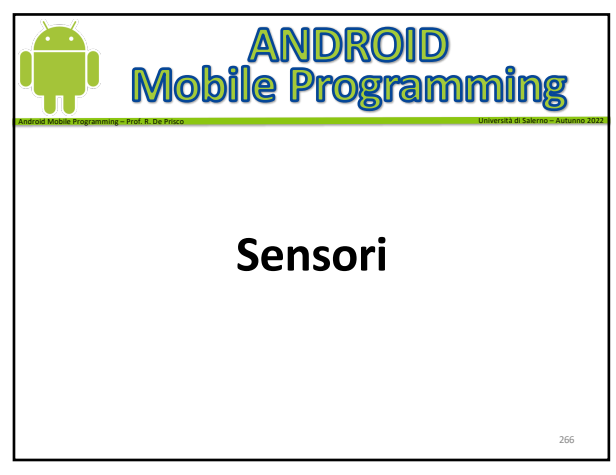

266

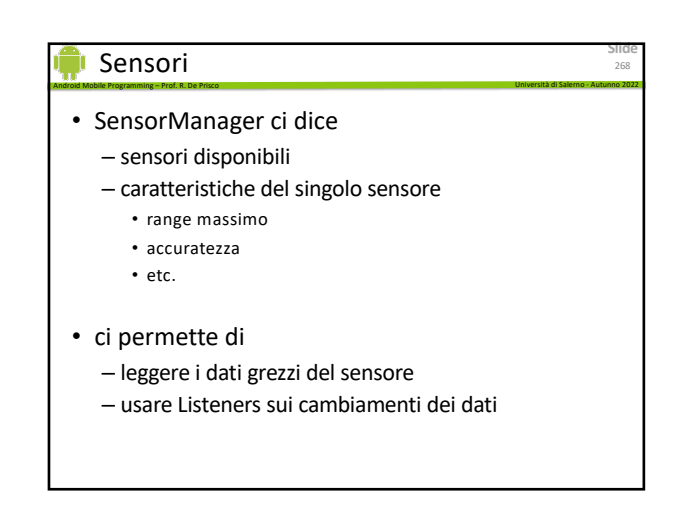

268

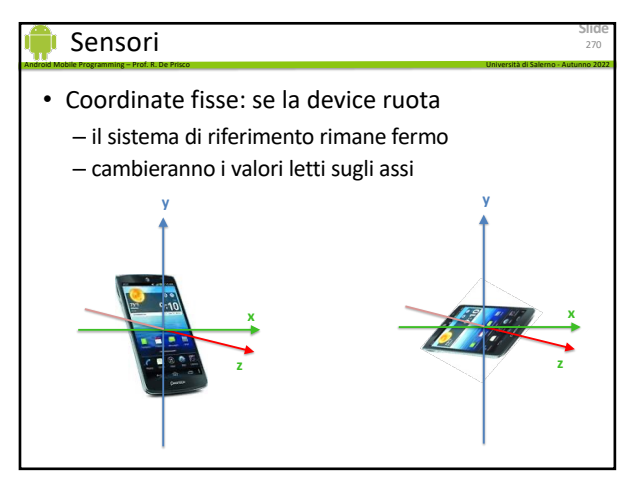

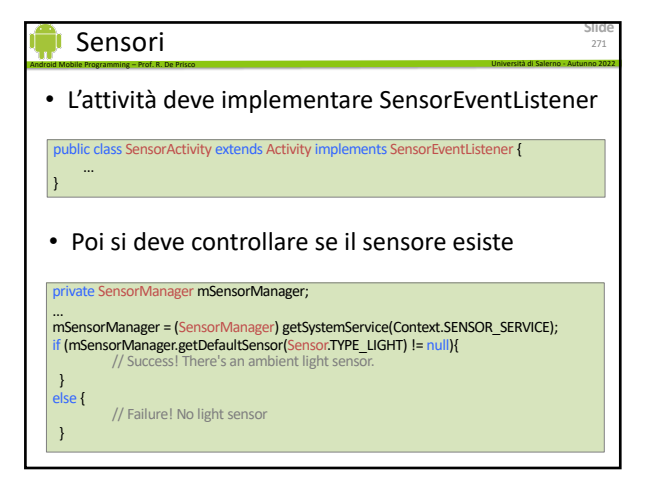

271

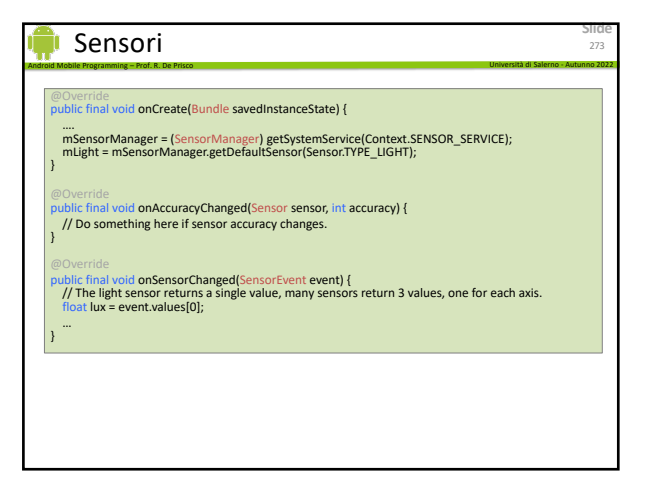

273

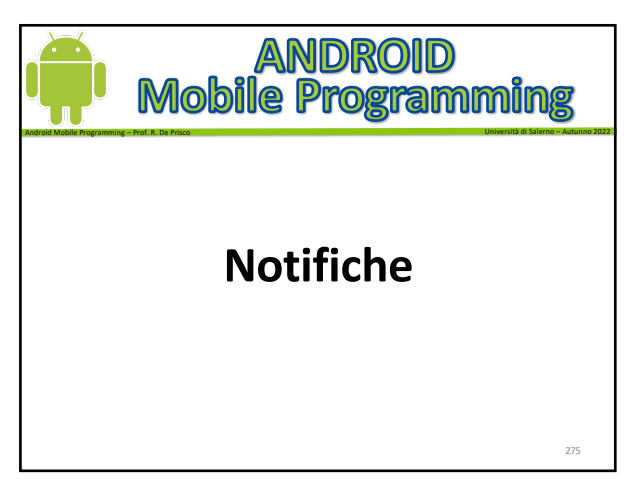

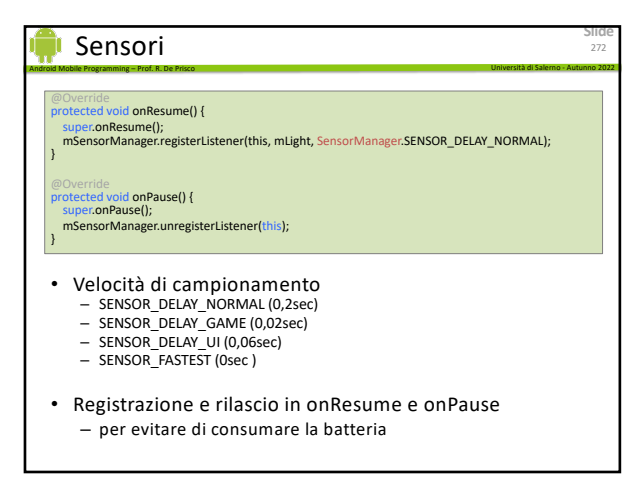

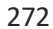

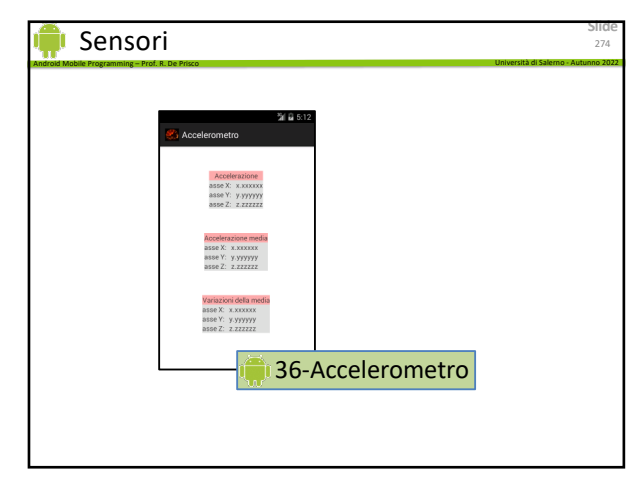

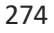

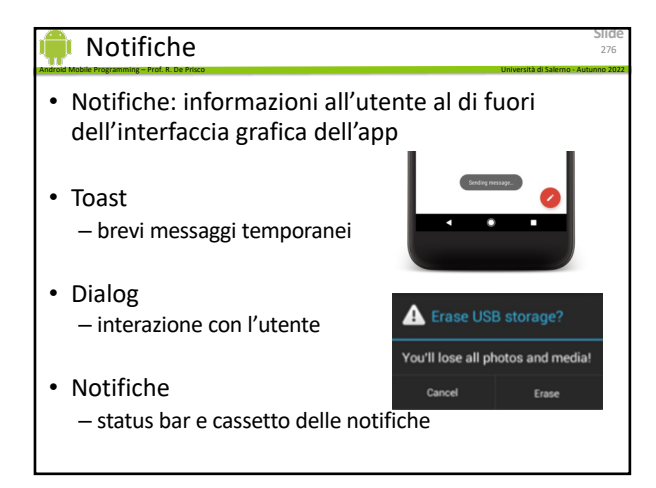

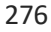

275

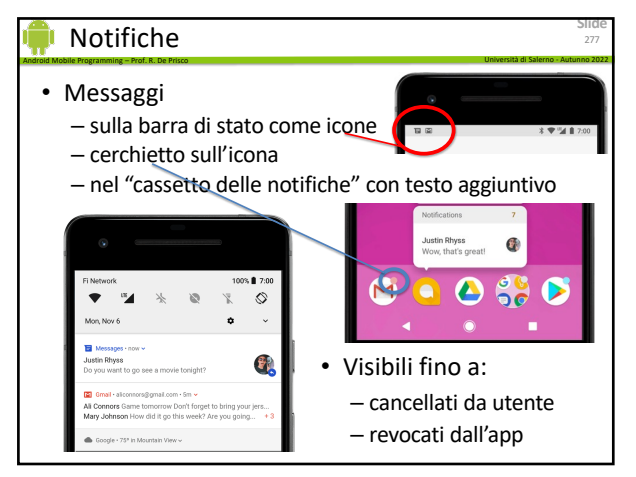

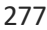

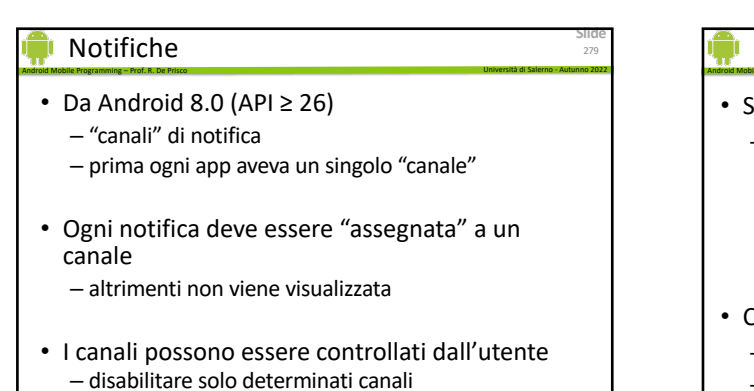

– controllare il comportamento (suoni, visualizzazione)

279

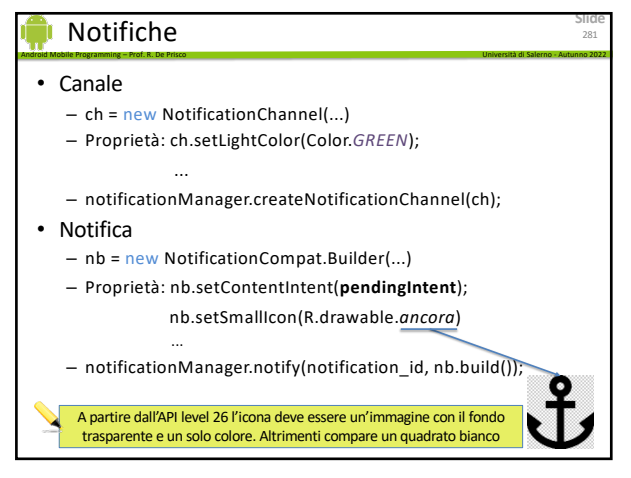

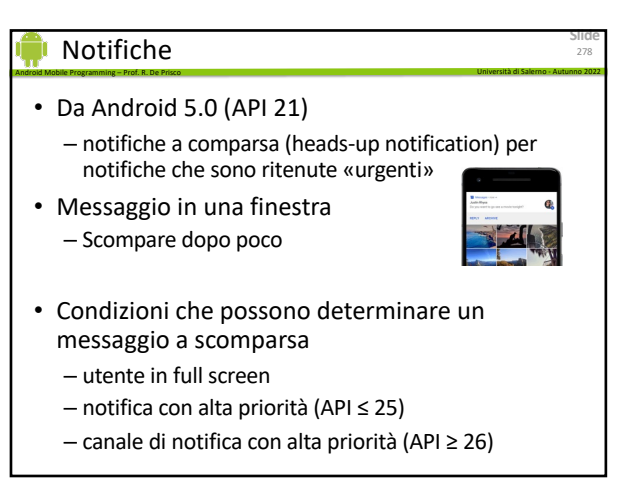

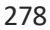

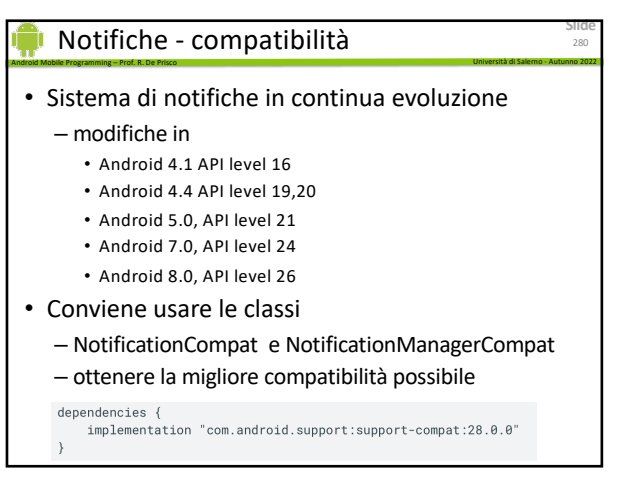

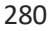

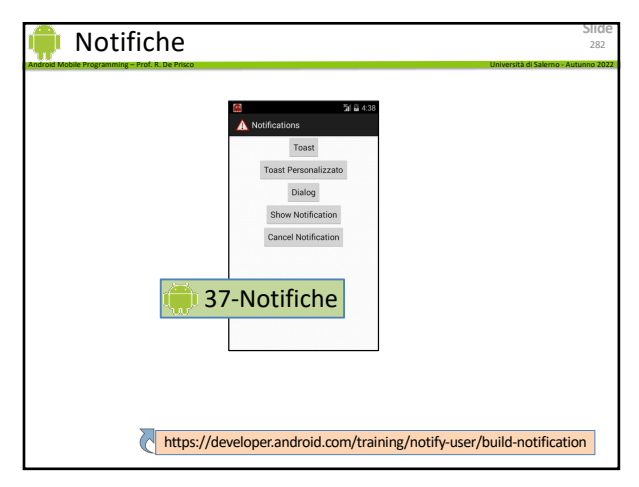

**Slide**

284

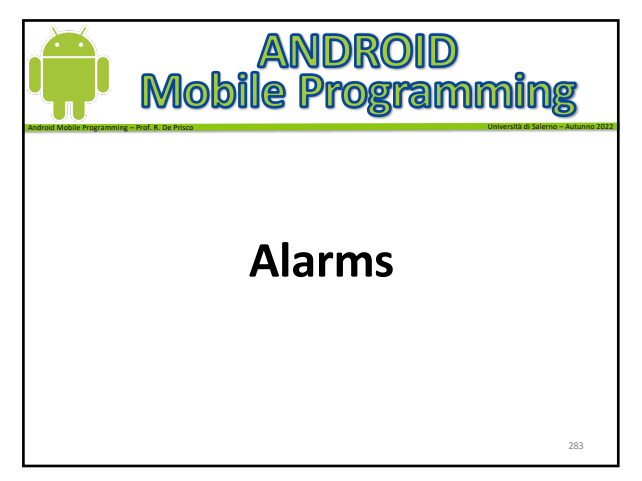

283

#### Alarms

- Gli alarms rimangono attivi fino a quando – vengono cancellati
	- la periferica viene spenta
- Esempi di alarms
	- (Sistema) app per gli MMS: usa alarm per controllare periodicamente i messaggi non spediti (retry scheduler)

Android Mobile Programming – Prof. R. De Prisco Università di Salerno - Autunno 2022

- (Sistema) Settings: usa un alarm per rendere la periferica non visibile via Bluetooth dopo un determinato tempo
- Un'app che controlla le previsioni del tempo (su un sito esterno) ad intervalli regolari

285

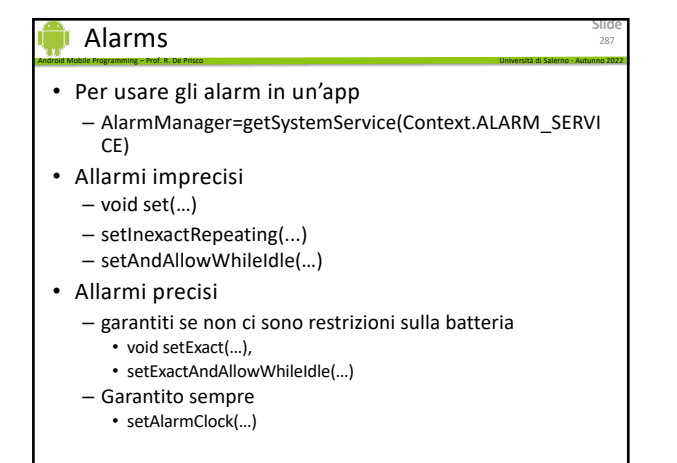

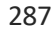

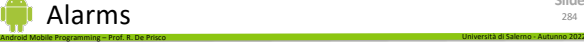

- Permettono di eseguire intent in funzione del tempo
	- Es. lanciare un intent una volta al giorno
- Un'applicazione che usa un alarm riesce ad eseguire porzioni di codice anche se l'applicazione è terminata

– cioè gli alarm permettono di "attivare" un'app

- Un alarm è attivo anche se il telefono va in modalità di sleep
	- l'alarm può causare la ripresa dell'attività
	- oppure potrà essere gestito quando l'utente rimette il telefono in modalità normale

284

**Slide**

285

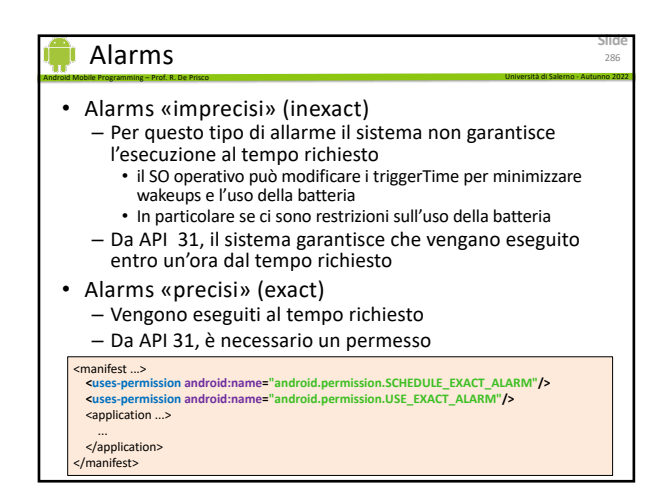

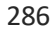

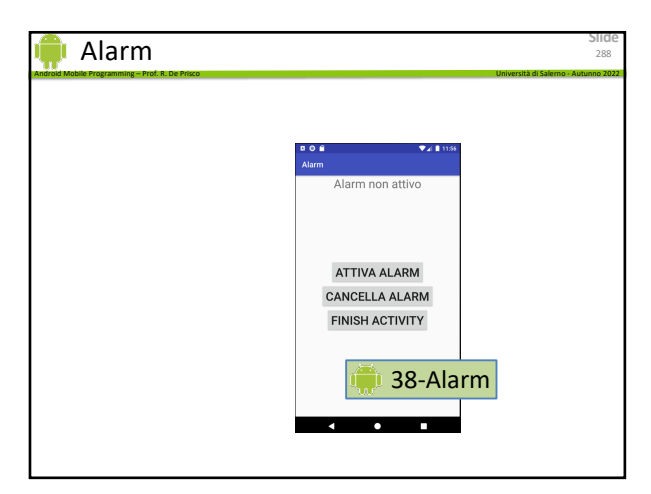

**Slide**

290

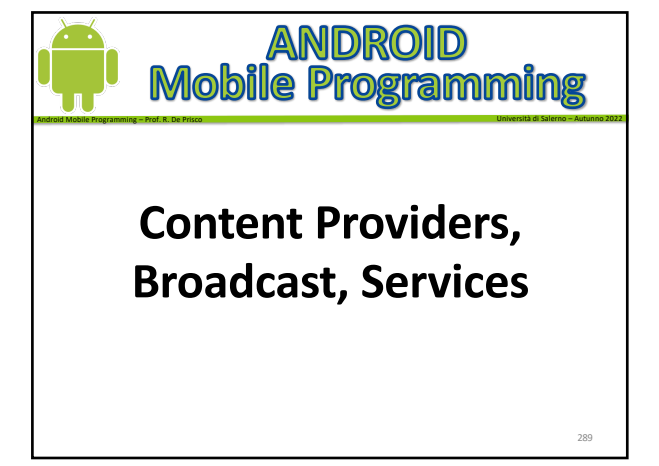

#### 289

#### **Broadcasts**

Develop > API Guides > App Components

# **Broadcasts**

Android apps can send or receive broadcast messages from the Android system and other Android apps, subscribe design pattern. These broadcasts are sent when an event of interest occurs. similar to the publish-For example the Android system sends broadcasts when various system events occur such as when the system boots up or the device starts charging. Apps can also send custom broadcasts, for example, to notify other apps of something that they might be interested in (for example, some new data has been (heheolgwoh

Android Mobile Programming – Prof. R. De Prisco Università di Salerno - Autunno 2022

Apps can register to receive specific broadcasts. When a broadcast is sent, the system automatically route broadcasts to apps that have subscribed to receive that particular type of broadcast.

Generally speaking, broadcasts can be used as a messaging system across apps and outside of the normal user flow

#### 291

### Services

Develop > API Guides > App Components

# Services

A service is an application component that can perform long-running operations in the background, and it does not provide a user interface. Another application component can start a service, and it continues to run in the background even if the user switches to another application. Additionally, a component can bind to a service to interact with it and even perform interprocess communication (IPC). For example, a service can handle network transactions, play music, perform file I/O, or interact with a content provider, all from the background.

Android Mobile Programming – Prof. R. De Prisco Università di Salerno - Autunno 2022

#### 293

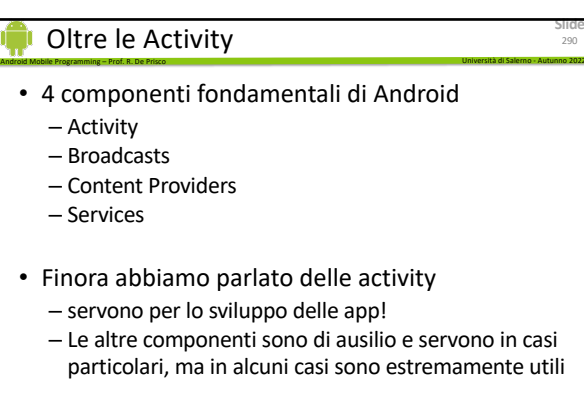

• Nelle prossime slide ci sono dei cenni

290

**Slide**

**Slide**

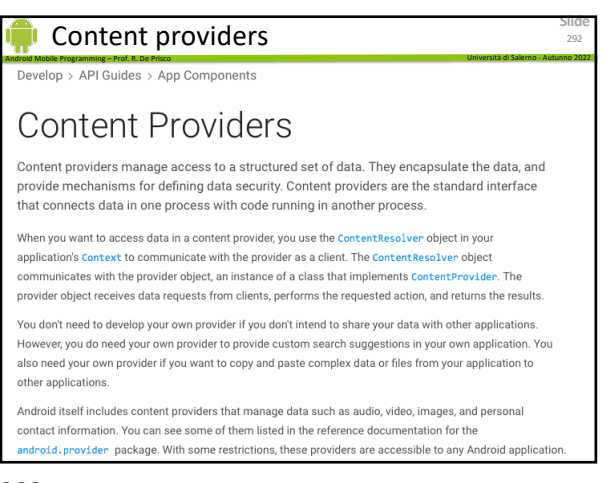

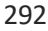

# Broadcasts

- Messaggi
	- Globali, possono essere ricevuti da tutti

Android Mobile Programming – Prof. R. De Prisco Università di Salerno - Autunno 2022

- Locali, ricevuti solo all'interno dell'app
- BroadcastSender
	- Per generare un messaggio
- BroadcastReceiver
	- Per ricevere i messaggi
- Intent
	- Usato per contenere il messaggio
	- più precisamente, il messaggio **è** un Intent

294

**Slide**

# Broadcasts

- Broadcast di sistema
	- spediti dal sistema operativo
- Eventi di interesse globale, esempi:
	- android.intent.action.AIRPLANE\_MODE
	- android.intent.action.BOOT\_COMPLETED

Android Mobile Programming – Prof. R. De Prisco Università di Salerno - Autunno 2022

- android.intent.action.ACTION\_TIME\_TICK
- fino a API 24, esempi
	- android.intent.action.ACTION\_NEW\_PICTURE
	- android.intent.action.ACTION\_TIME\_VIDEO

295

#### **Slide** BroadcastReceiver 297 Android Mobile Programming – Prof. R. De Prisco Università di Salerno - Autunno 2022 • android:exported – obbligatorio specificarlo android:exported This element sets whether the activity can be launched by components of other applications: • If " true ", the activity is accessible to any app, and is launchable by its exact class name . If " false ", the activity can be launched only by components of the same application applications with the same user ID, or privileged system components. This is the default value when there are no intent filters If an activity in your app includes intent filters, set this element to "true" to allow other apps to start it. For example, if the activity is the main activity of the app and includes the  $\frac{1}{\sqrt{2}}$  category  $\frac{1}{2}$ If this element is set to "false" and an app tries to start the activity, the system throws an ActivityNotFoundException

297

# Broadcasts

• Rimuovere i receivers se non servono più

Android Mobile Programming – Prof. R. De Prisco Università di Salerno - Autunno 2022

- unregisterReceiver(bcastReceiver)
- Attenzione a usare un pattern consistente
	- es. registrato in onCreate, rimosso in onDestroy
	- es. registrato in onResume, rimosso in onPause
	- es. Non rimuovere in onSaveIstanceState
		- non viene chiamato se si usa il pulsante Back

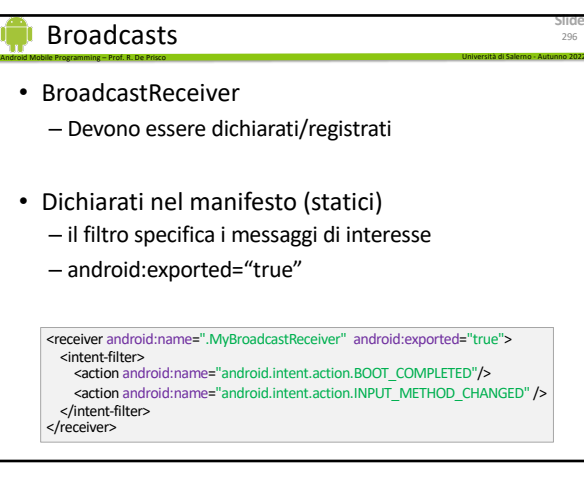

296

**Slide**

295

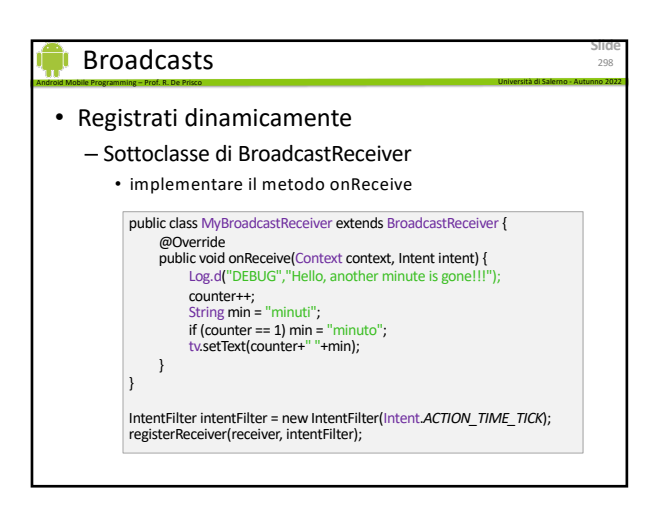

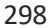

**Slide**

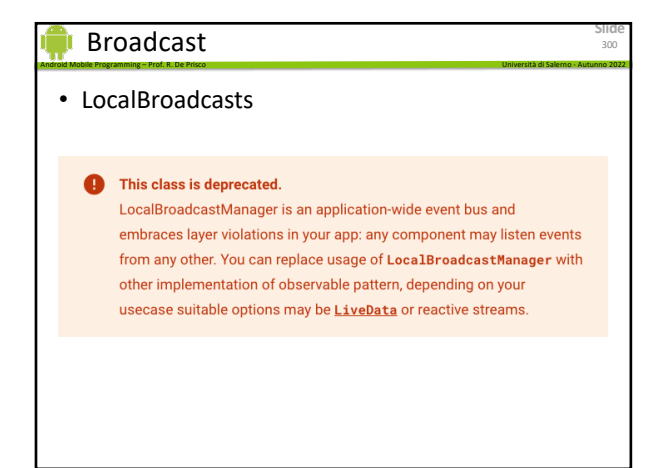

# Riassumendo

• Il ricevitore riceve l'Intent tramite il metodo

Android Mobile Programming – Prof. R. De Prisco Università di Salerno - Autunno 2022

- onReceive(Context c, Intent i)
- 1. Il "ricevitore" si "registra" usando registerReceiver() (disponibile nel LocalBroadcastManager o nel Context per quello globale)
- 2. L'evento viene creato (da qualche altra componente del sistema)
- 3. Android notifica il ricevitore chiamando onReceive()

301

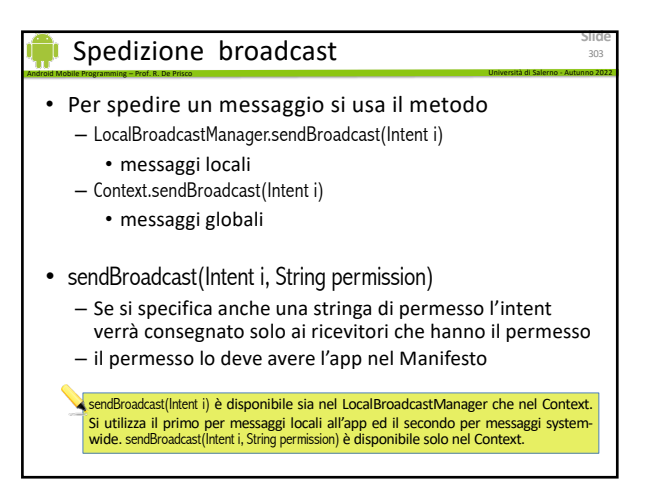

303

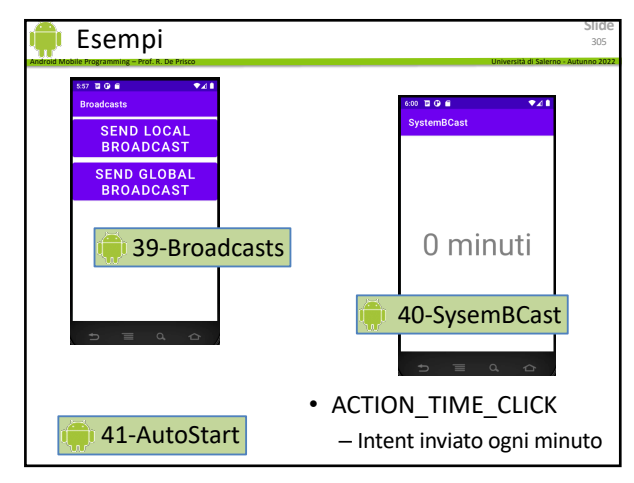

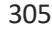

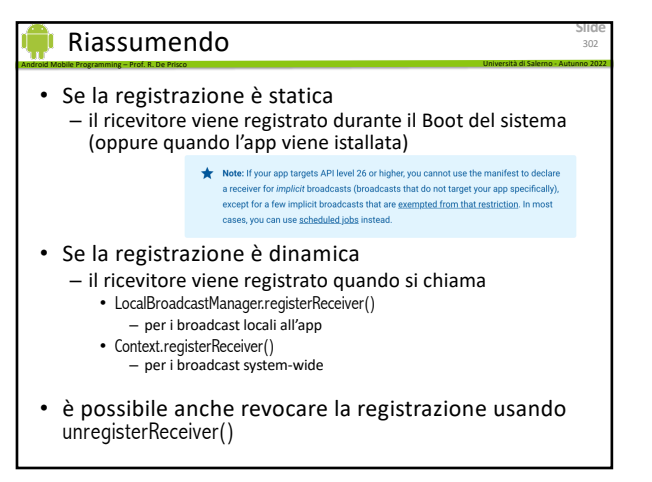

302

**Slide**

301

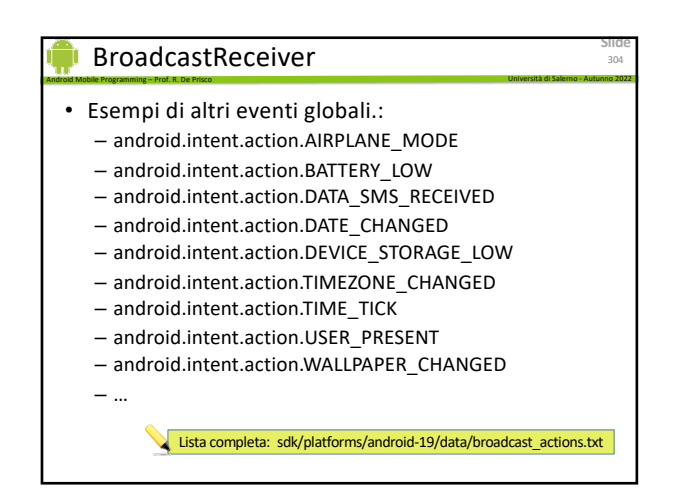

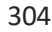

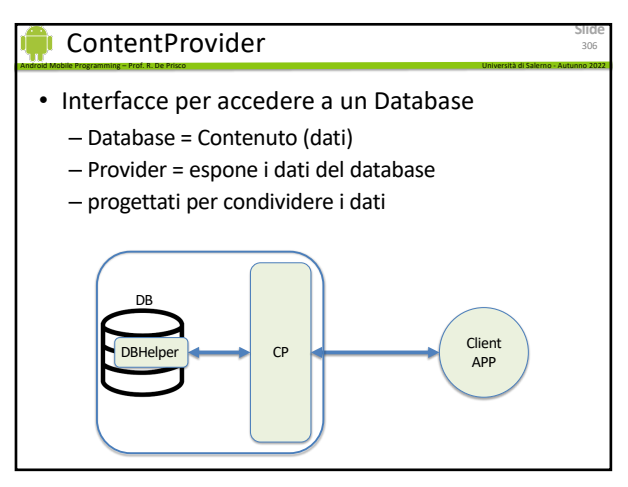

# ContentProvider

- Esempi
	- Browser (info su bookmarks, history)
	- Call Log (info sulle chiamate)
	- Contact (info sui contatti presenti in rubrica)

Android Mobile Programming – Prof. R. De Prisco Università di Salerno - Autunno 2022

- Media (lista dei file multimediali utilizzabili)
- UserDictionary (lista delle parola digitate)
- … molti altri
- Accesso tramite un ContentResolver – interfaccia simile a quella di un database
	- comandi SQL-like
	- QUERY, INSERT, UPDATE, DELETE, etc
	- in più, notifiche su cambiamenti dei dati

307

# ContentProvider

• Esempi di URI – content://com.android.contacts/contacts/

Android Mobile Programming – Prof. R. De Prisco Università di Salerno - Autunno 2022

- Authority è com.android.contacts
- La tabella richiesta è "contacts"
- Non c'è nessun ID, quindi l'URI identifica l'intera tabella dei contatti

309

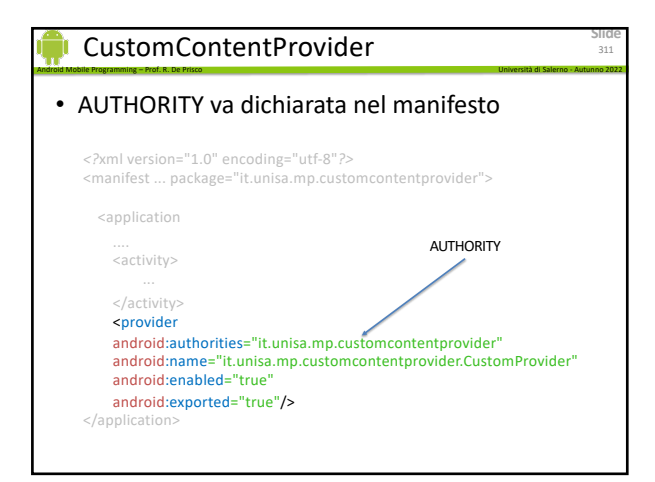

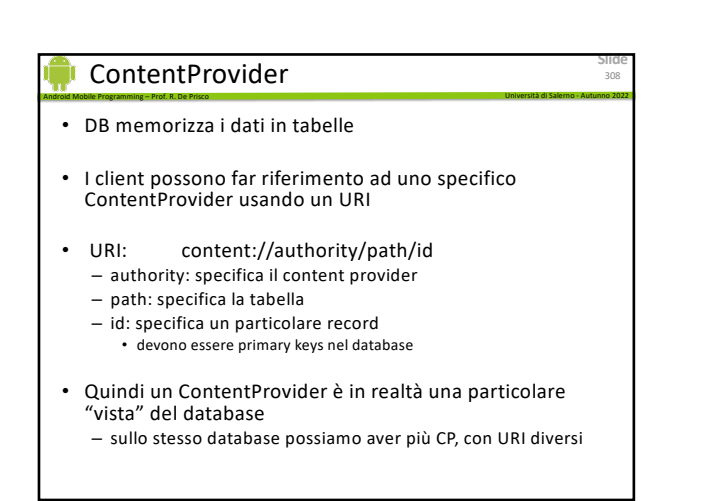

308

**Slide**

307

**Slide**

309

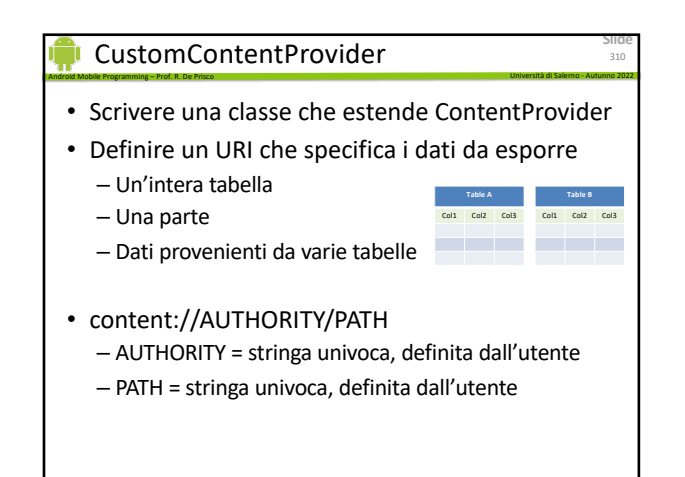

310

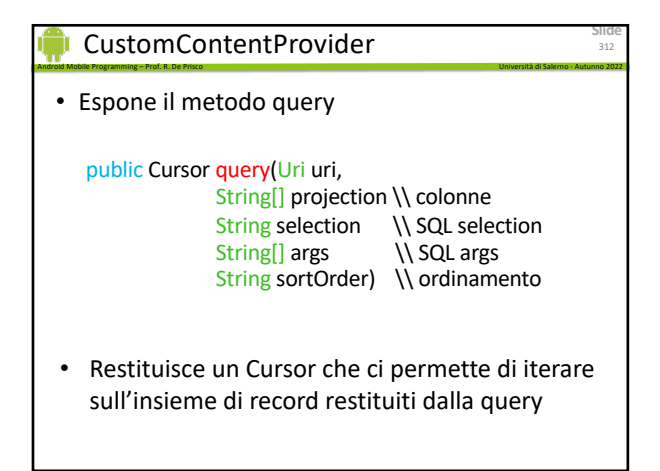

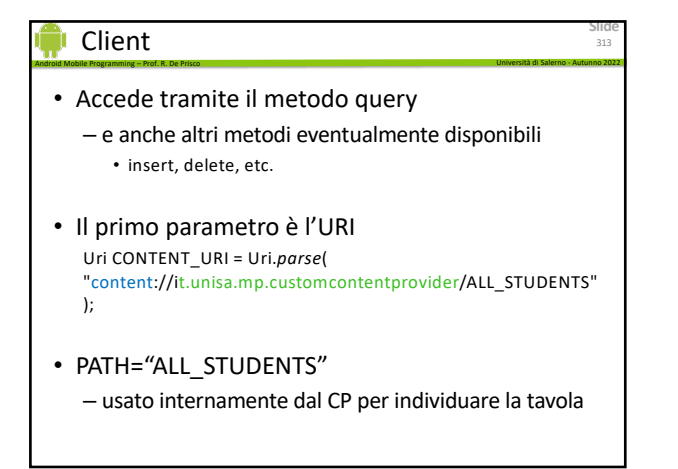

313

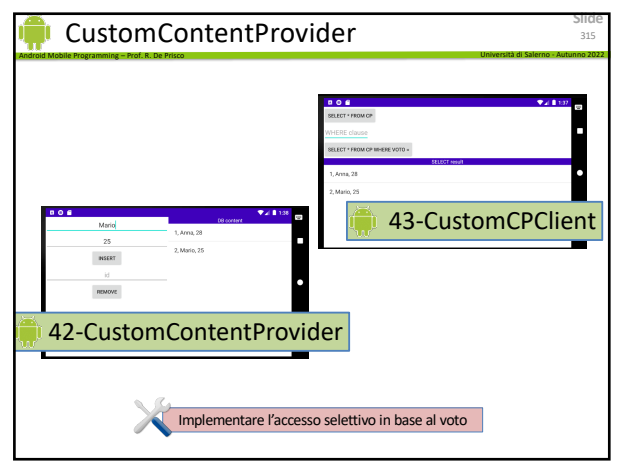

315

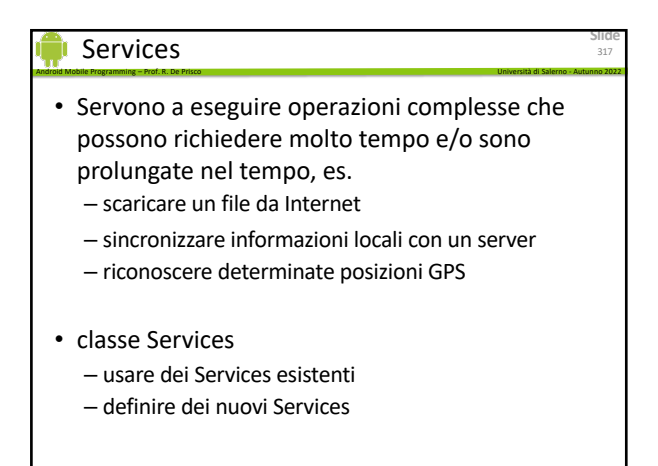

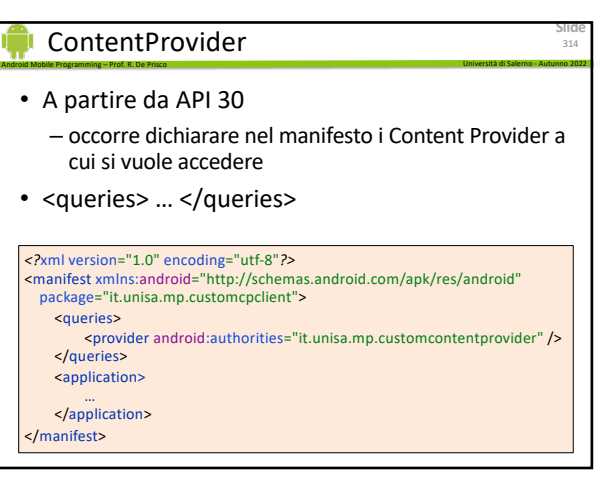

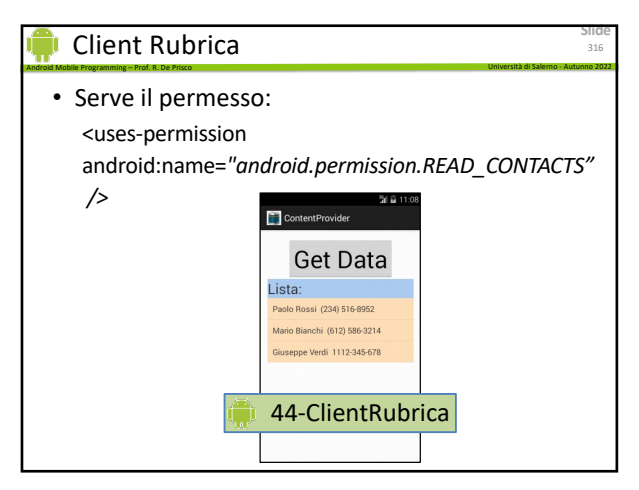

316

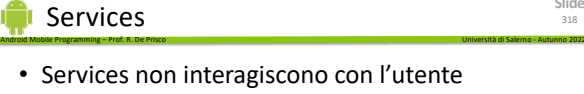

– non c'è una UI

- Servono per eseguire delle operazioni in background
- L'app interagisce con il servizio – interazione dipende da cosa offre il servizio
	- e da cosa vuole fare l'app

**Slide**

**Slide**

320

#### Services

- Una volta partito, il Service può continuare la sua esecuzione fino a che la device è accesa
	- potrebbe anche essere interrotto se occorrono le risorse che esso usa

Android Mobile Programming – Prof. R. De Prisco Università di Salerno - Autunno 2022

**Slide**

319

**Slide**

321

- potrebbe anche terminare volontariamente
- Nell'utilizzo tipico un Service fatto partire da un'app termina la propria esecuzione dopo aver eseguito l'operazione richiesta – ma non sempre
- per default, il Service gira nel main thread dell'app che lo ha fatto partire
	- a meno che non sia esplicitamente specificato di usare un altro thread

319

# Services (bound)

#### • bindService

– una componente dell'app richiede di "agganciarsi" al service • diventa un client del service

Android Mobile Programming – Prof. R. De Prisco Università di Salerno - Autunno 2022

- 
- Client
	- comunicano con il service

#### • Un service bound

- gira fino a che ci sono client agganciati
- più client possono agganciarsi

321

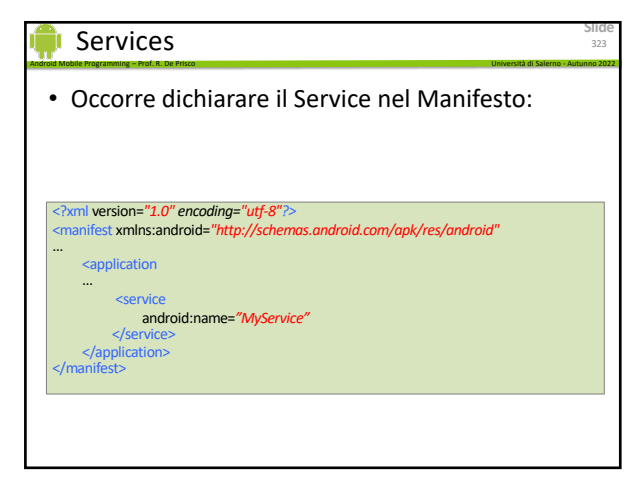

323

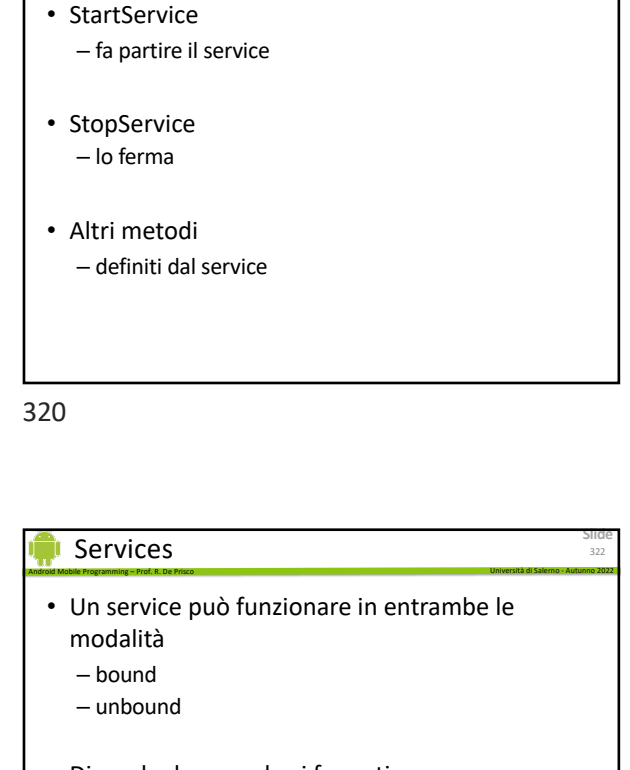

Android Mobile Programming – Prof. R. De Prisco Università di Salerno - Autunno 2022

Services (unbound)

- Dipende da come lo si fa partire – onStartCommand()
	- unbound, ma poi permette ai client di agganciarsi
	- onBind()

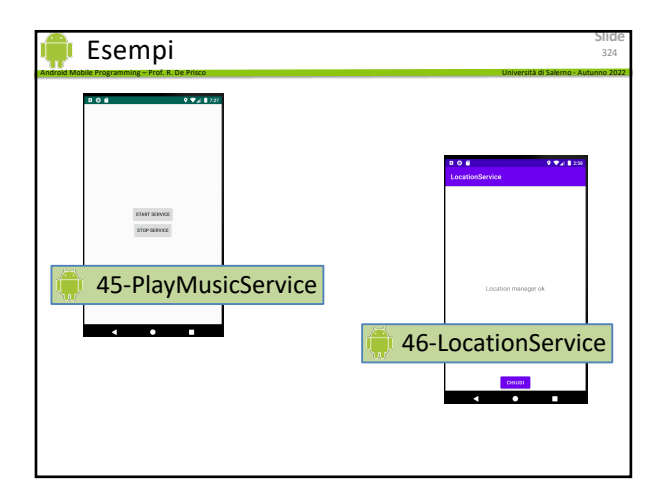

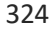

# Android Mobile Programming – Prof. R. De Prisco Università di Salerno - Autunno 2022 Services • Nell'esempio visto il servizio è nella stessa app

del client

• Per approfondire i Service:

http://developer.android.com/guide/components/bound-services.html

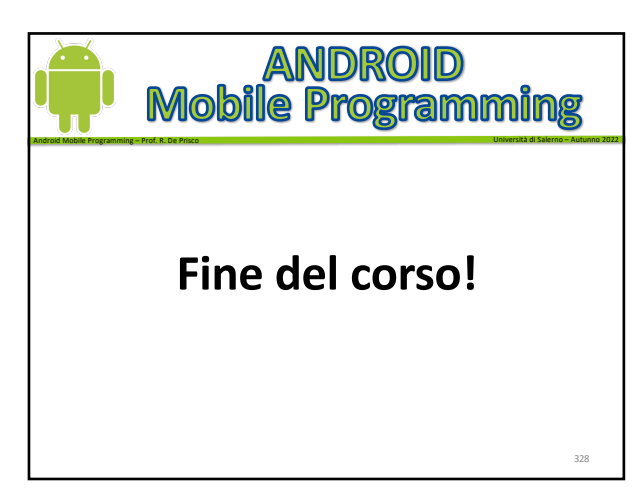

328

**Slide**